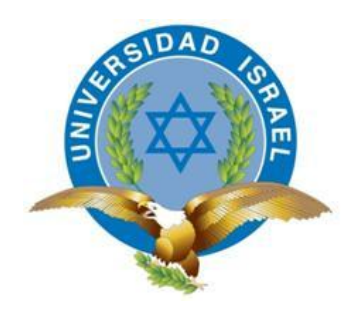

*"Responsabilidad con pensamiento positivo"*

# UNIVERSIDAD TECNOLÓGICA ISRAEL TRABAJO DE TITULACIÓN

CARRERA: SISTEMAS INFORMÁTICOS

TEMA: ANÁLISIS, DISEÑO E IMPLEMENTACIÓN DE VIRTUALIZACIÓN DE ESCRITORIOS UTILIZANDO THIN Y THICK CLIENTS PARA EL GRUPO **TVCABLE** 

AUTOR: JOSÉ ALEJANDRO ÁLVARO CORNEJO

TUTOR: PHD. RENÉ ALBERTO CAÑETE BAJUELO

AÑO 2014

#### **Dedicatoria**

El presente trabajo lo dedico a mi madre mi ejemplo de vida, ella que con su amor, abnegación y grandes sacrificios logró guiarme en todo mi camino y a la que le debo todo lo que soy.

A mi esposa Compañera de Vida y fuente de todos mis sacrificios, quien ha estado junto a mí en los más lindos y duros momentos.

A mis Hermanos quienes son parte fundamental de mi vida.

A mi padre quien me apoyó y siempre supo darme su ayuda en todo momento y quién ha hecho mucho por mí.

A todos mis familiares y amigos que estuvieron durante todo este tiempo junto a mí.

Agradecimiento

Agradezco a Toda mi familia y a mis amigos que estuvieron junto a mí en este camino.

Agradezco a mi Esposa por estar junto a mí en todo este proceso.

A todos mis profesores y a mi tutor de tesis quienes durante toda mi carrera han logrado compartir sus conocimientos logrando que llegue a esta meta.

## UNIVERSIDAD TECNOLÓGICA ISRAEL

CERTIFICADO DE AUTORÍA

El documento de tesis con título "ANÁLISIS, DISEÑO E IMPLEMENTACIÓN DE VIRTUALIZACIÓN DE ESCRITORIOS UTILIZANDO THIN Y THICK CLIENTS PARA EL GRUPO TVCABLE" ha sido desarrollado por José Alejandro Álvaro Cornejo con C.C. No. 1714543715 persona que posee los derechos de autoría y responsabilidad, restringiéndose la copia o utilización de cada uno de los productos de esta tesis sin previa autorización.

José Alejandro Álvaro Cornejo.

\_\_\_\_\_\_\_\_\_\_\_\_\_\_\_\_\_\_\_\_\_\_\_\_\_\_\_\_\_\_\_\_\_\_\_\_

## UNIVERSIDAD TECNOLÓGICA ISRAEL

## APROBACIÓN DEL TUTOR

En mi calidad de Tutor del Trabajo de Graduación certifico:

Que el Trabajo de Graduación "ANÁLISIS, DISEÑO E IMPLEMENTACIÓN DE VIRTUALIZACIÓN DE ESCRITORIOS UTILIZANDO THIN Y THICK CLIENTS PARA EL GRUPO TVCABLE", presentado por José Alejandro Álvaro Cornejo, estudiante de la carrera de Sistemas Informáticos, reúne los requisitos y méritos suficientes para ser sometido a la evaluación del Tribunal de Grado, que se designe, para su correspondiente estudio y calificación.

Quito, Agosto 2014

TUTOR

Rene Alberto Cañete, PhD

## UNIVERSIDAD TEGNOLOGICA ISRAEL

## APROBACIÓN DEL TRIBUNAL DE GRADO

Los miembros del Tribunal de Grado, aprueban el Trabajo de Titulación de acuerdo con las disposiciones reglamentarias emitidas por la Universidad Tecnológica "ISRAEL" para títulos de pregrado.

Quito, Agosto del 2014

Para constancia firman:

TRIBUNAL DE GRADO

PRESIDENTE

\_\_\_\_\_\_\_\_\_\_\_\_\_\_\_\_\_\_\_\_\_\_\_\_\_

#### **Resumen**

El Grupo TVCable tiene la necesidad de cambiar 432 computadores que ya han cumplido su vida útil y trabajan aún con Windows XP sistema operativo que ya no tiene soporte oficial de Microsoft.

Durante el presente trabajo de investigación se pretende implementar un servicio de Virtualización de Escritorios para El Grupo TVCable, aplicando las buenas prácticas de ITIL (Information Technology Infrastructure Library).

Gracias al servicio de Escritorios Virtuales podemos ser parte del Cloud Computing y brindar Infraestructura como servicio, Plataforma como servicio y Software como servicio, brindando al cliente final un servicio tecnológico de última generación, permitiendo al departamento de Sistemas tener las siguientes ventajas:

Gestión unificada de escritorios y aplicaciones, Mayor control a los usuarios en Accesos y seguridad de la información, los niveles de servicio se mejoran en forma sustancial, reducción de costos operativos, y tener la posibilidad de otorgar escritorios, aplicaciones y datos en todo momento

Los beneficios que obtiene la empresa son:

Ahorro en costos de capital (CAPEX), Ahorro en costos operativos (OPEX), un Retorno de la inversión en mediano tiempo, la reducción de los tikets de soporte a la mesa de ayuda, mayor seguridad de la información, implementación de escritorios virtuales con aplicaciones en minutos, mayor productividad del personal al tener una reducción del tiempo de inactividad de los usuarios y automatización de backups de la información.

Se implementarán Thin Clients (Clientes livianos, equipos que no disponen de sistema operativo y pocos recursos de Harwdare) y Thick Clients (Clientes Gruesos equipos con Procesador, memoria y disco duro), estos equipos serán utilizados como medio de conexión ya que todo el procesamiento de los datos se lo realiza en el data center en servidores de última generación así como la información será almacenada en Storage de alta disponibilidad. Obteniendo un rendimiento óptimo de todos los Escritorios Virtuales.

vi

#### **Abstract**

The Group has TVCable need to change the 432 computers that have outlived their useful life and yet work with Windows XP operating system no longer has official support from Microsoft.

During the present research is to implement a service to the Desktop Virtualization Group TVCable applying best practices in ITIL (Information Technology Infrastructure Library).

Thanks to Virtual Desktop service we can be part of Cloud Computing, and provide Infrastructure as a Service, Platform as a Service and Software as a service, providing the end customer a technological edge service, allowing the department systems have the following advantages:

Unified management of desktops and applications to users Greater control in Access and information security, service levels are improved substantially, reducing operating costs, and be able to provide desktops, applications and data at all times

The benefits to the company are:

Savings in capital costs (CAPEX) savings in operating costs (OPEX), an ROI in median time, the reduction of tikets support to the help desk, senior information security, implementation of virtual desktops applications in minutes, increased staff productivity have reduced the downtime of users and automated backups of information.

Thin Clients ( the computers not have operating system and few resources Harwdare) and Thick Clients (computers with processor, memory and hard drive) will be implemented, these teams will only be used as a means of connection since all the data processing is done in the data center servers and the next generation information will be stored in Storage high availability. Getting the best performance of all virtual desktops

vii

## Índice General

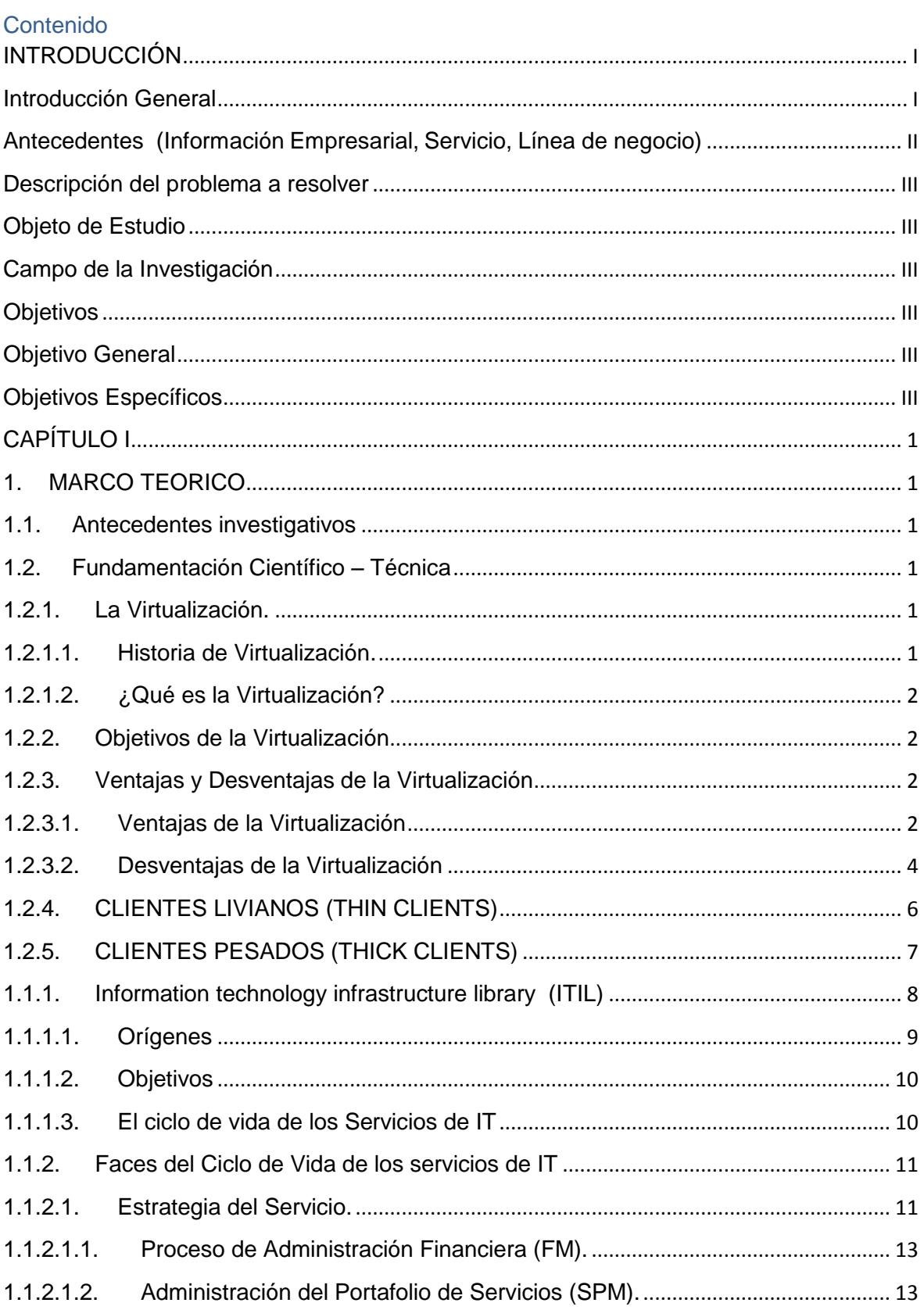

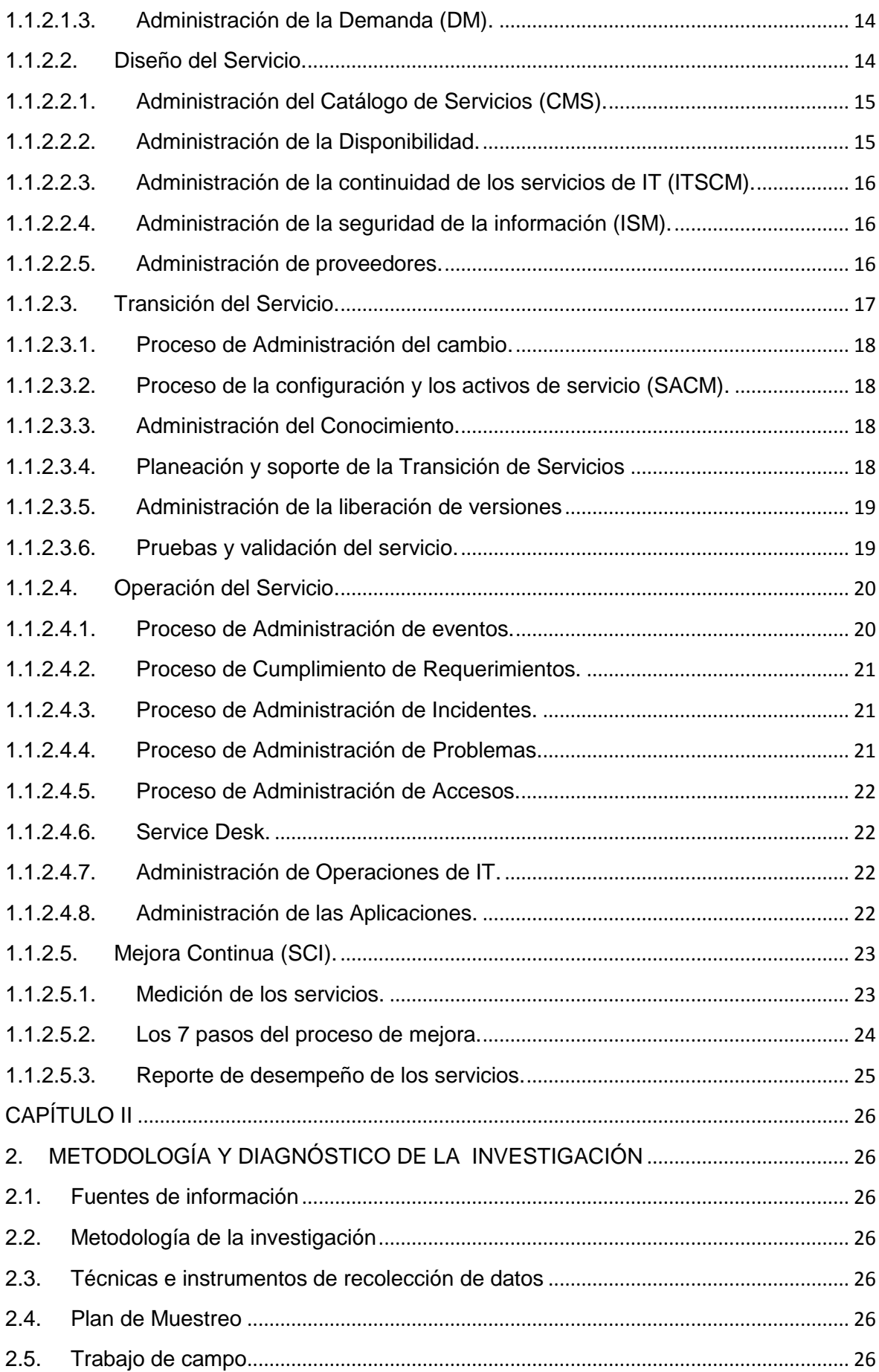

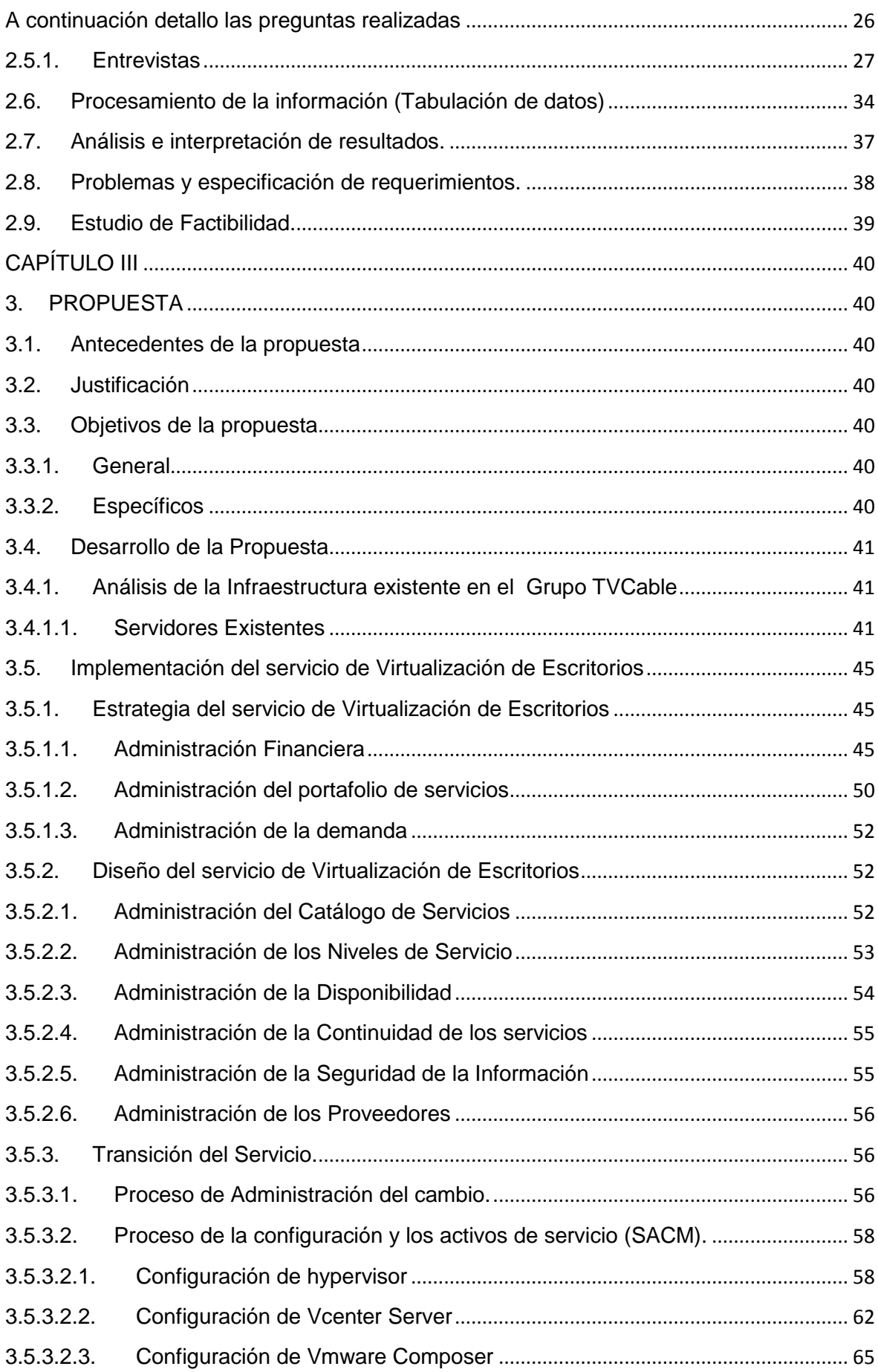

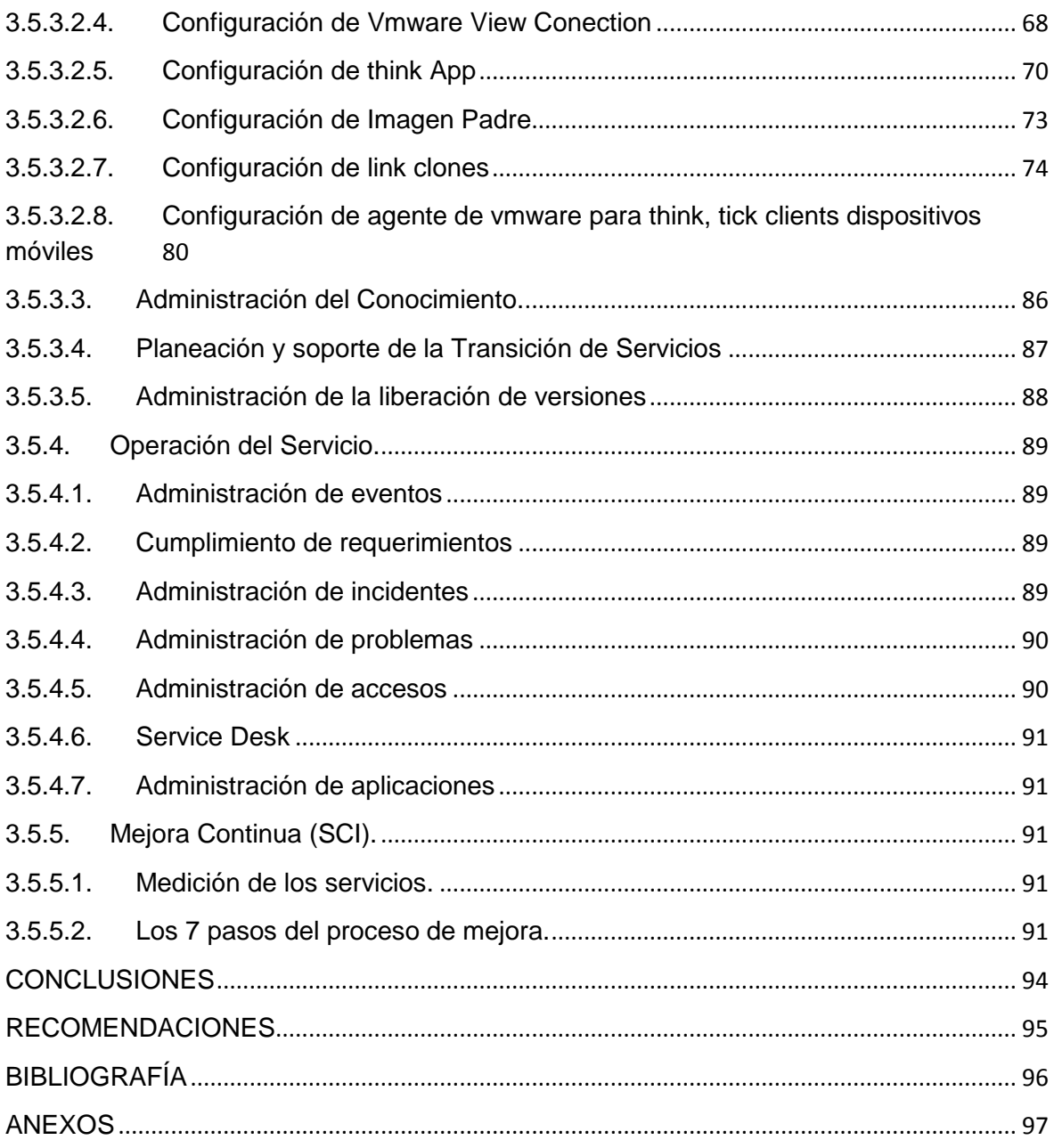

## **Índice de tablas**

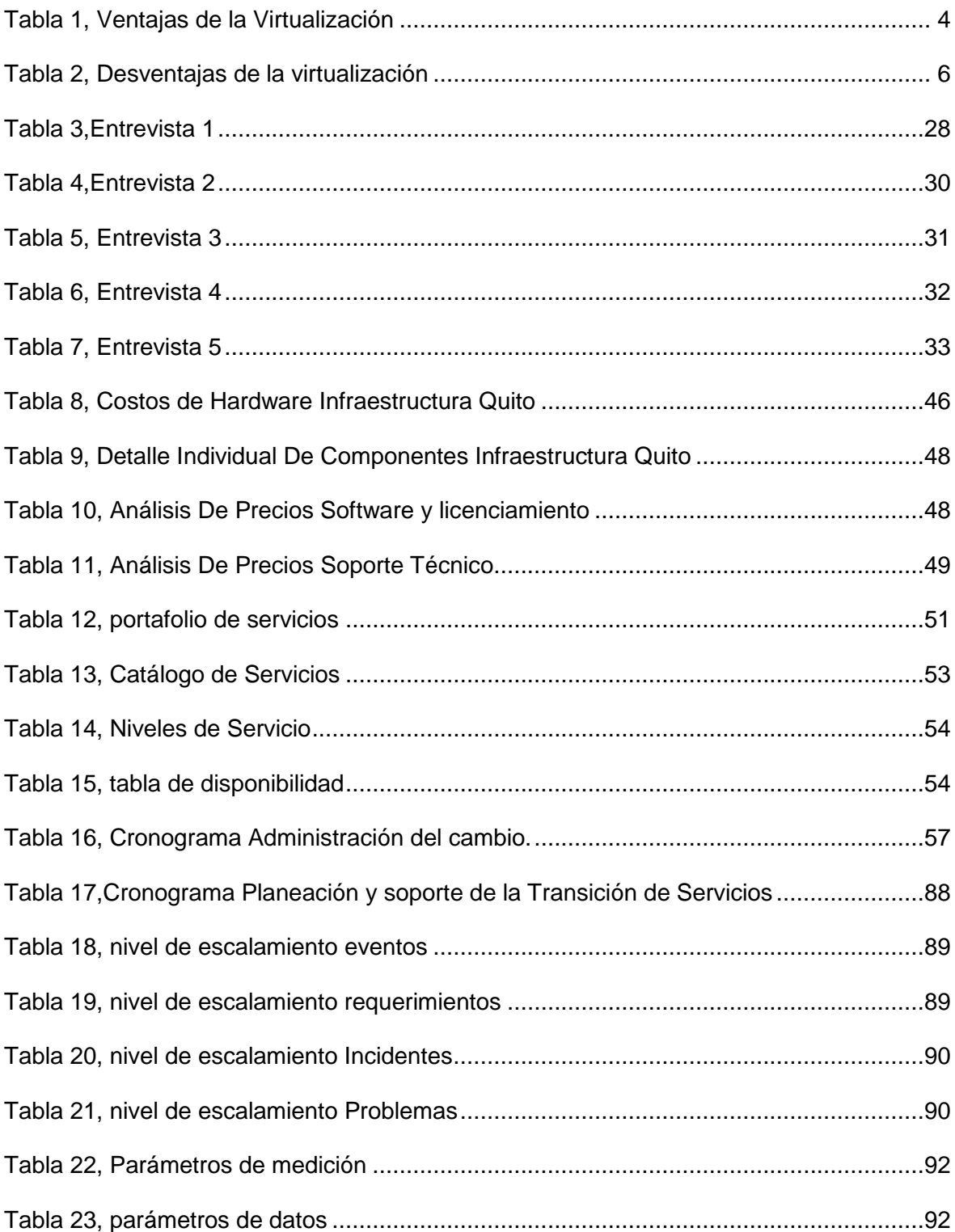

## **Índice de Figuras**

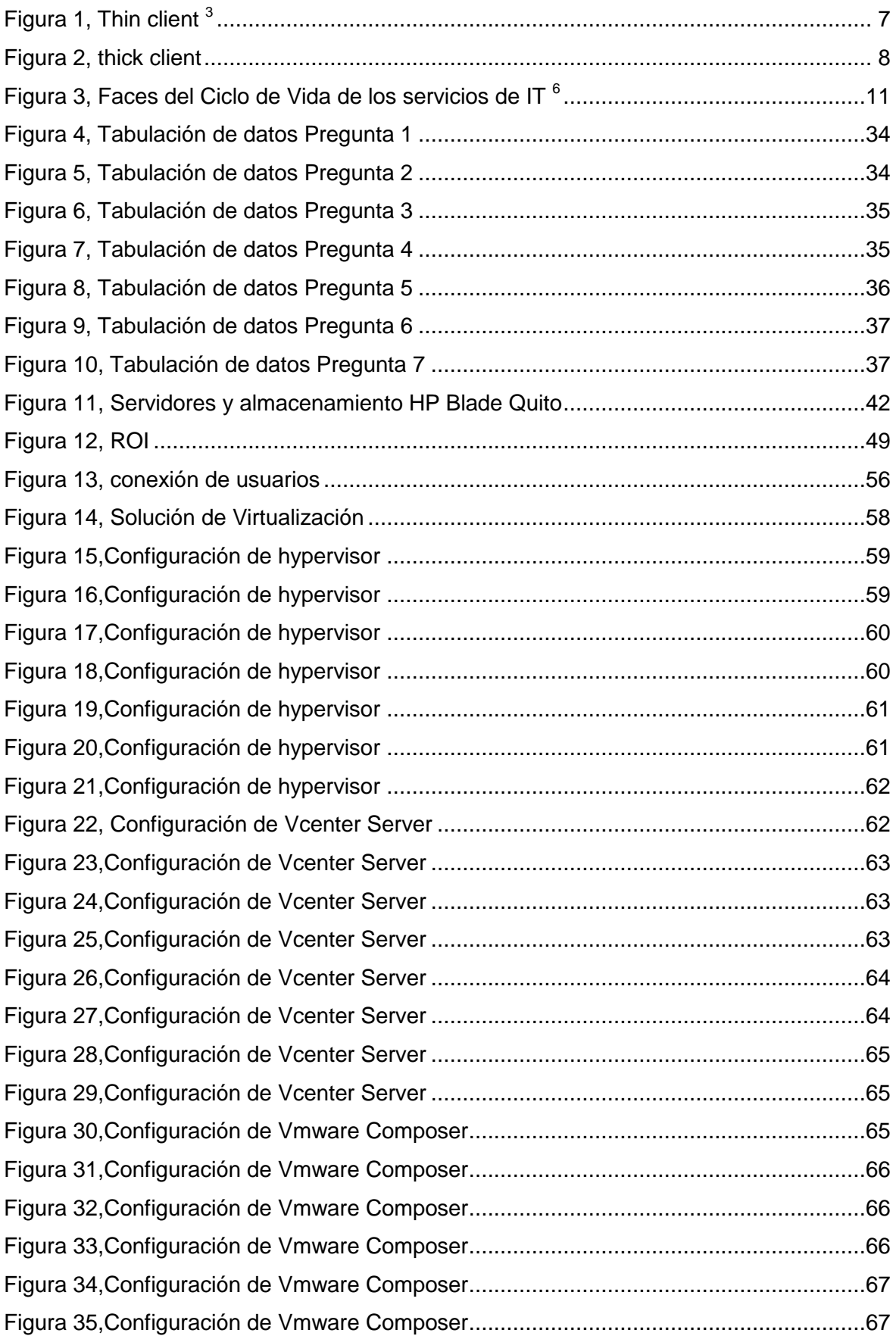

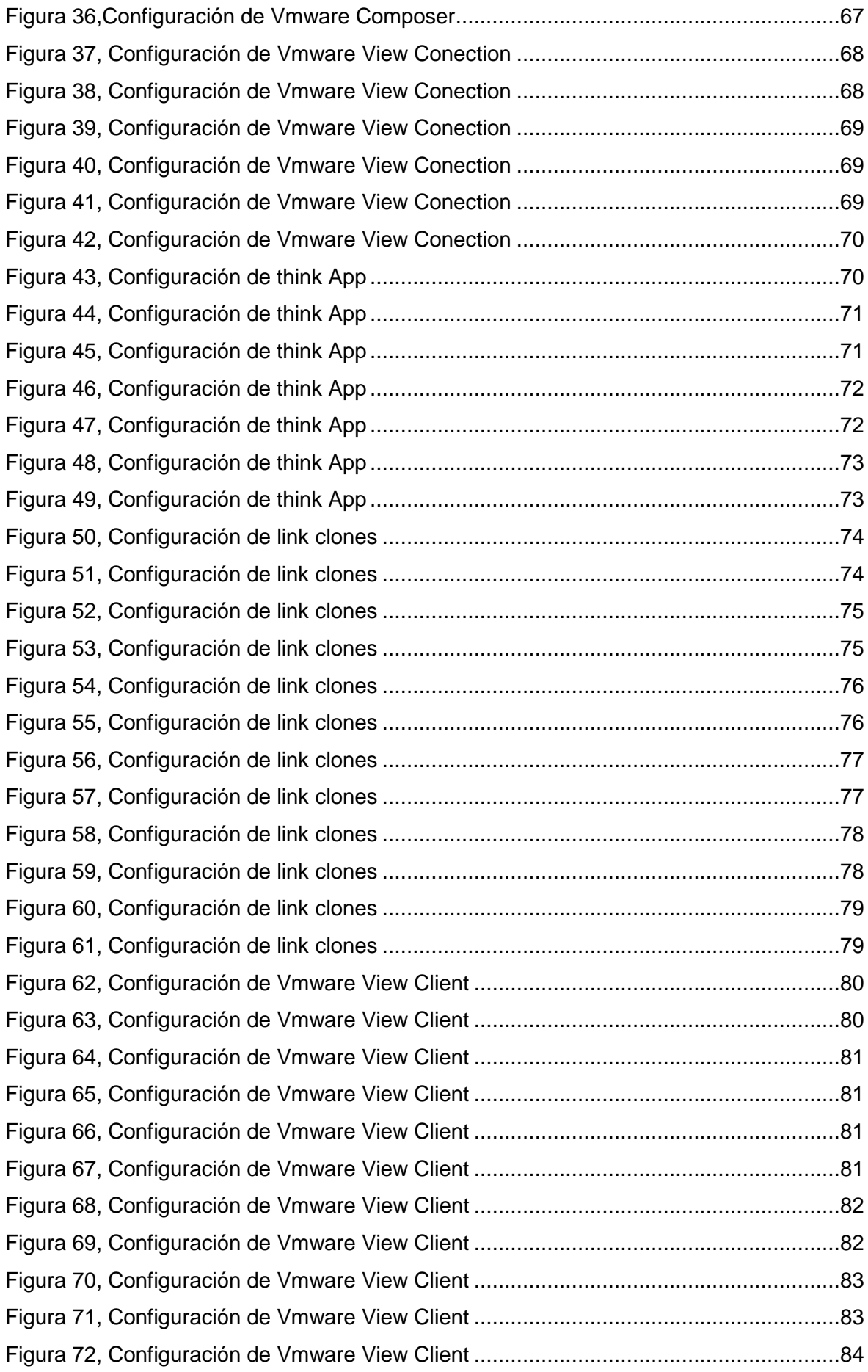

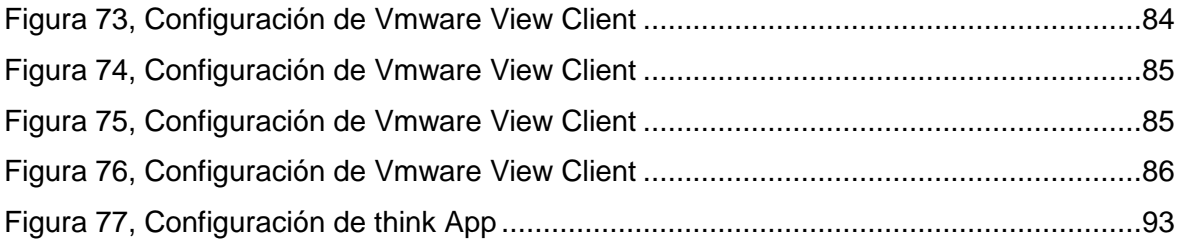

#### <span id="page-16-0"></span>**INTRODUCCIÓN**

#### <span id="page-16-1"></span>**Introducción General**

El Cloud Computing o La computación en nube permite que los consumidores y las empresas manejen archivos y utilicen aplicaciones sin necesidad de instalarlas en cualquier computadora con acceso a una red. Esta tecnología ofrece un uso mucho más eficiente de recursos, como almacenamiento, memoria, procesamiento y ancho de banda, al proveer solamente los recursos necesarios en cada momento.

La virtualización de Escritorios permite tener el escritorio de un usuario con todo el software necesario para sus actividades y sus datos almacenados en un servidor central convirtiéndose así en parte de un servicio de Cloud Computing.

Gracias a la virtualización de escritorios o VDI (Virtualization Desktop Infrastructure) podemos conseguir Aumenta la seguridad de la información, disminuir los costos y garantizar la continuidad del negocio.

Al implementar VDI vamos a cumplir los 3 niveles del Cloud Computing: Infraestructura como servicio, plataforma como servicio y software como servicio, diseñando un ambiente informático bien diseñado y administrado, logrando que TI (Tecnologías de la Información) sea un socio estratégico para la empresa.

Un proyecto de VDI debe ejecutarse en un marco de procesos ordenados y para esto ITIL (Information Technology Infrastructure Library), con sus buenas prácticas nos ayudará a añadir valor a la forma en la que TI brinda sus servicios.

### <span id="page-17-0"></span>**Antecedentes (Información Empresarial, Servicio, Línea de negocio)**

El Grupo TVCable es un Grupo Corporativo en telecomunicaciones. Nace de la integración de empresas del sector de las telecomunicaciones, servicios afines y de valor agregado, como:

- TVCABLE
- SATNET
- SURATEL
- SETEL

Brinda servicios de Televisión Pagada, Internet Residencial, Internet Corporativo, Telefonía Fija residencial y corporativa y Transmisión de Datos.

Busca satisfacer las necesidades de los clientes a través de servicios de calidad basados en tecnología de punta y un talento humano altamente capacitado y con vocación de servicio.

### MISIÓN

Generar experiencias de servicio extraordinarias en entretenimiento, comunicación e información, con recursos humanos comprometidos y procesos eficaces que superen las expectativas de valor de nuestros clientes.

#### VISIÓN

El mayor grupo privado del Ecuador en telecomunicaciones y entretenimiento que brinda servicios de excelencia con calidad, innovación, responsabilidad y contenido.

II

#### <span id="page-18-0"></span>**Descripción del problema a resolver**

El Grupo TVCable debe realizar un cambio de 435 equipos informáticos ya que todos estos computadores han cumplido su vida útil y la empresa necesita herramientas tecnológicas que permitan tener seguridad de la información, disminuir costos y mantener una continuidad del negocio.

Adicional a esto el 75 % del parque informático tiene equipos con sistema operativo XP, el cual dejó de tener soporte por parte de Microsoft el 8 de abril de 2014, por lo que El Grupo TVCable debe reemplazar el sistema operativo y sus aplicaciones internas.

#### <span id="page-18-1"></span>**Objeto de Estudio**

Aplicación de la Ingeniería Informática para la implementación de Servicios de Virtualización de escritorios para empresas de Telecomunicaciones.

#### <span id="page-18-2"></span>**Campo de la Investigación**

Implementación de Servicio de Escritorios Virtuales Aplicando buenas prácticas y estándares como ITIL.

#### <span id="page-18-4"></span><span id="page-18-3"></span>**Objetivos**

#### **Objetivo General**

Diseñar e Implementar Escritorios Virtuales para reemplazar los equipos de computación que han cumplido su tiempo de vida útil. Utilizando tecnología VDI con thin y thick client's, aplicando las buenas prácticas de ITIL v3.0

#### <span id="page-18-5"></span>**Objetivos Específicos**

- Realizar una investigación científica que nos permita tener el conocimiento necesario para la implementación del Servicio de Escritorios Virtuales cumpliendo estándares reconocidos mundialmente.

- Implementar el Servicio de Virtualización de Escritorios aplicando las buenas prácticas de Itil V3.0
- Medir la satisfacción del Usuario del Grupo TVCable con la solución de Virtualización de escritorios reemplazando sus estaciones de trabajo tradicionales.

## <span id="page-20-1"></span><span id="page-20-0"></span>CAPÍTULO I

## **1. MARCO TEORICO**

## <span id="page-20-2"></span>**1.1. Antecedentes investigativos**

En el ecuador ha existido poca investigación y aplicación de Escritorios Virtuales, en el año 2012 los Ing. José Ricardo Beltrán Novillo y Bayron Fernando Vásquez Vanegas realizaron un Estudio De Factibilidad De Aplicación De Tecnologías De Virtualización De Escritorios en la cual indican lo siguiente:

"En cuanto a tecnologías de virtualización de escritorios existen muchas soluciones disponibles en el mercado y cada una difiere de sus características y beneficios que ofrecen a las empresas y organizaciones". " Estas soluciones aún no han sido probadas o puestas en marcha en nuestro medio, debido a que es una tecnología de reciente aparición y restrictiva en términos monetarios y de administración<sup>"1</sup>

## <span id="page-20-3"></span>**1.2. Fundamentación Científico – Técnica**

## <span id="page-20-4"></span>**1.2.1. La Virtualización.**

## <span id="page-20-5"></span>**1.2.1.1. Historia de Virtualización.**

La virtualización se comenzó a desarrollar en la década de los sesentas particionando hardware mainframe muy grande logrando una mejor utilización.

IBM fue la primera empresa que implemento la virtualización hace más de 30 años para particionar de forma lógica computadores mainframe en máquinas separadas. Estas máquinas separadas permitieron a los mainframes ejecutar varias aplicaciones, procesos y tareas al mismo tiempo. Con esta Partición de recursos se pudo aprovechar totalmente la plataforma existente.

Durante dos décadas (80's y 90's) la virtualización no fue tomada en cuenta ya que la arquitectura x86

**.** 

 $^1$  dspace.ucuenca.edu.ec/bitstream/123456789/649/1/ts202.pdf

## <span id="page-21-0"></span>**1.2.1.2. ¿Qué es la Virtualización?**

La virtualización es la posibilidad de ejecutar diversos sistemas operativos dentro de otro instalado en el equipo físico. (Ros, 2009)

## <span id="page-21-1"></span>**1.2.2. Objetivos de la Virtualización**

- Reducir los gastos de capital mediante una mayor eficiencia energética, una menor necesidad de hardware y un mayor índice de servidores por administrador.

- Lograr que las aplicaciones empresariales alcancen la más alta disponibilidad y rendimiento.

- Construir una continuidad del negocio mediante las soluciones mejoradas de recuperación ante desastres y suministre una alta disponibilidad en todo el centro de datos.

- Mejorar la administración y controlar los escritorios empresariales mediante la rápida implementación de escritorios y una menor necesidad de soporte técnico debido a conflictos de aplicaciones. (Moerbec, 2011).

## <span id="page-21-2"></span>**1.2.3. Ventajas y Desventajas de la Virtualización**

## <span id="page-21-3"></span>**1.2.3.1. Ventajas de la Virtualización**

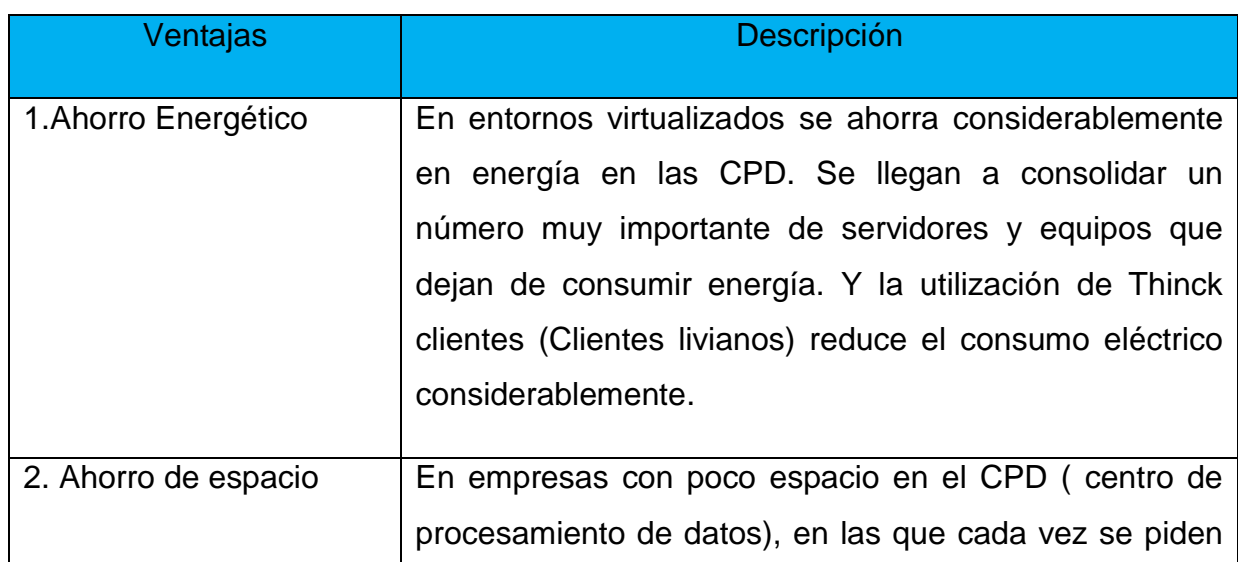

Tabla 1: Ventajas de la virtualización

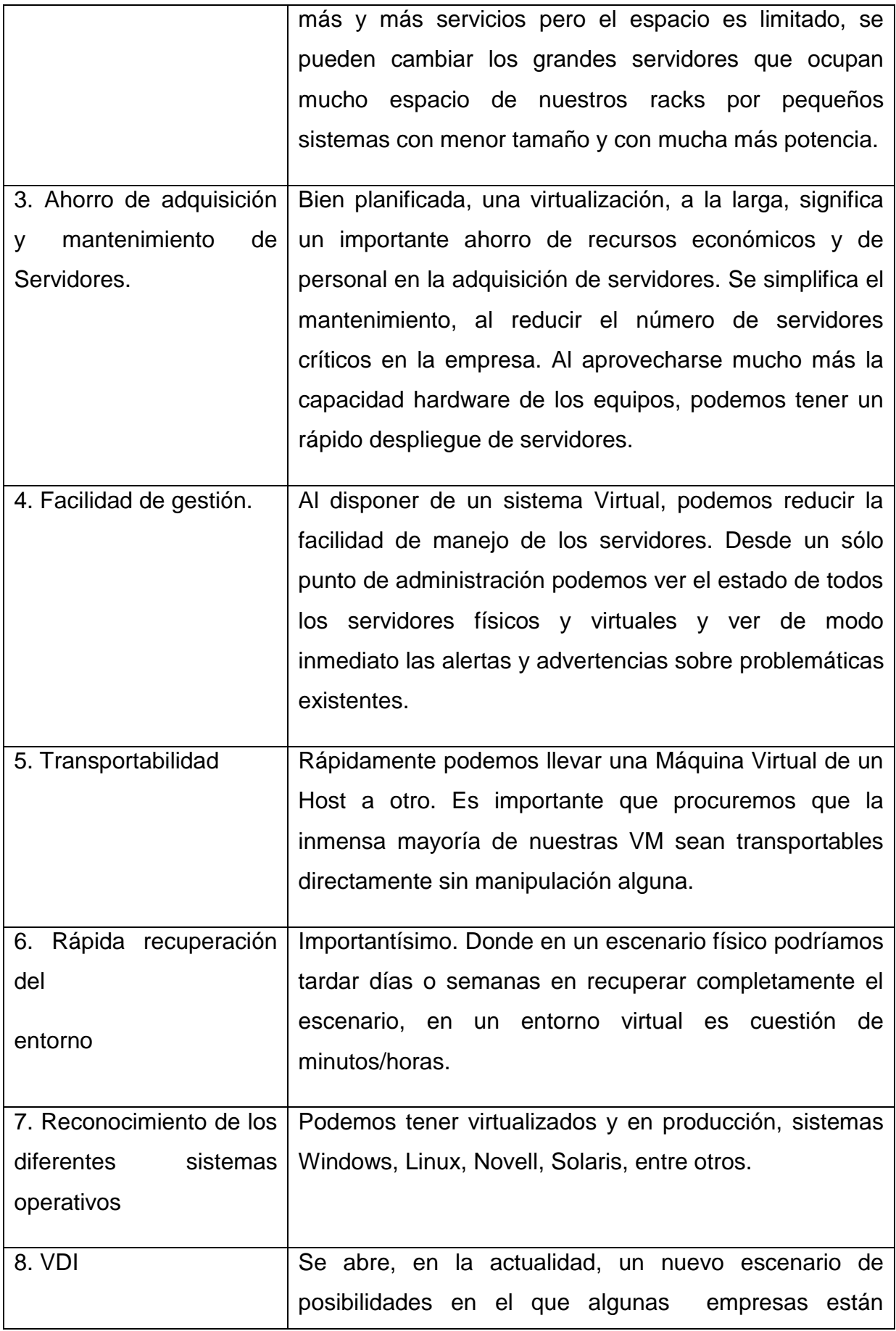

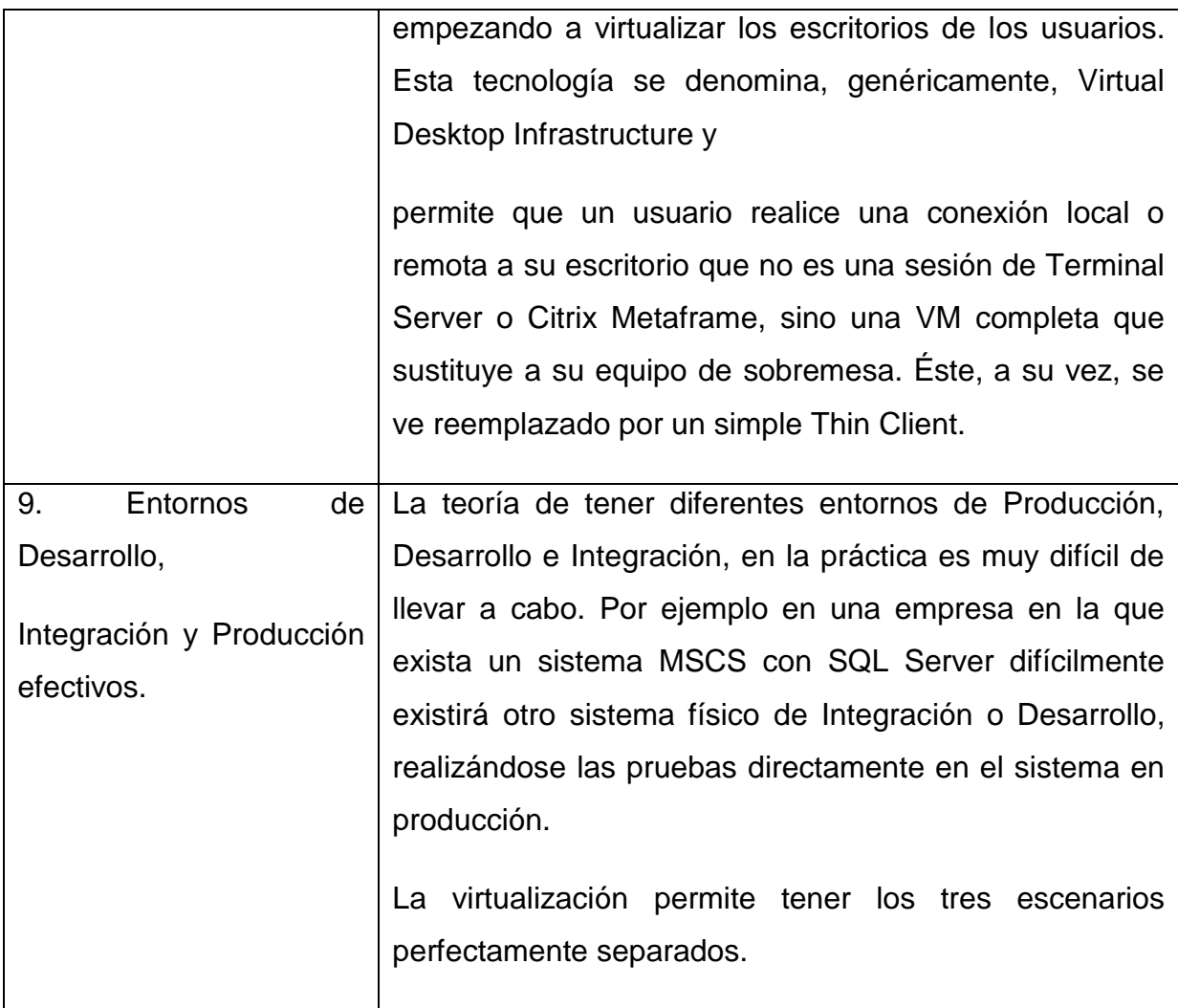

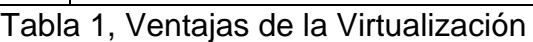

<span id="page-23-1"></span>Fuente: (Ros, 2009)

## <span id="page-23-0"></span>**1.2.3.2. Desventajas de la Virtualización**

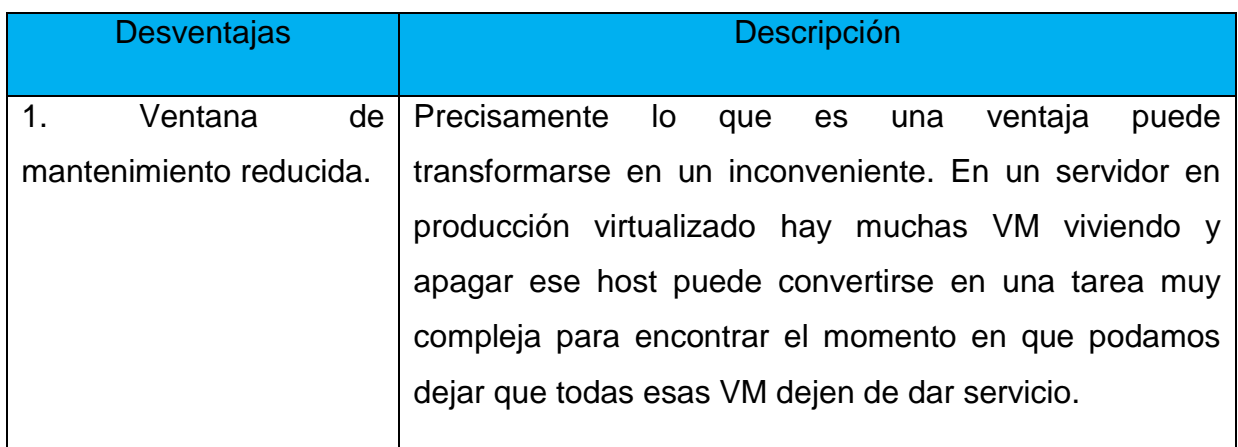

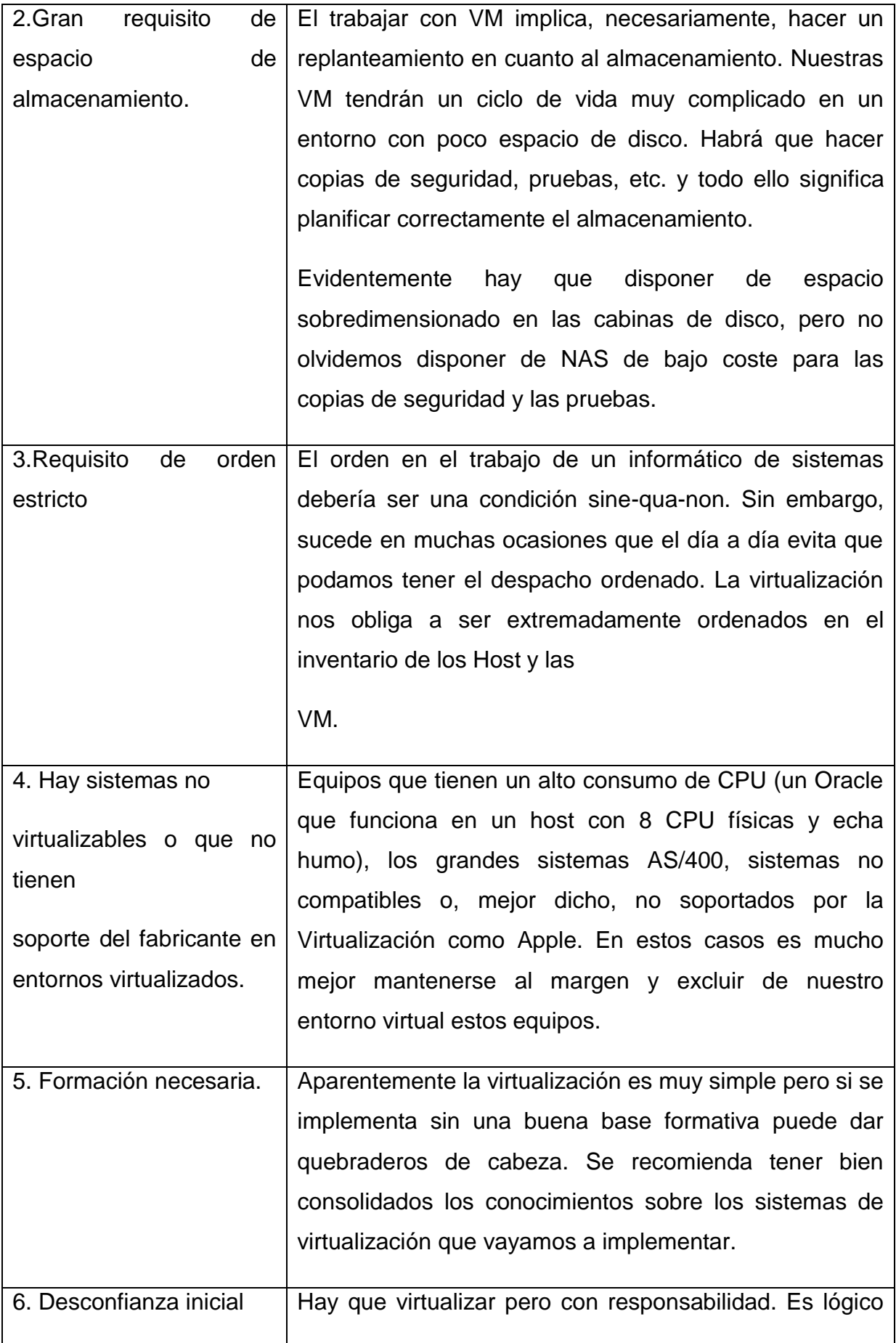

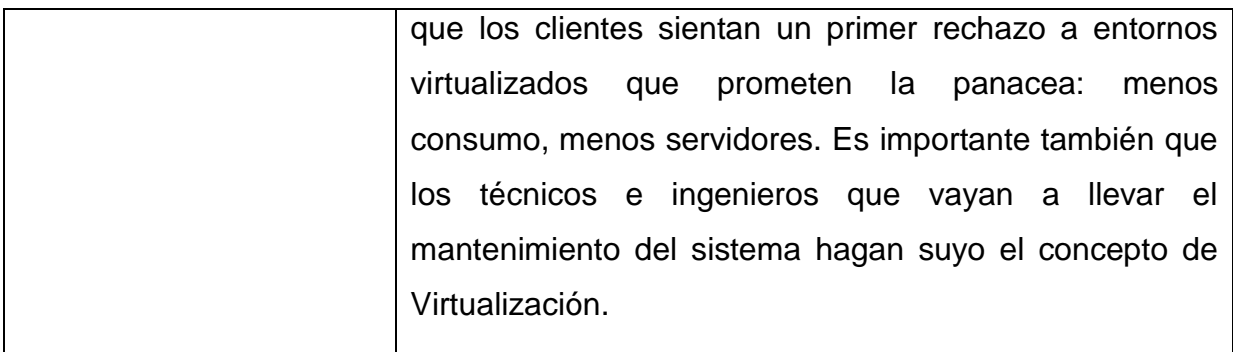

Tabla 2, Desventajas de la virtualización

<span id="page-25-1"></span>Fuente: (Ros, 2009)

## <span id="page-25-0"></span>**1.2.4. CLIENTES LIVIANOS (THIN CLIENTS)**

Un cliente liviano o cliente delgado (thin client) es una computadora con poca capacidad de procesamiento (CPU, RAM) y sin disco duro. Generalmente se utilizan en conjunción con servidores de aplicaciones, quienes realizan las funciones de acceso a archivos y procesamiento de datos, limitándose los clientes a la interacción con el usuario.

De esta manera, se elimina la necesidad de almacenamiento en los clientes y se reducen los requerimientos de CPU y RAM. Esto redunda en un menor costo de hardware y de mantenimiento, ya que las aplicaciones se encuentran instaladas en el servidor y no en cada uno de los puestos de trabajo. Esto último simplifica notablemente las tareas de actualización de software, copias de respaldo (backup), detección de virus, entre otras.

Los beneficios de este tipo de arquitectura llegan hasta la reducción del consumo eléctrico y de los niveles de ruido. $2$ 

 2 http://www.smaldone.com.ar/profesional/thinclients.shtml

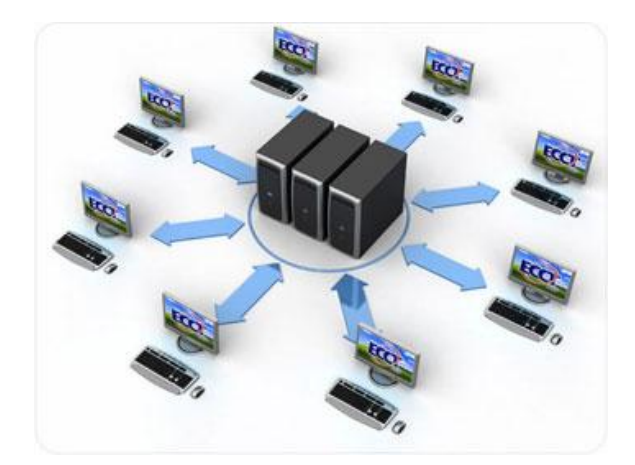

Figura 1, Thin client <sup>3</sup>

## <span id="page-26-1"></span><span id="page-26-0"></span>**1.2.5. CLIENTES PESADOS (THICK CLIENTS)**

El término "cliente pesado", a diferencia de un cliente liviano, se utiliza para una aplicación gráfica de cliente que se ejecuta en el [sistema operativo](http://es.kioskea.net/contents/systemes/sysintro.php3) del usuario. Un cliente pesado suele tener una mayor capacidad de procesamiento y es posible que tenga una interfaz gráfica sofisticada. Sin embargo, esto conlleva un desarrollo adicional y suele ser una mezcla de la lógica de presentación (interfaz gráfica) con la lógica de la aplicación (potencia de procesamiento).

Este tipo de aplicación suele instalarse en el sistema operativo del usuario y se debe instalar una nueva versión cuando se realiza una actualización. Para solucionar esto, los programadores de aplicaciones pesadas, por lo general, incorporan una funcionalidad que se ejecuta al iniciar la aplicación y verifica un servidor remoto para saber si está disponible alguna versión más nueva. De ser así, le indica al usuario que descargue e instale la actualización.<sup>3</sup>

**.** 

<sup>3</sup> http://es.kioskea.net/contents/145-redes-cliente-pesado

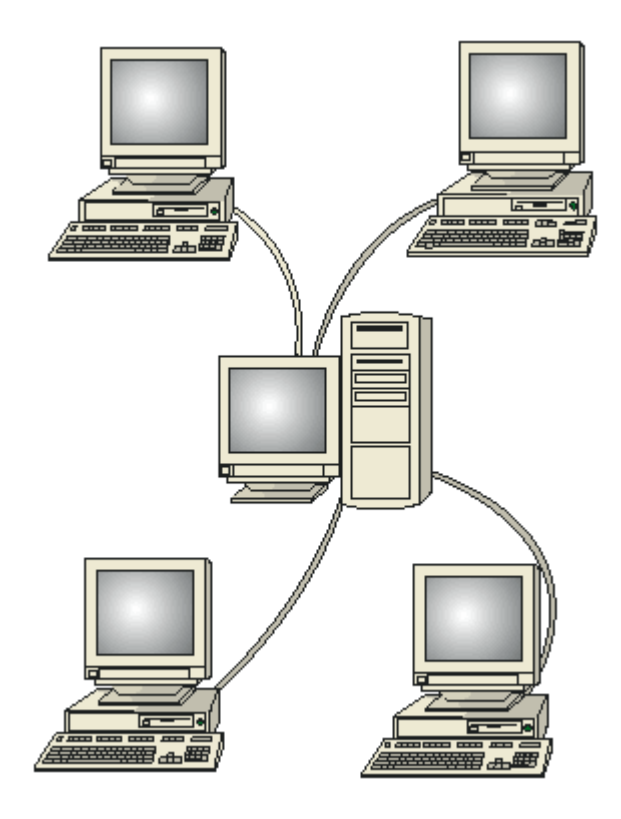

Figura 2, thick client**<sup>4</sup>**

## <span id="page-27-1"></span><span id="page-27-0"></span>**1.1.1. Information technology infrastructure library (ITIL)**

Las tecnologías de la información desempeñan un papel muy importante en todas las organizaciones, convirtiéndola en una herramienta imprescindible y clave para empresas e instituciones de toda índole.

La información es probablemente el activo principal de un negocio. Su correcta gestión es de importancia estratégica.

Toda organización depende del uso correcto de su información para poder alcanzar sus metas.

Actualmente los servicios de TI representan generalmente una parte sustancial de los procesos de negocio cuyos objetivos son:

- Proporcionar una adecuada gestión de la calidad
- Aumentar la eficiencia
- Alinear los procesos de negocio y la infraestructura de TI
- Reducir los riesgos asociados a los Servicios de TI

**<sup>.</sup>** <sup>4</sup> http://www.desktopclass.com/wp-content/uploads/image/server\_based\_network(1).gif

#### - Generar negocio

ITIL (Librería de Infraestructura de TI), nace como un código de buenas prácticas dirigidas a alcanzar las metas mediante:

Un enfoque sistemático del servicio de TI centrado en los procesos y procedimientos.

El establecimiento de estrategias para la gestión operativa de la infraestructura de TI.

#### <span id="page-28-0"></span>**1.1.1.1. Orígenes**

Fue desarrollada originalmente a finales de 1980, la Biblioteca de Infraestructura de Tecnologías de la Información (ITIL) se ha convertido en el estándar mundial en la gestión de servicios informáticos que ha transformado y mejorado la forma en que las organizaciones administran su infraestructura [informática.](http://quito.olx.com.ec/informatica-cat-322) Con ITIL las organizaciones pueden incrementar la satisfacción de los usuarios, reducir la cantidad de fallas en los [servicios,](http://quito.olx.com.ec/servicios-cat-191) aumentar la disponibilidad y entregar mayor valor al negocio. Se ha convertido también en el estándar "de facto" de la industria para administrar la infraestructura informática.

Su origen se dio al reconocer que las organizaciones dependían cada vez más de la Informática para alcanzar sus objetivos corporativos. Esta dependencia ha dado como resultado una necesidad creciente de servicios informáticos de calidad que se correspondan con los objetivos del negocio, y que satisfagan los requisitos y las expectativas del cliente. A través de los años, el énfasis pasó de estar sobre el desarrollo de las aplicaciones de TI a la gestión de servicios de TI. La aplicación TI (a veces nombrada como un sistema de información) sólo contribuye a realizar los objetivos corporativos si el sistema está a disposición de los usuarios y, en caso de fallos o modificaciones necesarias, es soportado por los procesos de mantenimiento y operaciones. (García, 2008)

9

#### <span id="page-29-0"></span>**1.1.1.2. Objetivos**

El objetivo de ITIL es alinear la infraestructura al negocio de la empresa, es decir, que las respuestas del área de TI reaccionen coordinadamente según el negocio lo requiera, porque abarca las diferentes áreas y procesos.

ITIL como metodología propone el establecimiento de estándares que ayuden en el control, operación y administración de los recursos. Plantea hacer una revisión y reestructuración de los procesos existentes en caso de que estos lo necesiten (si el nivel de eficiencia es bajo o que haya una forma más eficiente de hacer las cosas), lo que lleva a una mejora continua.

### <span id="page-29-1"></span>**1.1.1.3. El ciclo de vida de los Servicios de IT**

El Ciclo de Vida de los Servicios, tiene como objetivo ofrecer una visión global de la vida de un servicio desde su diseño.

El planteamiento del ciclo de vida se basa principalmente en el valor añadido para el negocio. Dentro del marco de mejora continua del servicio (CSI), tanto los servicios como los procesos son constantemente monitorizados, analizados y mejorados. El objetivo de CSI es aplicar las fases de mejora continua ´planificarhacer-verificar y actuar´¨ para llevar a los servicios y procesos a un nivel superior de madurez<sup>5</sup>

El Ciclo de Vida del Servicio consta de cinco fases, como se puede observar en la Figura 1, los cuales se encuentran orientados a mejorar la vida de los servicios y corresponden:

Estrategia del Servicio: Propone tratar la gestión de servicios no sólo como una capacidad sino como un activo estratégico.

Diseño del Servicio: Diseña nuevos servicios o modifica los existentes.

Transición del Servicio: Implementa, supervisa y brinda soporte al proceso del nuevo cambio.

<sup>-&</sup>lt;br><sup>5</sup> <http://www.techweek.es/estandares/informes/1003446002901/itil-v3-version-mas-estrategica.2.html>

Operación del Servicio: coordina y lleva a cabo las actividades y procesos necesarios para brindar un servicio de calidad.

Mejora Continua del Servicio: alinea constantemente los procesos, implementando mejoras a los servicios. (osiatis)<sup>6</sup>

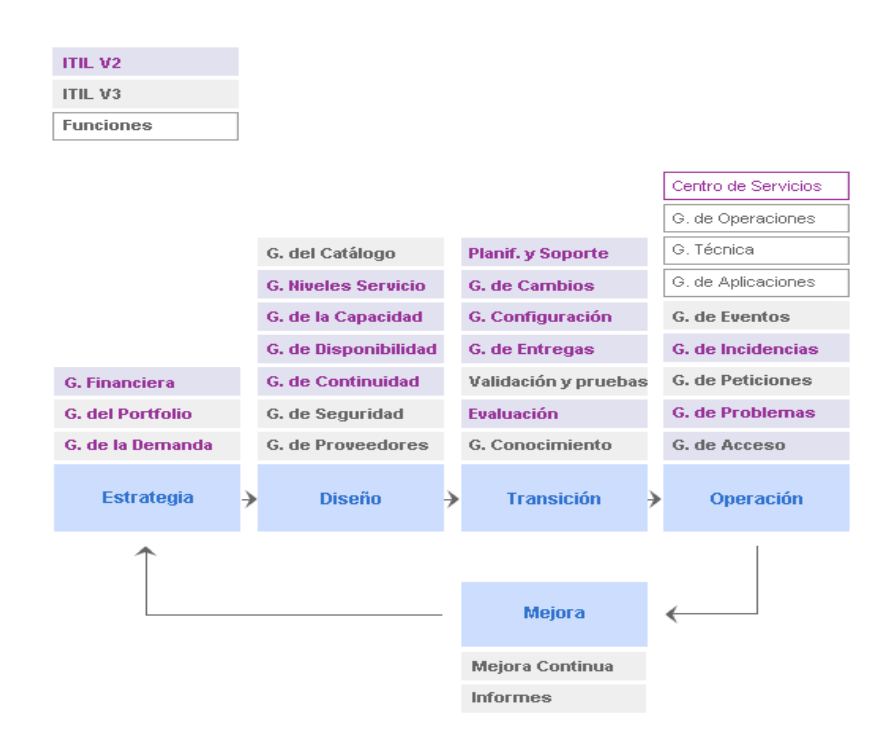

Figura 3, Faces del Ciclo de Vida de los servicios de IT  $<sup>6</sup>$ </sup>

### <span id="page-30-2"></span><span id="page-30-0"></span>**1.1.2. Faces del Ciclo de Vida de los servicios de IT**

#### <span id="page-30-1"></span>**1.1.2.1. Estrategia del Servicio.**

El propósito de esta etapa del ciclo de vida es definir las estrategias de TI, políticas, gestión de recursos con sus restricciones y los objetivos de TI para garantizar el alineamiento de TI con los objetivos del negocio como un mecanismo para la entrega de valor al cliente.

Para crear una estrategia, los proveedores de servicios de TI deben saber exactamente qué es lo que poseen, cuáles son sus factores diferenciadores, cuales son los servicios distintivos (aquellos que no son fácilmente reemplazables); las decisiones estratégicas implican el planteamiento de objetivos estratégicos.

1

<sup>&</sup>lt;sup>6</sup> [http://itilv3.osiatis.es/ciclo\\_vida\\_servicios\\_TI.php](http://itilv3.osiatis.es/ciclo_vida_servicios_TI.php)

Los servicios deben tener 2 características principales: utilidad implica que es apropiado con el propósito del servicio y la garantía que implica que es apropiado con el uso; la utilidad es lo que el cliente recibe y la garantía hace referencia a cómo es entregado; la creación de valor es el efecto combinado de utilidad y garantía; ambos son necesarios; ninguno es suficiente por sí mismo.

La creación de valor depende tanto de los resultados entregados al negocio como de las percepciones de los clientes; estas percepciones son influenciadas por atributos de un servicio que son indicadores de valor, experiencias actuales o previas con el manejo de esos atributos y aportes de competidores y/o socios estratégicos; a su vez estas percepciones son influenciadas por las expectativas

Los recursos y capacidades son tipos de valores que combinados crean valor para el negocio en la forma de bienes o servicios; los recursos son entradas directas para la producción (capital financiero, infraestructura, aplicaciones, información, gente); la administración, organización, los procesos, el conocimiento y la gente son capacidades que se usan para transformar los recursos; las capacidades representan la habilidad de una organización para coordinar, controlar e implantar recursos para producir valor.

Las principales actividades que deben considerarse en la estrategia de servicio son: definir el mercado que implica evaluar los servicios que potencialmente se podría ofrecer y a quienes les podría interesar; desarrollo de ofertas que formula los servicios con los que vale la pena proseguir tomando en cuenta la utilidad y garantía como elementos para la entrega de valor; desarrollo de valores estratégicos que se refiere a la búsqueda de oportunidades para explotar los servicios y capacidades ofreciendo más servicios a más clientes, aplicando la administración de servicios para que se lleguen a convertir en recursos estratégicos; preparación para la ejecución, en donde se toman todas las acciones necesarias para asegurar que está listo para ir hacia delante y que vale la pena hacerlo.

Los procesos que forman parte de esta etapa del ciclo de vida son:

- Administración Financiera
- Administración del portafolio de servicios

- Administración de la demanda

## <span id="page-32-0"></span>**1.1.2.1.1. Proceso de Administración Financiera (FM).**

Este proceso cuantifica en términos financieros el valor de los servicios de IT y el valor de los recursos usados para proveer dichos servicios.<sup>7</sup>

Genera valor para el negocio a través del manejo transparente de los costos en los servicios de IT lo cual permite tomar decisiones estratégicas respecto a planificación, manejo de los modelos de la demanda de servicios y financiamiento de los mismos.

El Retorno sobre la Inversión (ROI) Permite cuantificar el valor de una inversión calculado como es la utilidad neta de una inversión dividida para el valor de los recursos invertidos; uno de los retos más grandes que enfrenta la búsqueda de fondos de los proyectos ITIL es la identificación de una imperativa del negocio que dependa de la gestión del servicio.

## <span id="page-32-1"></span>**1.1.2.1.2. Administración del Portafolio de Servicios (SPM).**

El portafolio de servicios, describe los servicios de IT ofertados en términos de valor aportado para el negocio; lejos de ser una lista de servicios, el portafolio contiene información relevante que demanda investigación de oportunidades, para ofrecer niveles de servicios que ayuden a alinear la estrategia del negocio con la estrategia de servicios de IT, un proceso de negocio, podría ser apoyado por uno o más servicios de IT.

La implementación de los servicios debe estar de acuerdo con la gestión de las capacidades pues los servicios de IT, requieren de recursos para ser construidos y puestos en operación.

Cada portafolio tiene su propio ciclo de vida, además de analizar los servicios, deben ser aprobados y comunicados a la organización para que sean incluidos en los planes financieros empresariales tanto para crecer el nivel de los servicios existentes, implementar otros o retirar servicios que ya no brindan apoyo a los procesos de negocio.

**<sup>.</sup>** <sup>7</sup> http://www.itil.com.mx/strategy.html

#### <span id="page-33-0"></span>**1.1.2.1.3. Administración de la Demanda (DM).**

La administración de la demanda es un proceso técnico que se preocupa de identificar, controlar y predecir la demanda, identificando las fuentes y combinar con técnicas que permitan planificar y sincronizar con la administración de las capacidades de IT de la organización para producir y proveer paquetes de servicios lo suficientemente segmentados que garanticen que cada servicio implementado, de soporte a más de un patrón de actividades del negocio.

Es un aspecto crítico de la Administración de los servicios de IT, una gestión inadecuada es un riesgo, el exceso o déficit de capacidad, son igualmente perjudiciales para la organización, el exceso genera gastos innecesarios, incrementando el costo de producción de los servicios y un déficit, genera retrasos, disminución en número y calidad de los servicios liberados, incumplimiento de SLA's, situaciones que finalmente generan pérdidas para la organización; debe existir un perfecto sincronismo entre la demanda y la producción, los ciclos de demanda, deben estimular los ciclos de producción.

#### <span id="page-33-1"></span>**1.1.2.2. Diseño del Servicio.**

Las actividades del diseño se refieren a poder determinar los requerimientos de servicios de TI de una organización para diseñarlos antes de ponerlos en operación, considerando las capacidades instaladas, la disponibilidad necesaria y factible para gestionar un catálogo de servicios que se cumpla mediante el establecimiento de acuerdos de niveles de servicios.

Un buen diseño de servicios en una organización hará posible, mejorar el costo de producción de los servicios, asegurar la calidad y el cumplimiento de los requerimientos del negocio

Los procesos que forman parte de esta etapa del ciclo de vida son:

- Administración del Catálogo de Servicios
- Administración de los Niveles de Servicio
- Administración de las Capacidades
- Administración de la Disponibilidad
- Administración de la Continuidad de los servicios
- Administración de la Seguridad de la Información
- Administración de los Proveedores

#### <span id="page-34-0"></span>**1.1.2.2.1. Administración del Catálogo de Servicios (CMS).**

El propósito de CMS, es proveer una fuente simple y consistente de información de todos los servicios acordados asegurando la disponibilidad cuando los usuarios efectúen accesos a los mismos, por lo tanto, es la gestión del catálogo de servicios con información detallada de interfaces y dependencias de los servicios en operación en su ambiente de producción.

El CMS agrega valor al negocio al permitir que los usuarios de los servicios, conozcan con detalle a través de un catálogo de servicios, la disponibilidad, restricciones y calidad esperada de los servicios de IT.

Administración de Niveles de Servicio (SLM).

El propósito de SLM, es asegurar que un acuerdo de nivel de servicio sea establecido para cada servicio de IT que sea entregado a usuario y para cada servicio futuro que vaya a ser liberado.

SLM agrega valor al negocio al facilitar la administración de las expectativas del usuario para asegurar que la calidad liberada de los servicios cumpla las expectativas del negocio permitiendo justificar claramente las inversiones en IT.

#### <span id="page-34-1"></span>**1.1.2.2.2. Administración de la Disponibilidad.**

Se refiere a asegurar que la disponibilidad entregada de cada uno de los servicios este de acuerdo a las necesidades actuales y futuras del negocio, considerando los recursos existentes y necesarios, para ofrecer la disponibilidad necesaria a un costo justificado y factible para la organización.

Este proceso, tiene una relación directa con lo se refiere a imagen del negocio y como indicador clave para conocer el grado de satisfacción de los clientes internos y externos con el uso de los servicios de IT ofertados por la organización.

#### <span id="page-35-0"></span>**1.1.2.2.3. Administración de la continuidad de los servicios de IT (ITSCM).**

El propósito es dar soporte al proceso global de Administración de Continuidad del Negocio asegurando que los servicios de IT definidos, puedan ser restablecidos dentro de los tiempos requeridos y establecidos por el negocio.

El proceso de ITSCM genera conciencia sobre los requerimientos de continuidad y recuperación y es a menudo usado para justificar la implementación de un proceso de Continuidad de negocio con su respectivo plan; asegura que los servicios de IT están alineados a los impactos, riesgos y necesidades identificados por el negocio

#### <span id="page-35-1"></span>**1.1.2.2.4. Administración de la seguridad de la información (ISM).**

El objetivo del proceso de ISM es alinear la seguridad de IT con la seguridad del negocio y asegurarse que la seguridad de la información sea administrada en forma efectiva en todos los servicios.

Como valor para el negocio, ISM genera conciencia sobre la importancia de la seguridad en los servicios de IT y garantiza que la política cumple con las necesidades de la organización.

#### <span id="page-35-2"></span>**1.1.2.2.5. Administración de proveedores.**

El objetivo de este proceso es administrar a los proveedores y los servicios que proporcionan, para garantizar que los servicios de IT cumplan con las expectativas del negocio.

Asegura que los contratos y acuerdos con los proveedores están alineados a las necesidades del negocio y con los objetivos acordados en los SLA's.

16
### **1.1.2.3. Transición del Servicio.**

En esta fase del ciclo de vida, se asegura que los procesos de transición de un servicio nuevo o modificado sean eficientes y eficaces al implantarlos en un ambiente de producción, minimizando los riesgos y retrasos ocasionados por el cambio; debe cuidarse que todos los elementos de los que depende el servicio (aplicaciones, la infraestructura, la documentación el conocimiento los procesos las personas, las facilidades financieras, habilidades, etc.), se encuentren estabilizados.

Una transición exitosa, resta efectos en la organización producidos por el cambio, haciendo que exista un entendimiento y aceptación de los cambios desde todos los puntos de vista y desde todos los grupos de actores que interactúan con el servicio. Los procesos de transición mediante un plan que tome en cuenta todos los elementos, riesgos y eventos empresariales, ayudarán a que los servicios liberados se estabilicen rápidamente y operen en buenas condiciones, sin saturar los requerimientos de soporte para la operación.

Respecto al valor para el negocio, asegura que los usuarios puedan utilizar los servicios nuevos o modificados de forma que minimice el impacto sobre los procesos del negocio, permite adquirir habilidad para adaptarse rápidamente a los nuevos requerimientos, facilita la predicción de niveles de servicio necesarios para el negocio e incrementa de la productividad del negocio al seguir planes para el uso de servicios nuevos o modificados.

Los procesos críticos durante la etapa de transición y que son influenciados y soportados por todo el ciclo de vida son:

- Administración del Cambio
- Administración de la Configuración y los activos de servicio
- Administración del Conocimiento

Los procesos que son propiamente enfocados en la etapa de transición son:

- Planeación y soporte de la Transición de Servicios
- Administración de la Liberación de versiones
- Pruebas y Validación de Servicios
- Evaluación

### **1.1.2.3.1. Proceso de Administración del cambio.**

El propósito de este proceso es minimizar la severidad de cualquier impacto o disrupción sobre los procesos del negocio, asegurando la continuidad del mismo.

### **1.1.2.3.2. Proceso de la configuración y los activos de servicio (SACM).**

El objetivo de este proceso es definir y controlar los componentes de los servicios e infraestructura y mantener información de configuración actualizada y confiable.

La administración de los activos de servicio y su configuración aporta valor al negocio mediante la mejora del rendimiento global del servicio, la optimización de sus costos y reducción de los riesgos causados por recursos pobremente administrados.

## **1.1.2.3.3. Administración del Conocimiento.**

El propósito de este servicio es asegurar que la información correcta es entregada en el lugar apropiado, a la persona competente y en el momento preciso, para facilitar la toma de decisiones.

En cuanto al valor para el negocio, la administración efectiva del conocimiento permite aprender de las experiencias para que los errores no se repitan y el trabajo no se duplique, optimizando de esta manera el uso de recursos.

### **1.1.2.3.4. Planeación y soporte de la Transición de Servicios**

El propósito de este proceso es planear y coordinar los recursos para estabilizar exitosamente el cambio sobre un servicio o la liberación de un nuevo servicio, prediciendo la calidad, los costos y la estimación del tiempo necesario, asegurar que todas las partes adopten marcos de trabajo comunes reutilizando procesos para mejorar eficiencia y eficacia en la aplicación de planes de transición de nuevos servicios y cambios, proveer planes claros y comprensibles que habiliten los proyectos de cambio.

#### **1.1.2.3.5. Administración de la liberación de versiones**

El propósito de este proceso es definir y convenir planes de liberación de versiones entre clientes y los roles involucrados, asegurar que los paquetes liberados puedan ser instalados, desinstalados, probados, verificados, asegurar que el conocimiento sea transferido y documentado para soportar al staff de tal forma que sea efectiva y eficientemente capaz de dar soporte y mantenimiento a las versiones liberadas para garantizar los niveles de servicio.

En cuanto al valor para el negocio, el proceso permite liberar cambios rápidos y seguros sin exposición a grandes riesgos, asegura que los usuarios y clientes puedan aprovechar los cambios de forma que se consigan las metas del negocio, mejora la consistencia en la relación entre clientes, equipos técnicos y proveedores en los procesos de cambio, asegurar trazabilidad a través del proceso de transición de los servicios.

#### **1.1.2.3.6. Pruebas y validación del servicio.**

El propósito de este proceso es planificar e implementar un proceso estructurado que provea evidencia objetiva sobre el cumplimiento de los requerimientos del negocio y los SLA's acordados del servicio objeto de pruebas, asegurando de esta manera, la calidad del servicio entregado y la minimización de problemas en el ambiente de producción.

El negocio adquiere un grado de confianza sobre la entrega de valor y el cumplimiento de los resultados requeridos por parte del servicio que se está entregando así como un entendimiento de los riesgos identificados.

### **1.1.2.4. Operación del Servicio.**

El propósito de esta etapa del ciclo de vida es coordinar y llevar a cabo las actividades y procesos requeridos para entregar y administrar los servicios dentro de los niveles acordados con el negocio; también es responsable por la administración continua de la tecnología que es usada para entregar y soportar los servicios de IT.

Respecto al valor para el negocio, la operación de servicios es la etapa en donde los planes, diseño y optimizaciones considerados en las otras etapas del ciclo de vida, son percibidos por el cliente.

Los procesos de esta etapa del ciclo de vida son:

- Administración de eventos
- Cumplimiento de requerimientos
- Administración de incidentes
- Administración de problemas
- Administración de accesos

Las funciones de esta etapa del ciclo de vida son:

- Service Desk
- Administración técnica
- Administración de operaciones de IT
- Administración de aplicaciones

### **1.1.2.4.1. Proceso de Administración de eventos.**

Se encarga de detectar, analizar y tomar las acciones de control apropiadas sobre los eventos; un evento es cualquier ocurrencia detectable o discernible que tiene significación para la gestión de la infraestructura de IT o para la entrega del servicio y cuya evaluación de impacto podría causar afectar el nivel del servicio.

El valor para el negocio se manifiesta a través de la disminución del tiempo de indisponibilidad, la eficiencia del recurso humano y la solución oportuna de incidentes.

### **1.1.2.4.2. Proceso de Cumplimiento de Requerimientos.**

Este proceso facilita la recopilación de todas aquellas novedades que no lleguen a ser incidentes por el bajo impacto o costo, con el fin de hacer los cambios pertinentes cuando sea oportuno, sin que sea analizado por las funciones de gestión de incidentes ni gestión del cambio.

Este proceso agrega valor al negocio porque permite planificar las inversiones y ahorra en el costo de producción de los servicios al negociar con proveedores en mejores condiciones y planificando para hacerlo cuando se encuentre la mejor oportunidad para la organización.

### **1.1.2.4.3. Proceso de Administración de Incidentes.**

El propósito de este proceso, es restaurar el servicio a su operación normal, definida en términos de los SLA's, tan pronto como sea posible y minimizar el impacto adverso a las operaciones del negocio.

Agrega valor al negocio minimizando el tiempo de interrupción del servicio, incrementando la disponibilidad del mismo e identificando oportunidades de mejora.

## **1.1.2.4.4. Proceso de Administración de Problemas.**

El objetivo principal es prevenir la ocurrencia de los problemas, eliminado de esta manera los incidentes recurrentes y minimizando el impacto de los incidentes que no pueden ser prevenidos.

Un problema es la causa desconocida de uno o más incidentes.

Aporta valor para el negocio a través del incremento de la disponibilidad y la calidad del servicio, la reducción de gastos en workarounds o arreglos ineficientes y la reducción en costo del esfuerzo para la resolución de incidentes repetitivos.

#### **1.1.2.4.5. Proceso de Administración de Accesos.**

El propósito es garantizar los derechos de los usuarios a acceder a los servicios de IT de la organización, de acuerdo a políticas de seguridad establecidas y la gestión de perfiles por grupos de servicios y grupos de usuarios, así como la prevención a accesos no permitidos o intrusiones.

Aporta valor para el negocio al proveer un control efectivo de la confidencialidad de la información.

#### **1.1.2.4.6. Service Desk.**

Es una función que proporciona un punto único de contacto para atender a los usuarios en sus requerimientos relacionados con los servicios de TI; el objetivo principal del Service Desk es restaurar el servicio normal a los usuarios, tan rápido como sea posible.

#### **1.1.2.4.7. Administración de Operaciones de IT.**

Se refiere al grupo, unidad o equipos que hacen posible el día a día en la operación de la tecnología, se dice que se refiere al trabajo que asegura que los dispositivos, sistemas y procesos estén actualmente ejecutándose o trabajando apropiadamente de acuerdo a lo planeado en la estrategia de servicios.

#### **1.1.2.4.8. Administración de las Aplicaciones.**

Se refiere a las responsabilidades de gestión de las aplicaciones a través del ciclo de vida; esta función debe ser desempeñada por algún departamento, grupo o equipo encargado del diseño, construcción, pruebas y mejoramiento de las aplicaciones del negocio desarrolladas in-house o a medida que forman parte del catálogo de servicios de IT.

## **1.1.2.5. Mejora Continua (SCI).**

Las posibilidades de mejorar los servicios en una organización están determinadas por la capacidad de tomar medidas referentes al desempeño de los servicios, la oportunidad de los reportes que se puedan obtener y cómo se pueda aprovechar esa información para inyectar mejoras en los servicios y procesos.

El mejoramiento debe ir hasta lograr un perfecto alineamiento de las necesidades del negocio con los servicios entregados, así como introducir la cultura del mejoramiento en la organización y conseguir una madurez tal que los procesos de cada servicio sean parte de un ciclo de vida de un modelo de mejoramiento continuo CSI.

El mejoramiento continuo, se basa en el ciclo de Deming y estará distribuido a lo largo de todo el ciclo de vida de ITIL.

Los procesos que forman parte de esta etapa del ciclo de vida son:

- Medición de los servicios
- Los 7 pasos de un CSI
- Reportes de desempeño de los Servicios

### **1.1.2.5.1. Medición de los servicios.**

Los objetivos monitorear y medir un servicio son: validar decisiones, dirigir, justificar con pruebas vivas que el curso de las acciones tomadas son requeridas, identificar puntos en los cuales es necesaria una intervención para corregir acciones.

Los elementos críticos a considerar son:

- Integrar en los planes de negocios
- Alinear las metas de TI y las metas del negocio
- Conseguir costos eficientes
- Conseguir un balance definiendo qué debe ser medido

Debe establecerse una línea base que defina la necesidad de que los servicios deben ser mejorados comparados con algún indicador

#### **1.1.2.5.2. Los 7 pasos del proceso de mejora.**

La toma de medidas es fundamental para mejorar un proceso; SCI utiliza un proceso de 7 pasos para determinar qué es lo que se está midiendo y donde se encuentra la información.

Paso 1.- definir lo que se debería medir: se debe elaborar una lista la cual con frecuencia está guiada por los requerimientos del negocio; para esto resulta útil partir de la visión, misión, metas y objetivos tanto del negocio como de TI, los factores críticos de éxito, los objetivos de niveles de servicio y la descripción de funciones del personal de IT.

Paso 2.- definir lo que puede ser medido: si no se puede medir, no debe aparecer en los SLA's.

Paso 3.- recopilar datos: para esto se requiere de algún tipo de monitoreo (manual o automático) que permita identificar donde puede mejorarse el nivel actual del servicio o el rendimiento de IT.

Paso 4.- procesar los datos: tecnologías de generación de reportes ayudan a procesar los datos en un formato que permita visualizar el rendimiento global de un servicio.

Paso 5.- analizar los datos: aquí la información se transforma en conocimiento y facilita al negocio tomar decisiones estratégicas, tácticas y operativas que permitan mejorar el servicio.

Paso 6.- presentar y usar la información: el conocimiento se transforma en sabiduría mediante la utilización de reportes, planes de acción, revisiones, evaluaciones y oportunidades, es decir, se presenta la información de la manera que sea más útil para la audiencia a la que va dirigida que puede ser el negocio, la administración senior de IT, o a los equipos internos de IT;

Paso 7.- implementar acciones correctivas: el conocimiento generado se usa para optimizar, mejorar o corregir los servicios; se debe priorizar las actividades de mejora basados en los objetivos del negocio; después de tomar una decisión para mejorar el servicio, el ciclo de mejoramiento continúa.

#### **1.1.2.5.3. Reporte de desempeño de los servicios.**

Una cantidad significativa de datos es capturada diariamente durante la entrega del servicio; sin embargo, un pequeño subconjunto de esos datos son de interés para el negocio, especialmente aquellos que permiten conocer los eventos históricos que continúan siendo una amenaza y la forma en que IT los atacará; no es suficiente presentar reportes que demuestren el cumplimiento o no de los SLA's sino que se debe construir un método de reporteo que identifique lo que sucedió, lo que se hizo, cómo se asegura que no impactará al negocio nuevamente y cómo se está trabajando para mejorar de servicios de IT.

Es indispensable definir políticas y reglas que incluyan la definición de las audiencias destino y la visión del negocio relacionada sobre lo que el servicio debería entregar; un acuerdo sobre lo que se debe medir y lo que se debe reportar; acuerdos sobre las definiciones de todos los términos y límites; las bases para todos los cálculos; la calendarización de los reportes; el acceso a los reportes y el medio a ser usado; el cronograma de reuniones para revisar los reportes.

## **CAPÍTULO II**

## **2. METODOLOGÍA Y DIAGNÓSTICO DE LA INVESTIGACIÓN**

## **2.1. Fuentes de información**

Para esta investigación las fuentes de información serán emitidas por las siguientes personas dentro del Grupo TVCable:

- Gerente de Infraestructura
- Jefe de Datacenter
- Especialista de infraestructura

Y la experiencia del autor de esta investigación.

## **2.2. Metodología de la investigación**

La metodología que se usó para este proyecto es la técnica inductiva - deductivo

## **2.3. Técnicas e instrumentos de recolección de datos**

Para este trabajo de investigación se realizó entrevistas

## **2.4. Plan de Muestreo**

Por ser un proyecto tomado desde el área de sistemas, se realizó la encuesta a los Gerentes de Infraestructura, Gerente de producción y Vicepresidente de sistemas, Jefe de Datacenter, Jefe Administrador de sistemas, Jefe de producción, jefe de Callcenter, Jefe de Atención al Cliente.

## **2.5. Trabajo de campo**

A continuación detallo las preguntas realizadas

Entrevista:

Pregunta 1.

¿Sabía usted que el 8 de abril de 2014 finaliza el Soporte para Windows XP?

Pregunta 2.

¿Qué opina usted sobre los equipos informáticos que actualmente poseen los usuarios del Grupo TVCable?

Pregunta 3.

¿Cuáles son los problemas que los usuarios reportan frecuentemente (referirse a los equipos informáticos no a los sistemas internos)?

Pregunta 4.

¿El proceso de adquisición de equipos informáticos es ágil?

Pregunta 5.

¿Qué ha escuchado usted sobre la virtualización de escritorios?

Pregunta 6.

¿Cuáles son los principales problemas de administración de usuarios?

Pregunta 7.

¿Qué opina del servicio que presta Infraestructura cuando un equipo se daña?

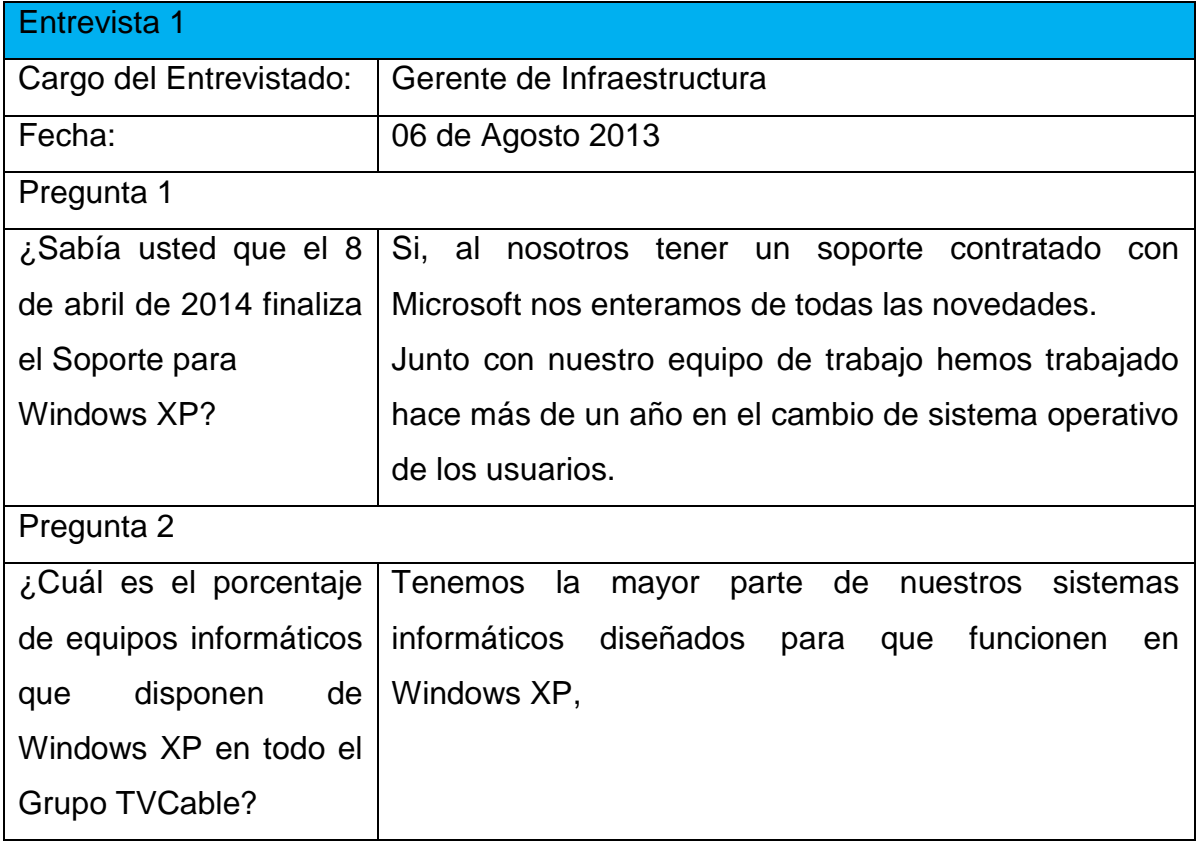

## **2.5.1. Entrevistas**

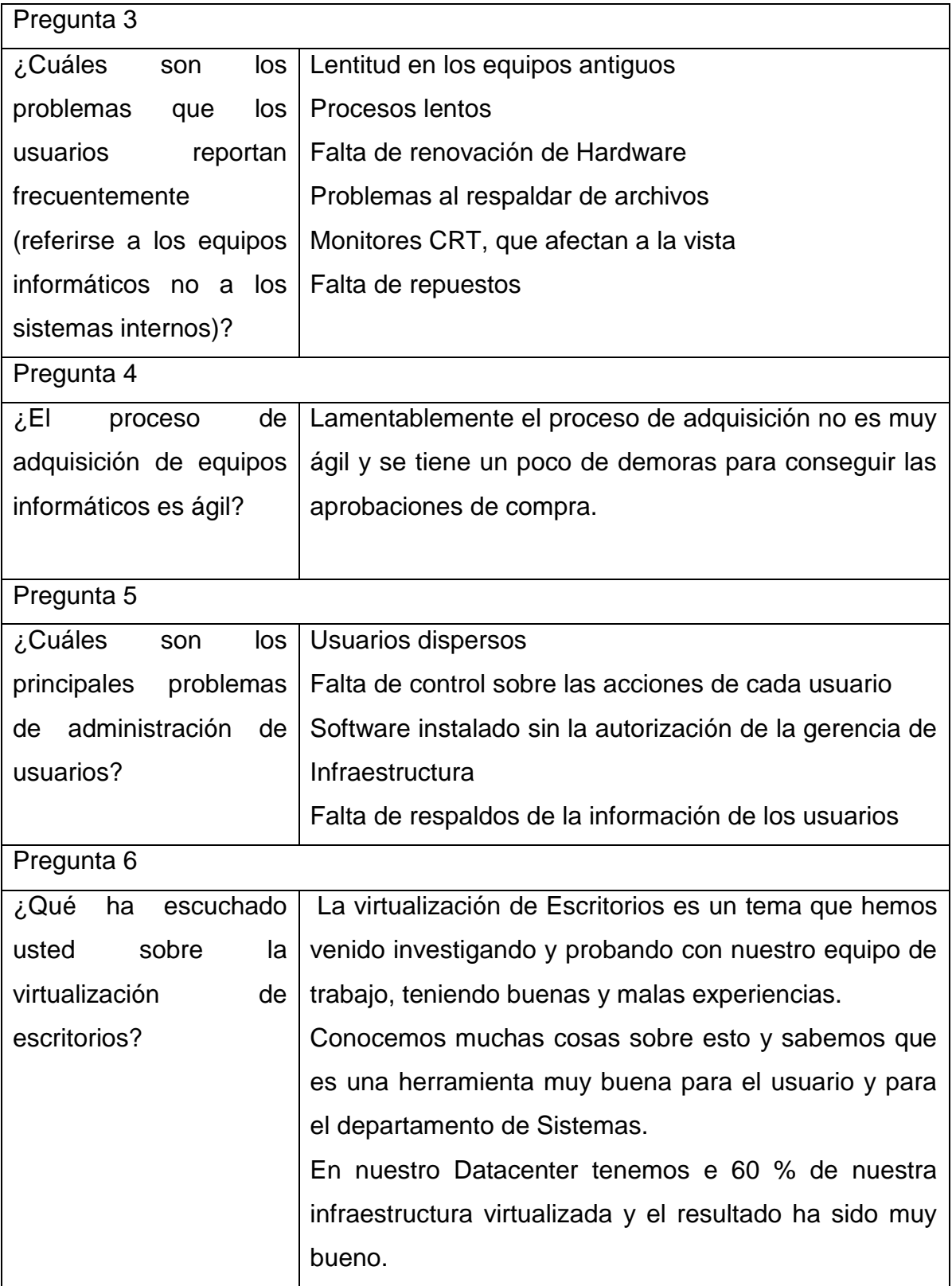

Tabla 3,Entrevista 1

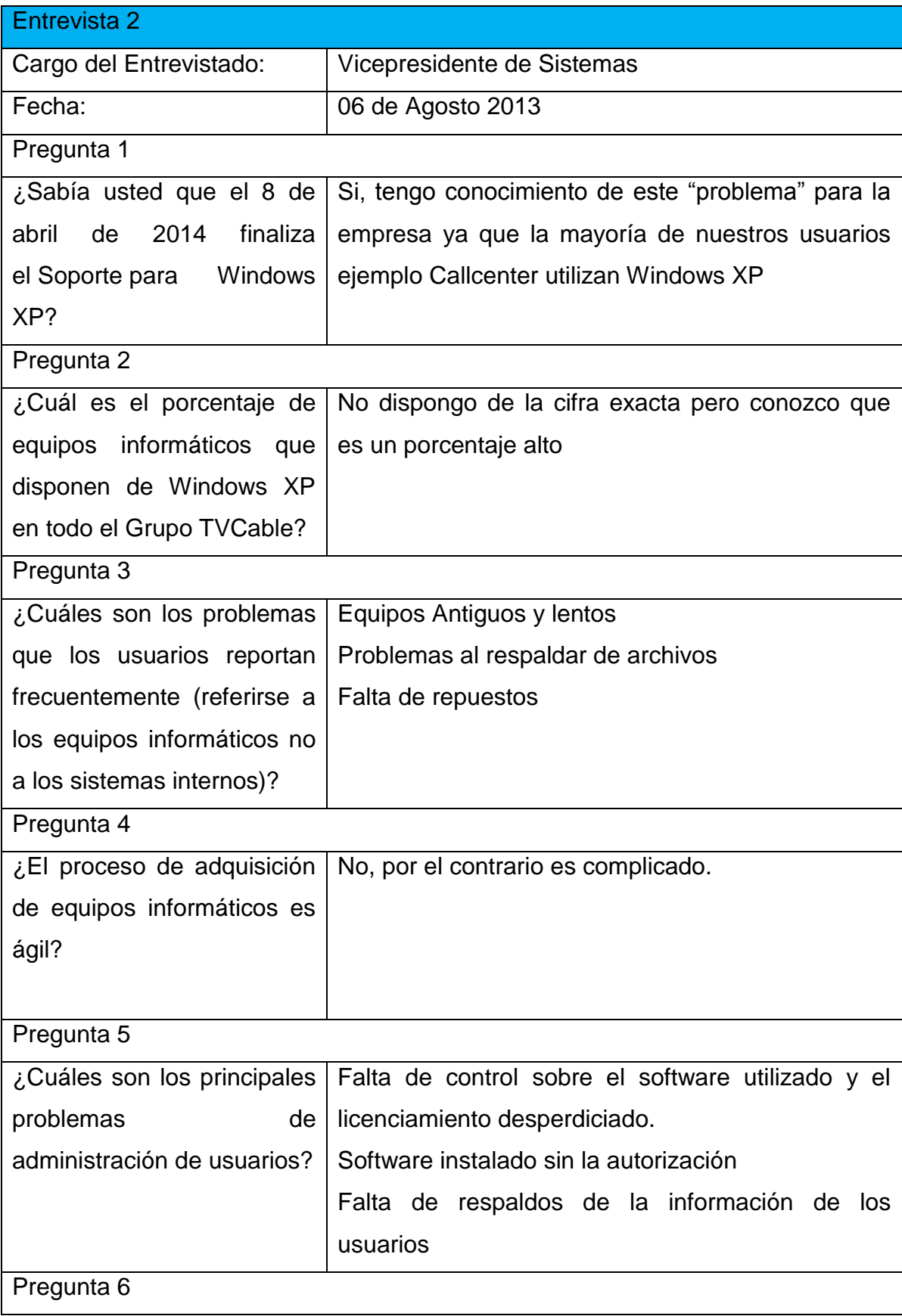

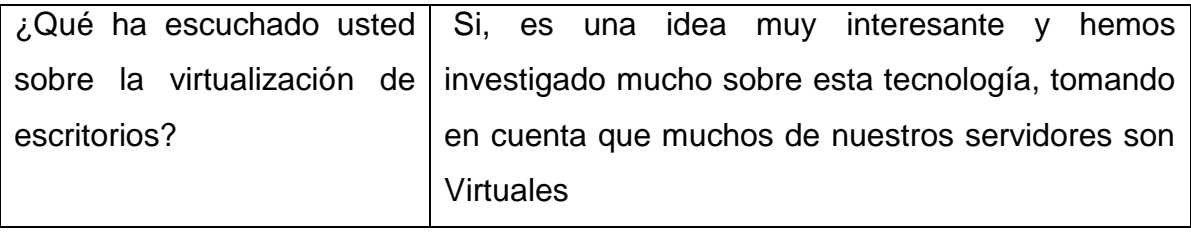

Tabla 4, Entrevista 2

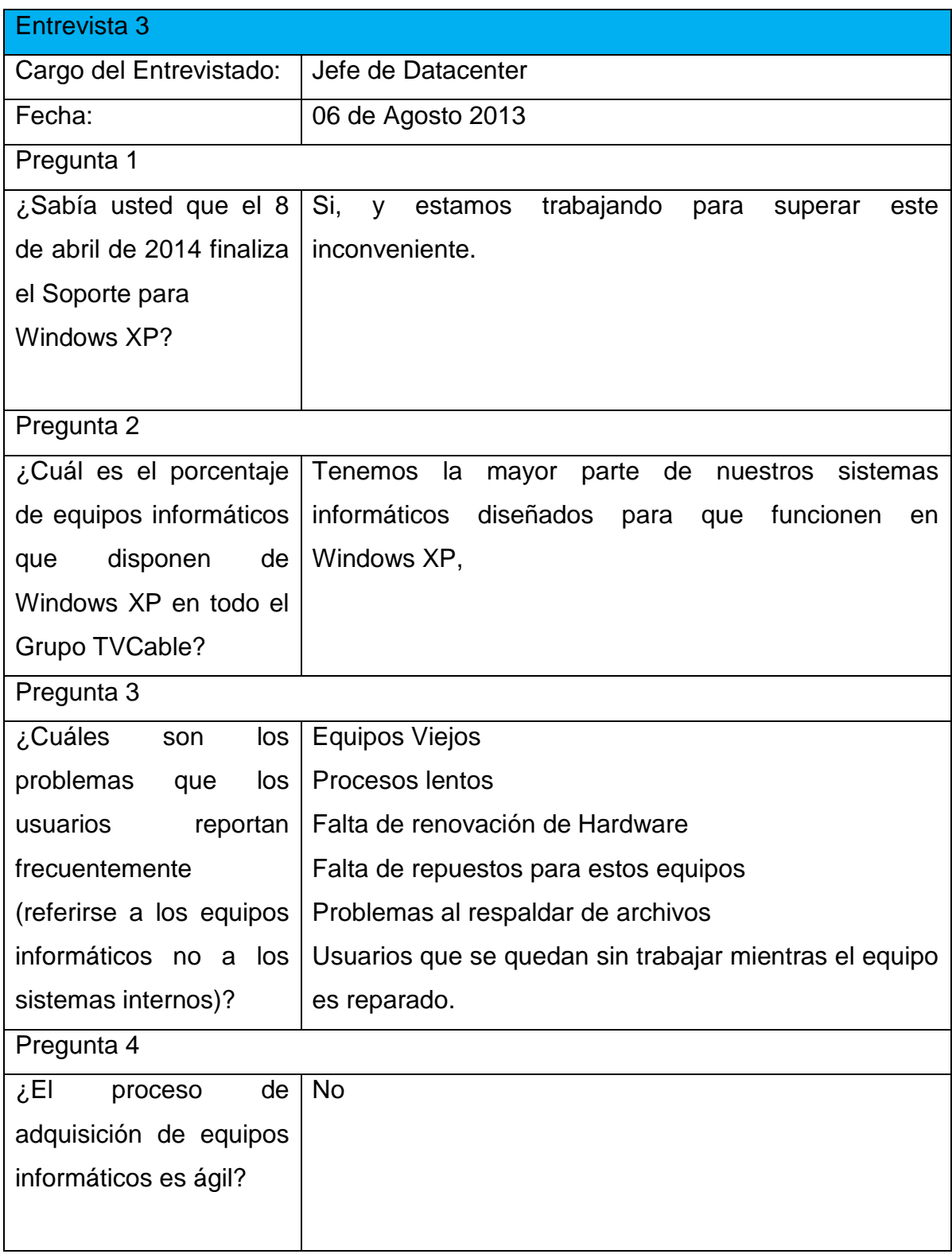

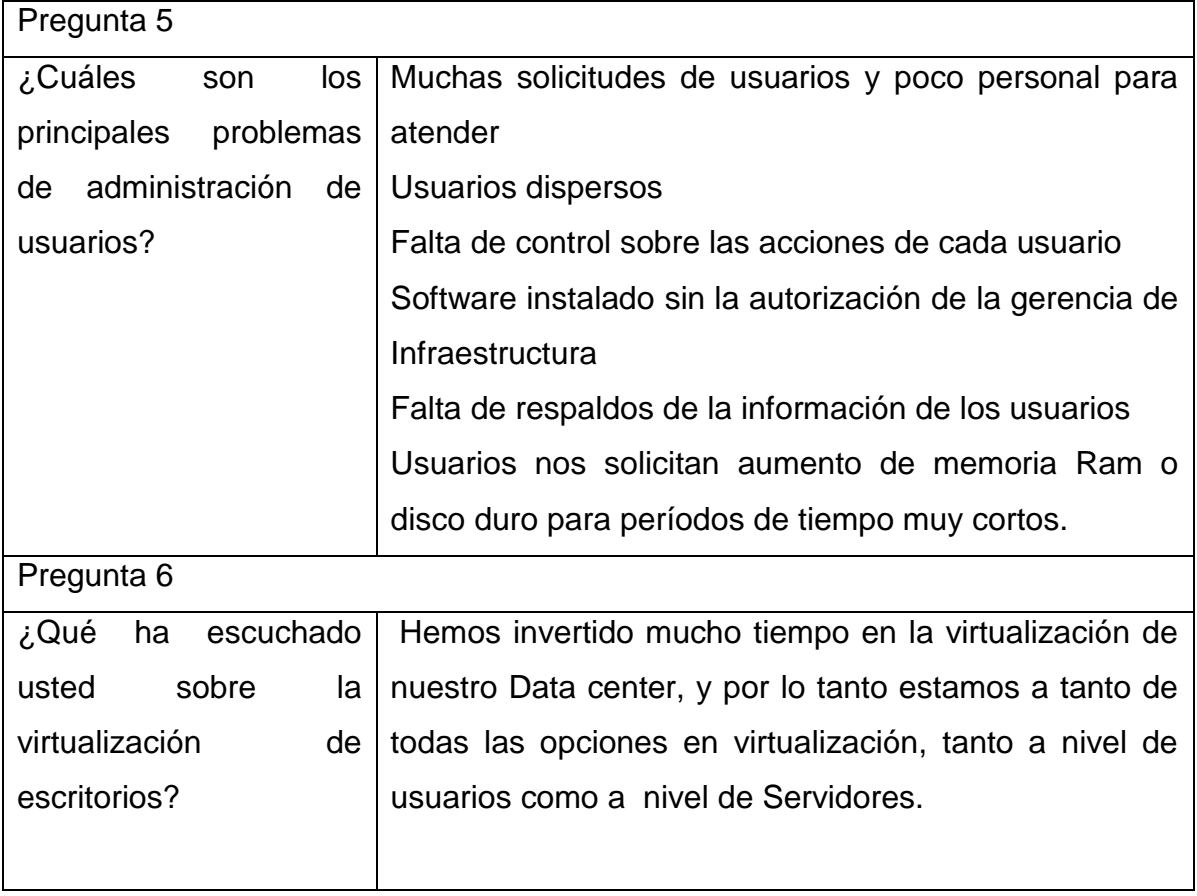

## Tabla 5, Entrevista 3

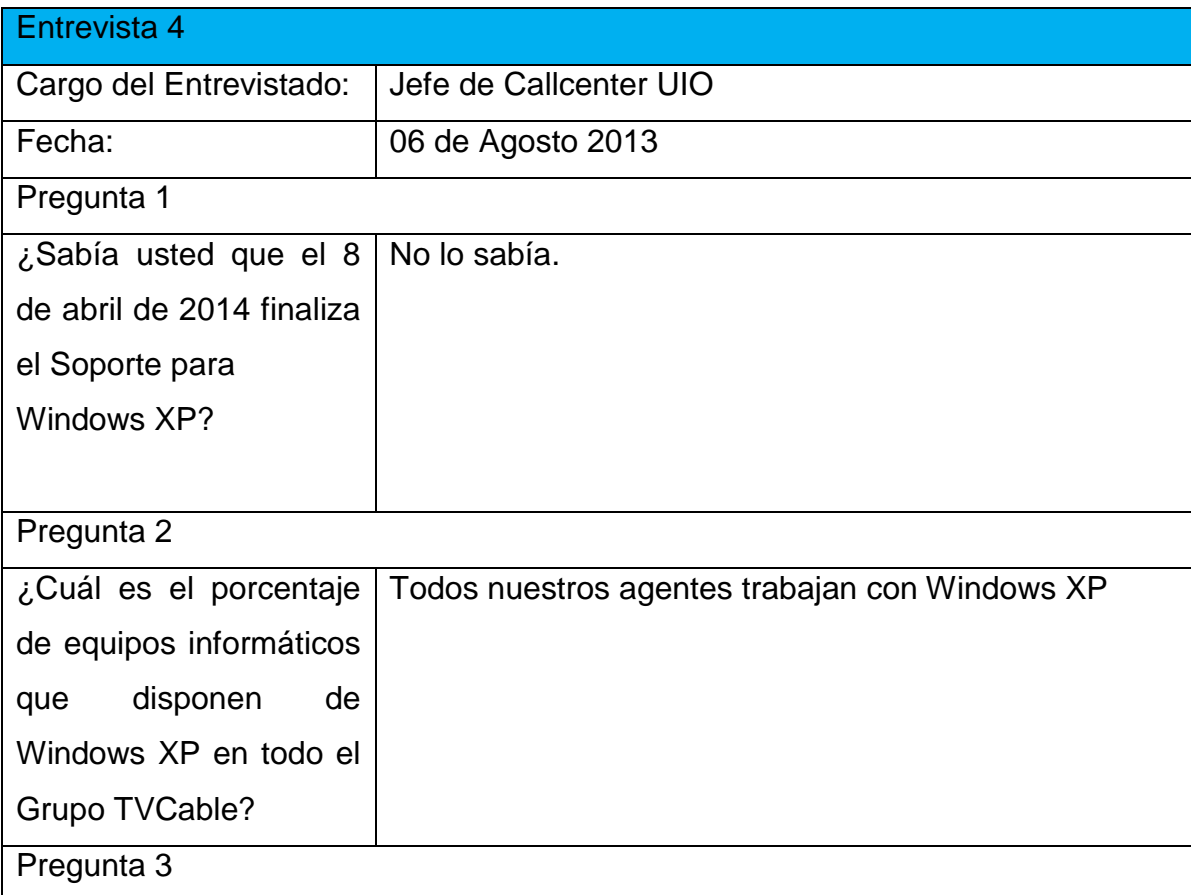

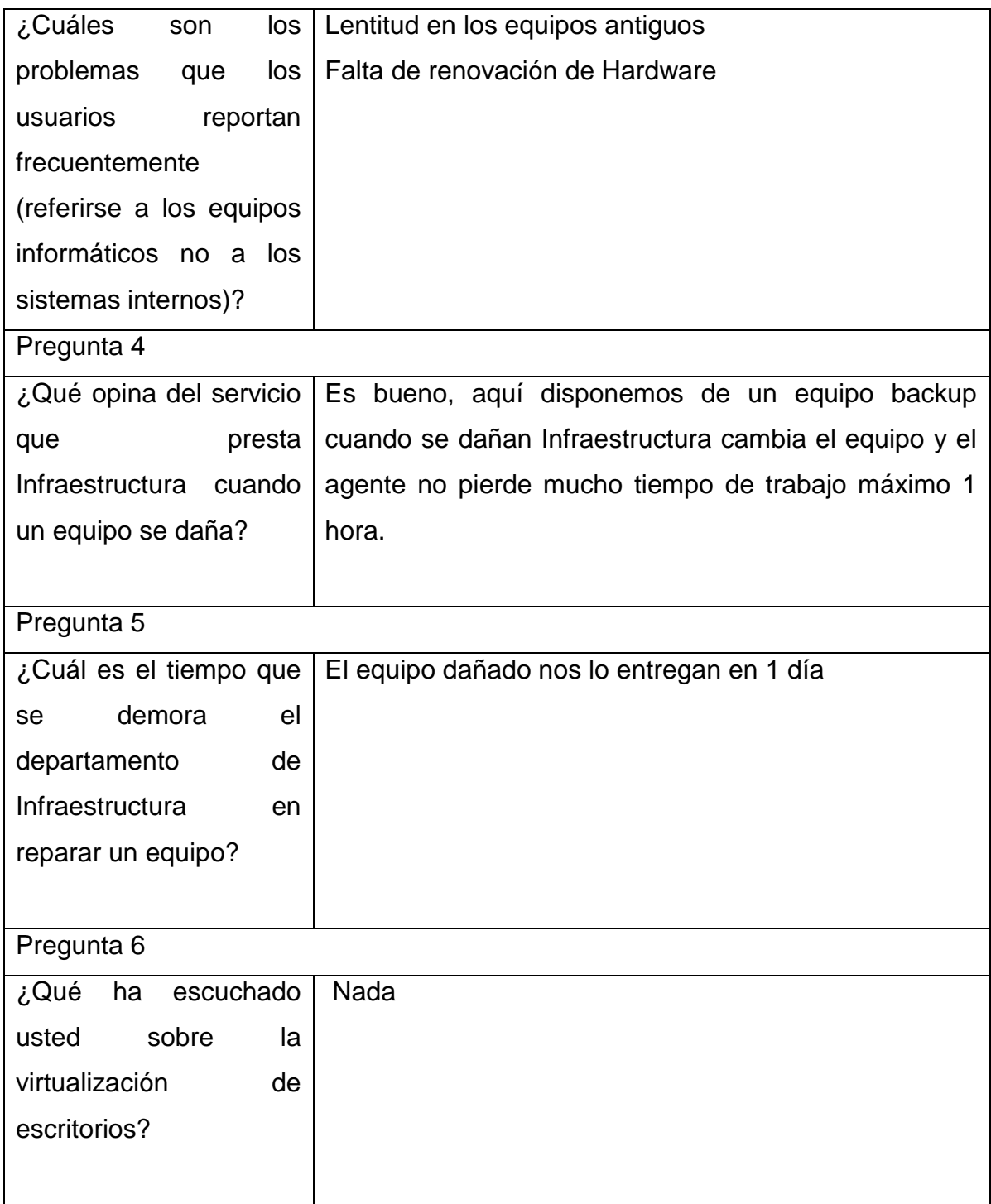

## Tabla 6, Entrevista 4

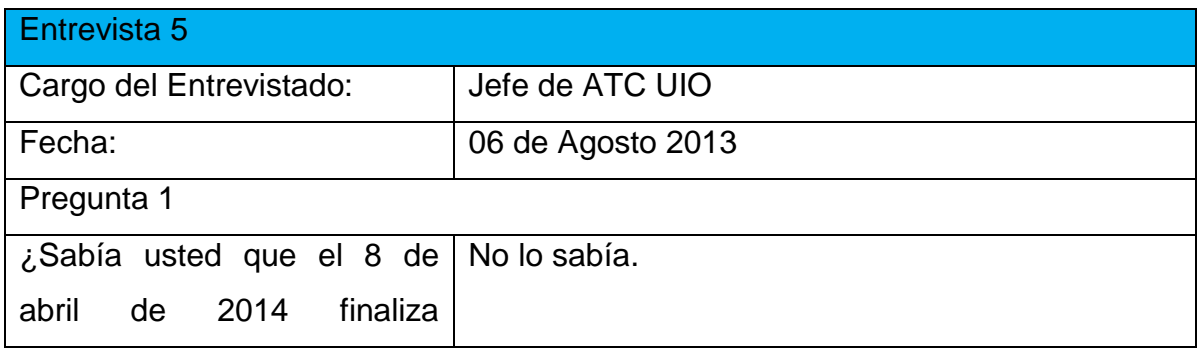

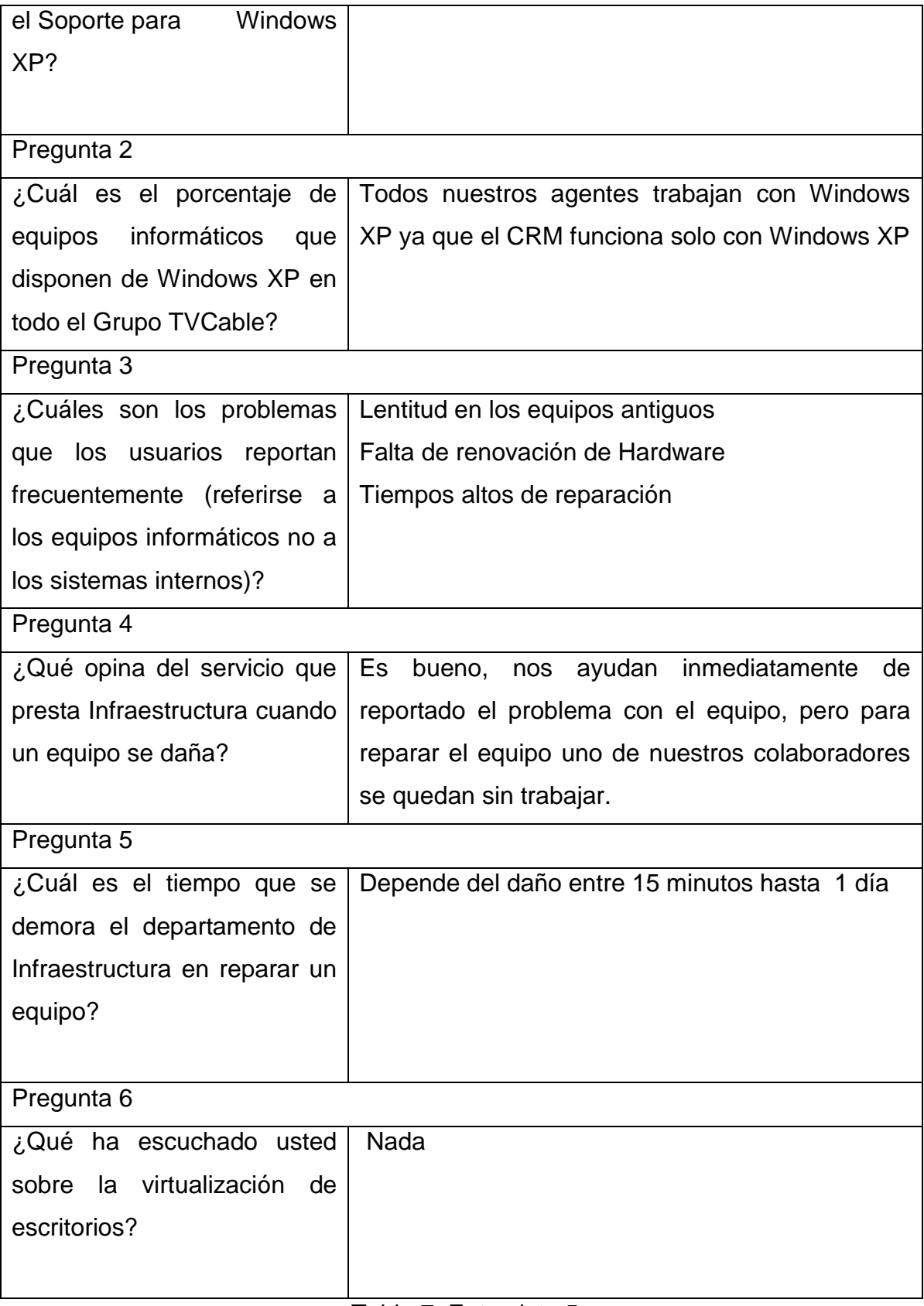

Tabla 7, Entrevista 5

**2.6. Procesamiento de la información (Tabulación de datos)** Pregunta 1.

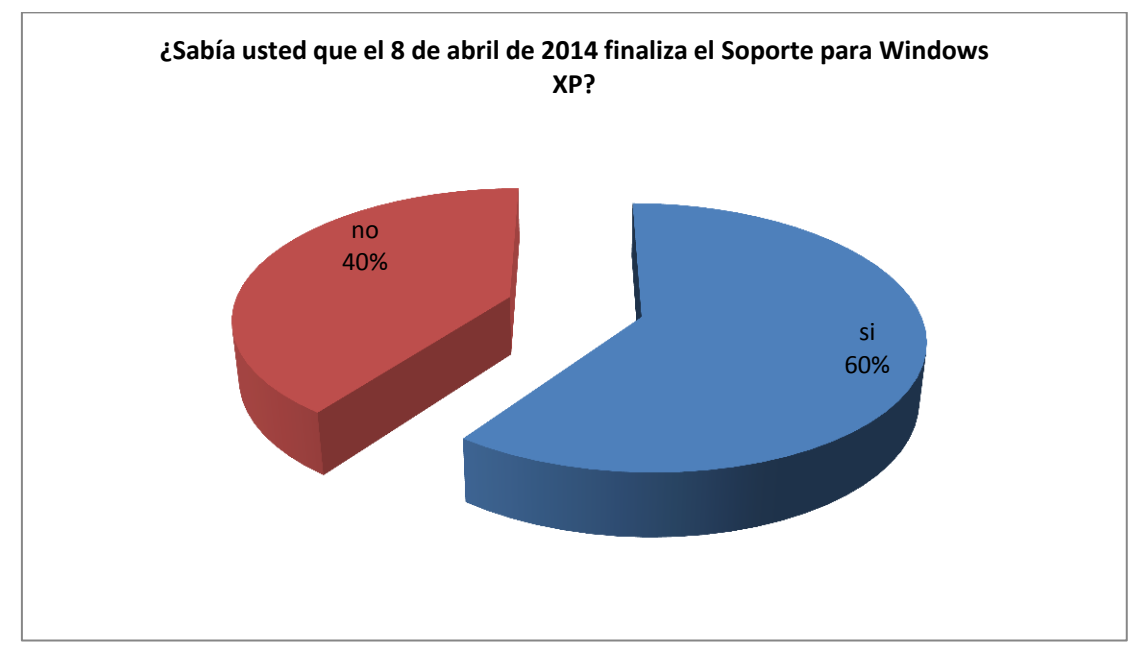

Figura 4, Tabulación de datos Pregunta 1

Pregunta 2.

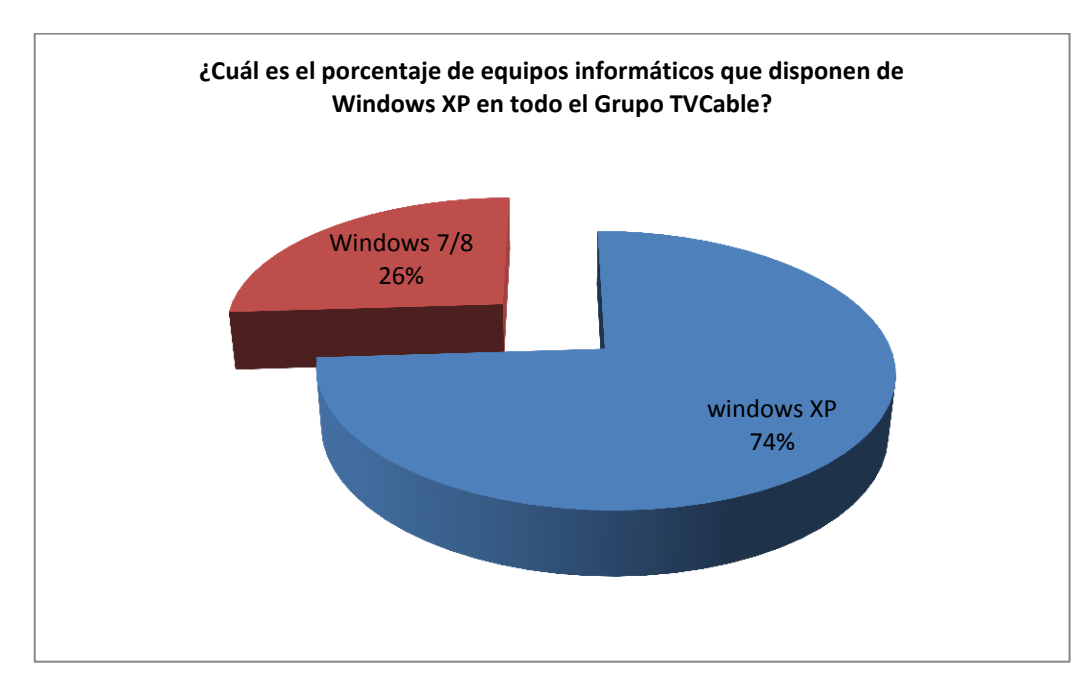

Figura 5, Tabulación de datos Pregunta 2

### Pregunta 3.

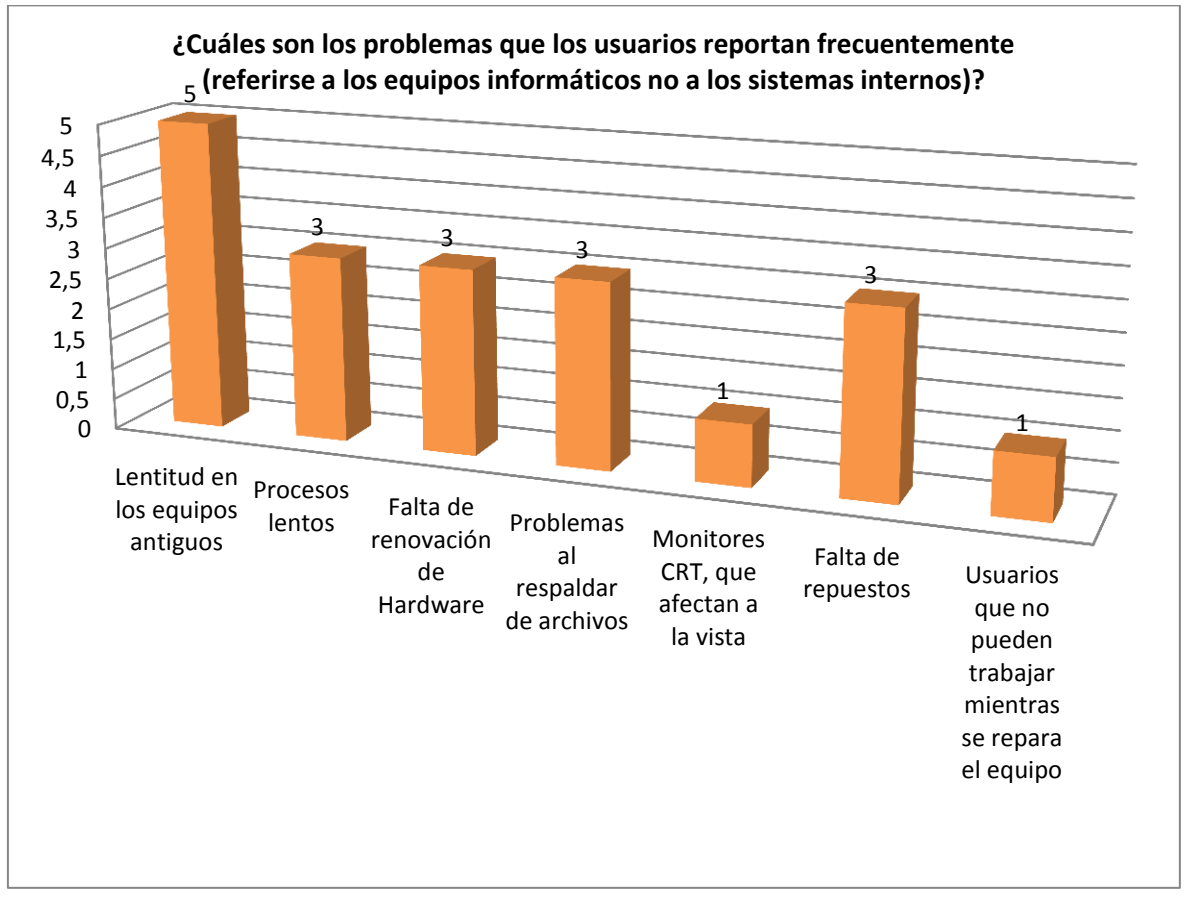

Figura 6, Tabulación de datos Pregunta 3

## Pregunta 4.

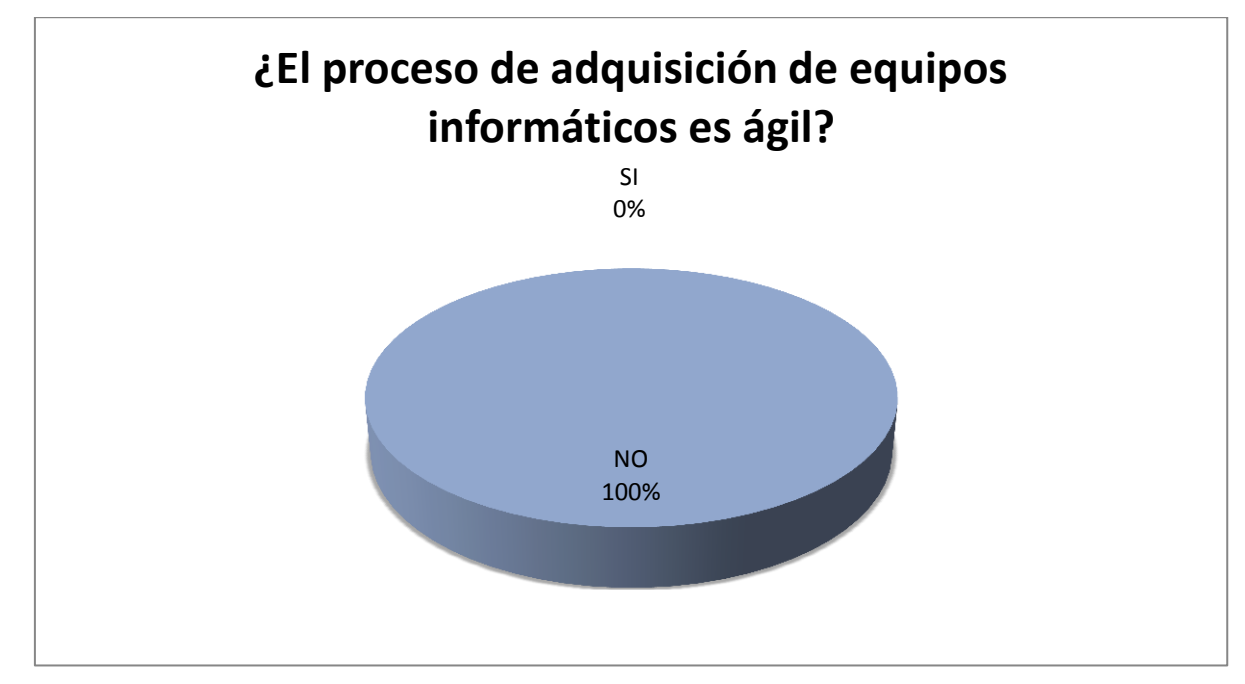

Figura 7, Tabulación de datos Pregunta 4

## Pregunta 5.

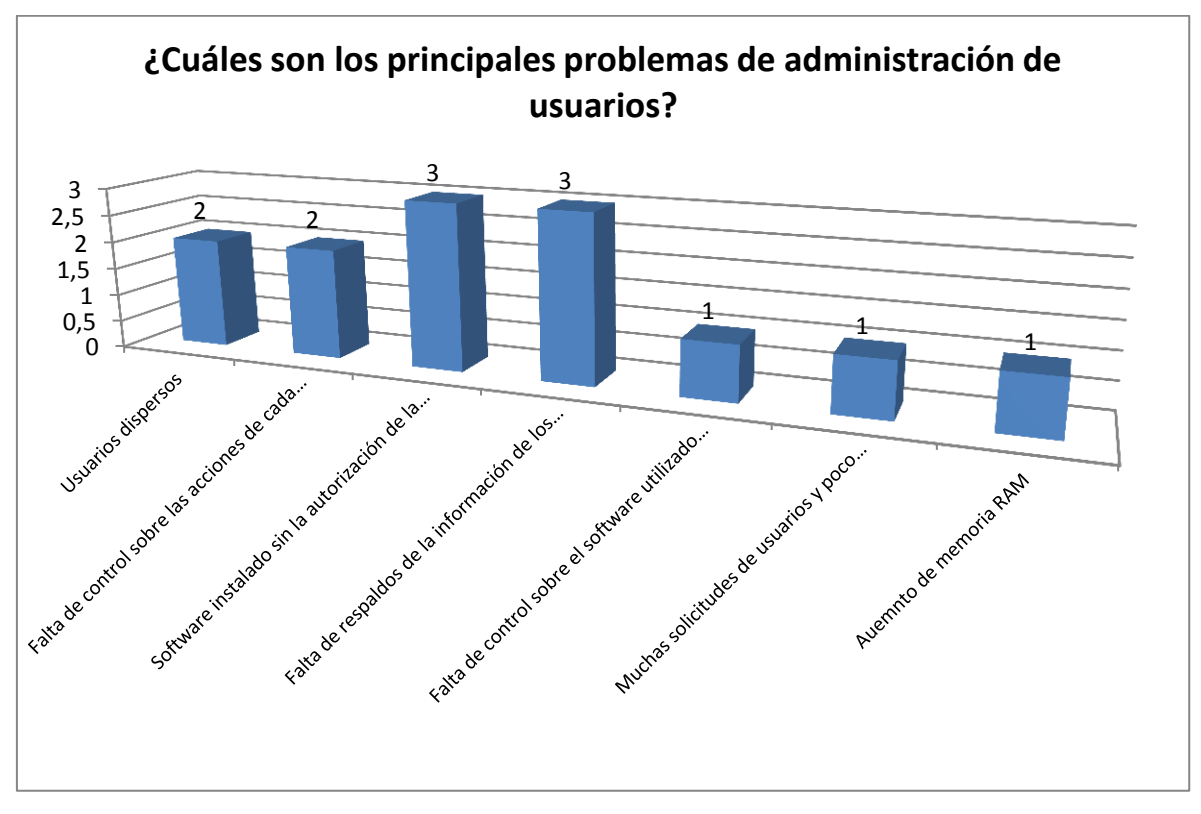

Figura 8, Tabulación de datos Pregunta 5

## Pregunta 6

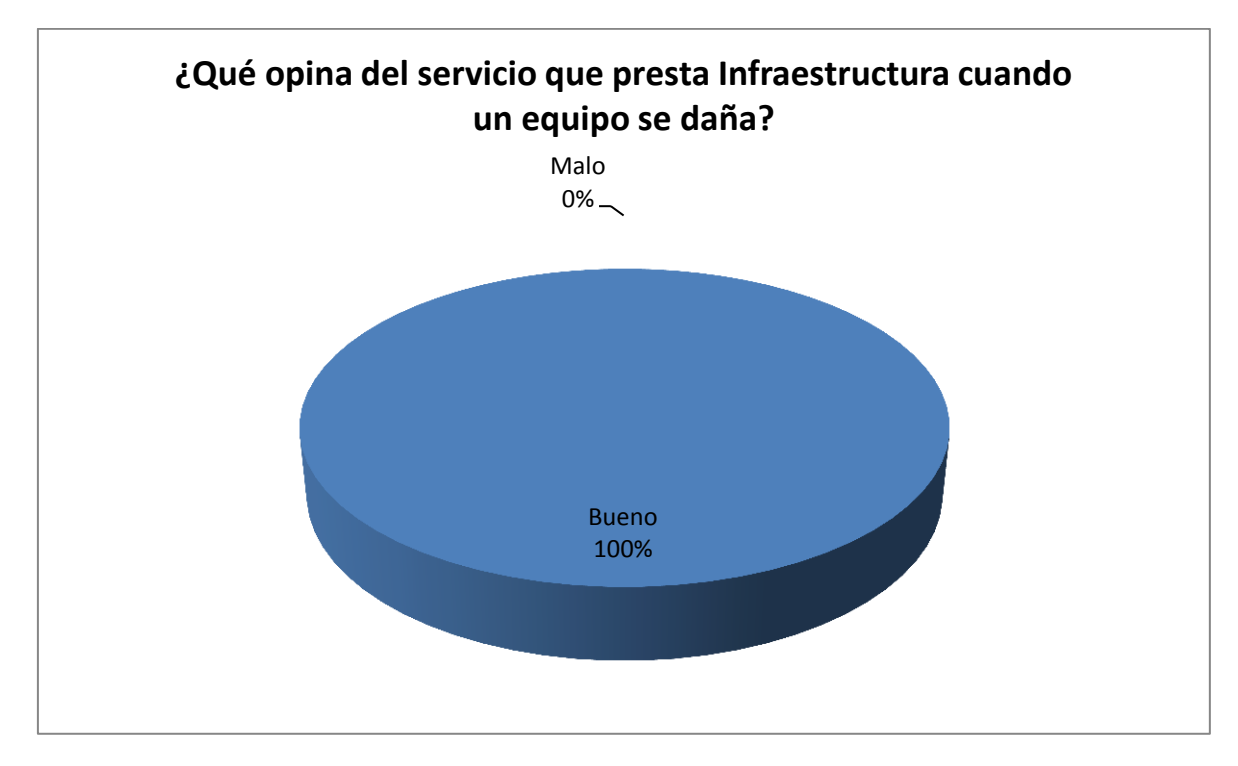

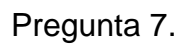

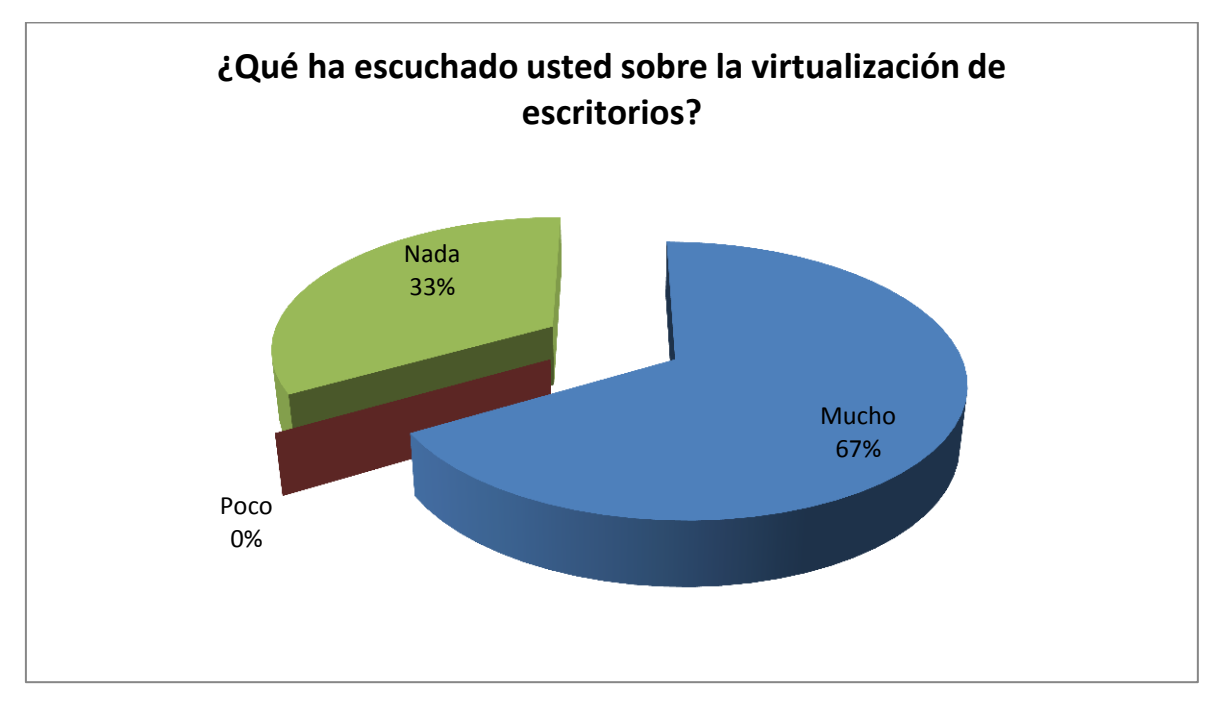

Figura 10, Tabulación de datos Pregunta 7

## **2.7. Análisis e interpretación de resultados.**

Los resultados que las encuestas arrojaron fueron los siguientes:

Pregunta 1.

La mayor parte de los entrevistados conocen que Windows XP ya no tendrá soporte a partir del 8 de abril de 2014

Pregunta 2.

El 75 % de los equipos del Grupo TVCable poseen Windows XP como sitema operativo.

Pregunta 3.

Los principales problemas que los usuarios reportan son los siguientes:

Lentitud en los equipos antiguos

Procesos lentos

Falta de renovación de Hardware

Problemas al respaldar de archivos

Monitores CRT, que afectan a la vista

Falta de repuestos

Pregunta 4.

Los entrevistados indican que el proceso de adquisición de equipos no es ágil.

Pregunta 5.

Los principales problemas de administración de usuarios son los siguientes:

Muchas solicitudes de usuarios y poco personal para atender

Usuarios dispersos

Falta de control sobre las acciones de cada usuario

Software instalado sin la autorización de la gerencia de Infraestructura

Falta de respaldos de la información de los usuarios

Usuarios nos solicitan aumento de memoria Ram o disco duro para períodos de tiempo muy cortos.

Pregunta 6.

El 100 % de los encuestados opina que el servicio de infraestructura es bueno.

Pregunta 7.

El 67 % de los entrevistados han escuchado mucho sobre la virtualización.

#### **2.8. Problemas y especificación de requerimientos.**

Durante la fase de investigación y la experiencia adquirida por el autor de este trabajo, se han determinado los siguientes problemas que se pretenden resolver:

- Lentitud en los equipos antiguos

- Procesos lentos
- Falta de renovación de Hardware
- Problemas al respaldar de archivos
- Monitores CRT, que afectan a la vista
- Falta de repuestos
- Usuarios que no pueden trabajar mientras se repara el equipo
- Usuarios dispersos
- Falta de control sobre las acciones de cada usuario
- Software instalado sin la autorización de la gerencia de Infraestructura
- Falta de respaldos de la información de los usuarios
- Falta de control sobre el software utilizado y el licenciamiento desperdiciado.
- Muchas solicitudes de usuarios y poco personal para atender
- Aumento de memoria RAM

### **2.9. Estudio de Factibilidad.**

El Grupo TVCable tiene un presupuesto asignado para el proyecto de reemplazo de equipos informáticos, el cual será utilizado para el servicio de Virtualización de Escritorios Virtuales.

El estudio de Factibilidad Operativa, Tecnológica y Económica es abordado por la Fase de Diseño de ITIL, el cual nos guiará para obtener estas factibilidades.

# **CAPÍTULO III**

## **3. PROPUESTA**

## **3.1. Antecedentes de la propuesta**

Dado el gran cambio

## **3.2. Justificación**

Con el fin del soporte de Windows XP y la obsolescencia de los equipos informáticos se decide reemplazar todos los equipos informáticos, el departamento encargado de realizar este cambio es la gerencia de Infraestructura la cual analiza todas las opciones en cuanto a costos y ventajas tecnológicas tomando como alternativa la virtualización de escritorios en base a las necesidades del Grupo TVCable y al rápido cambio a nivel informático que existe.

## **3.3. Objetivos de la propuesta**

## **3.3.1. General**

Analizar y Diseñar el servicio de Escritorios Virtuales para el Grupo TVCable utilizando las Fases de ITIL.

## **3.3.2. Específicos**

- Generar y Documentar la fase de Estrategia del servicio de Virtualización de Escritorios para el Grupo TVCable
- Generar y Documentar la fase de Diseño del servicio de Virtualización de Escritorios para el Grupo TVCable
- Generar y Documentar la fase de Transición del servicio de Virtualización de Escritorios para el Grupo TVCable
- Generar y Documentar la fase de Operación del servicio de Virtualización de Escritorios para el Grupo TVCable
- Generar y Documentar la fase de Mejora Continua del servicio de Virtualización de Escritorios para el Grupo TVCable

### **3.4. Desarrollo de la Propuesta**

## **3.4.1. Análisis de la Infraestructura existente en el Grupo TVCable**

## **3.4.1.1. Servidores Existentes**

El grupo TVCable posee una infraestructura a nivel de servidores y storage muy robusta lo cual ha permitido que la empresa pueda cumplir con la exigencia tecnológica que el mercado solicita.

Para esta investigación nos centraremos en la infraestructura necesaria para la implementación de los escritorios remotos.

La plataforma en la cual se va a instalar la solución de VDI, se encuentra en un sistema de servidores Tipo BLADE BL460c Gen8 de marca HP, los cuales se encuentran en un BLADE hP c7000, con un Storage HP 3par, el cual tiene las siguientes características:

Servidor HP:

- Model: Proliant BL460c Gen8
- Proccesor Type: Intel ® Xeon® CPU E5-2670 @ 2.60GHz, 8
- Cores 20M cache
- Processor Sockets: 2
- Cores per Socket: 8
- CPU Cores: 16 CPU's x 2.6 GHz
- Logical Processors: 32
- Hyperthereading: Active
- Memory Ram: 128 Gb
- Internal HDD: 10 k 300 Gb SAS (2)
- Interfaz: \* Dual-port 10Gb Ethernet, FlexFabric, 8
- channels
- Dual-port, 8Gb Fibre Channel, autosensing
- Storage HP 3par
- Model: 3par 7400
- Cache: 32 GB
- Interfaz de host: (4) ports Fibre Channel de 8 Gb/s
- Total HDD 15k 300 Gb SAS: 12 HDD SAS
- Total HDD 10k 900 Gb SAS: 20 HDD SAS

## Total HDD SSD 200 Gb: 8 HDD SSD

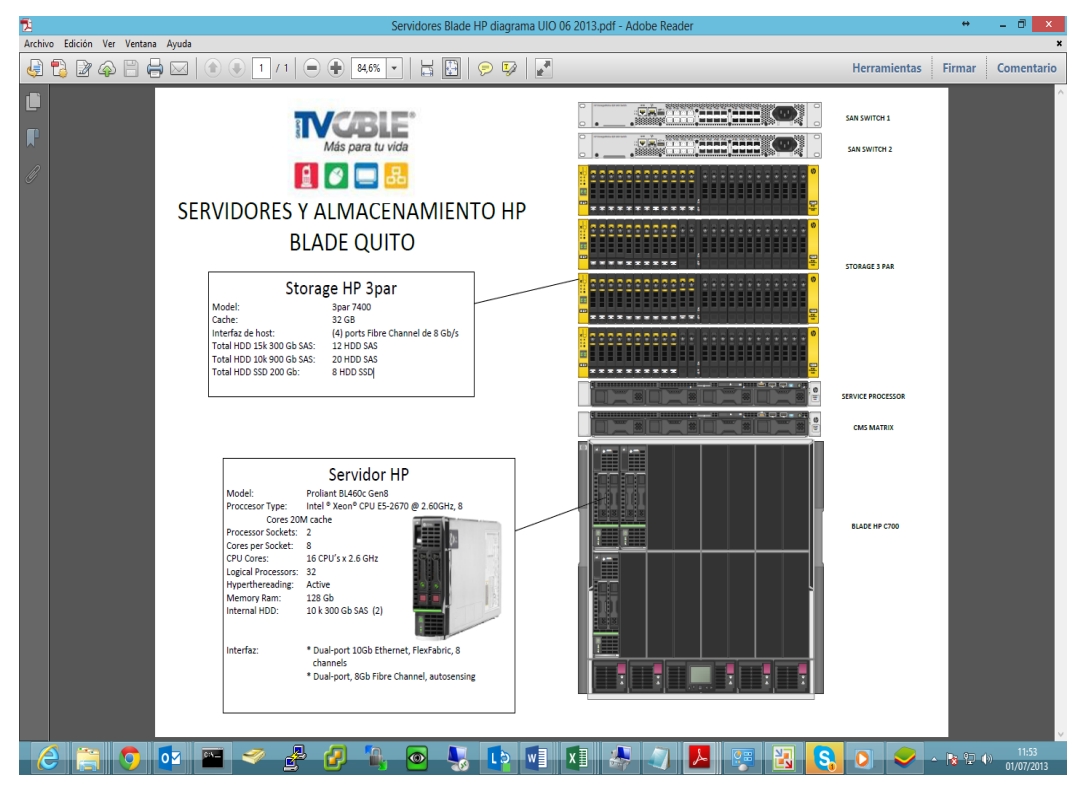

Figura 11, Servidores y almacenamiento HP Blade Quito

## **Equipos (PC/Laptops)**

El Grupo TVCable dispone de variedad de equipos PC y laptops de diferentes marcas las cuales en total suman aproximadamente 1000 equipos de cómputo, a continuación detallaré las marcas y modelos existentes:

## **Software utilizado**

El grupo TVCable utiliza los siguientes paquetes de software:

- Sistema operativo Windows XP, Windows 7 o Windows 8
- Antivirus Mcafee
- Adobe Reader
- Ultra VNC
- Winrar
- Silver Light
- Flash Player
- Microsoft Office
- Hiperk (Sistema Financiero Contable)
- Wokflow (Sistema Workflow de compras)
- Titan (Sistema CORE de la empresa)
- SBClient (Antiguo Sistema CORE de la empresa)
- SGT (Sistema de Administración de Usuarios Corporativos)
- SGR (Sistema de Gestiópn de Recursos)
- BackOffice CRM (CRM corporativo)
- Aplicativos Telefonía Call Center
- Sistema de Nomina
- QlikView (Sistema de BI)
- Sistemas SRI
- Microsoft Outlook
- Open Office
- On Base (Sistema de gestión documental)
- Tellabs (Sistema de manejo de plataforma
- DSLAN ANMS (Sistema de plataforma DSLAM)
- Crafterminal
- Aplicaciones Área Técnica (Aplicaciones propias de Controladores, Enlaces, Redes, Recursos del área técnica)
- WorkFllow Admin (Sistema de programación)
- SQI Developer
- MySQL
- Cliente Oracle
- Visio
- Adobe Premier
- Photo Shop
- Scala Manager (Sistema de publicidad e Infochanel)

## **Networking**

Para efectos de este proyecto se analizará únicamente la parte de RED a nivel LAN y WAN, interna de la empresa no nos enfocaremos a la red de Clientes ya que en una primera etapa este proyecto solo será implementado para usuarios Internos del Grupo TVCable.

Para los usuarios Internos a nivel LAN el Grupo dispone de una robusta infraestructura de RED contando con una plataforma CISCO, con un cableado estructurado Categoría 5e y 6, teniendo como velocidad de transmisión LAN 100 y 1000 MB.

En la ciudad de Quito y Guayaquil se tiene varias ubicaciones como Callcenter, Head end, sucursales de ATC y Ventas.

Todas estas localidades se encuentran enlazadas mediante F.O.

Quito:

- Edificio Central (Av. Eloy Alfaro y de las higueras)
- Head End (Sector capilla del Hombre)
- Callcenter (Sector la Luz)
- Operaciones(Sector la Luz)
- Agencia República (Av. República
- Agencia San Rafael (Sector Valle de los Chillos)

Guayaquil:

- Edificio Central GYE
- Head end Callcenter
- Village plaza
- Centenario

Adicional a esto se dispone de sucursales en las ciudades de:

- Ambato
- Riobamba
- Ibarra
- Tulcán
- Salinas
- Manta
- Portoviejo
- Machala
- Cuenca

El acceso a estas sucursales se la realiza a través de enlaces dedicados que van desde los 5 Mb hasta 30 Mb.

## **3.5. Implementación del servicio de Virtualización de Escritorios**

## **3.5.1. Estrategia del servicio de Virtualización de Escritorios**

El servicio de Virtualización de escritorios tendrá una utilidad en la empresa ya que los usuarios tendrán una plataforma de escritorios robustos con una garantía de alta disponibilidad y la certeza que sus datos se encuentren seguros dentro del datacenter.

## **3.5.1.1. Administración Financiera**

Para la implementación del servicio de Escritorios Virtuales se va a tomar en cuenta los siguientes rubros:

- Costos de Hardware
- Licenciamiento
- Servicios
- $\bullet$  ROI

Se presentó las propuestas económicas de 3 empresas con soluciones de virtualización de escritorios con experiencia en el mercado.

Las empresas que ofertaron sus productos y servicios son:

- Tecnología Avanzada TecnoAV Citrix XenDesktop
- Binaria Sistemas VMware View 5
- Grupo CESA- Sun Ray

Luego de un análisis técnico solo la Empresa Grupo CESA no cumplió con las especificaciones técnicas solicitadas por el Grupo TVCable, ya que proponía una solución de Hardware alterna a la que disponemos en este momento.

## Costos de Hardware

Gracias a un acuerdo comercial con HP se logró obtener precios en servidores muy atractivos y con un descuento que llega al 40% del valor actual en el mercado.

Tomando en cuenta estos precios se detalla a continuación los precios para el Hardware.

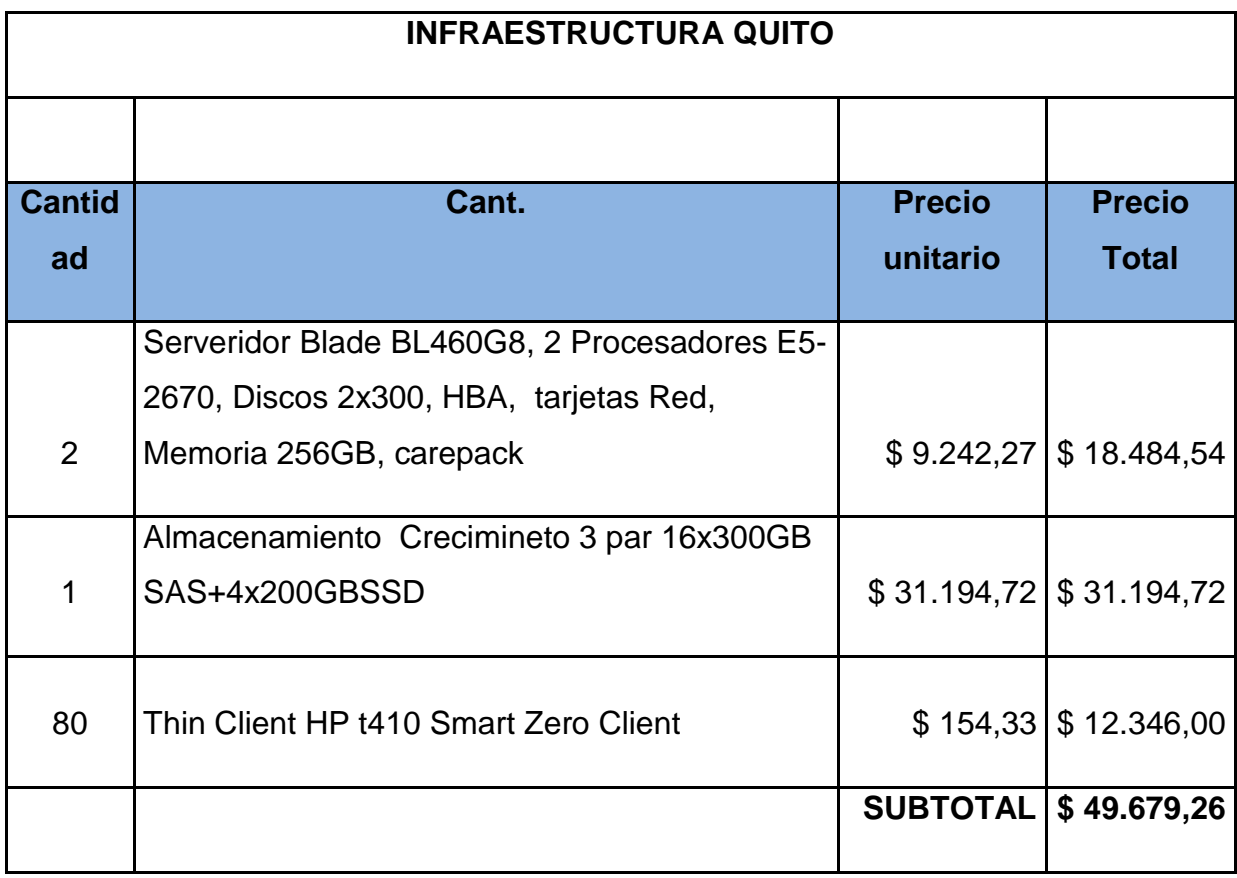

Tabla 8, Costos de Hardware Infraestructura Quito

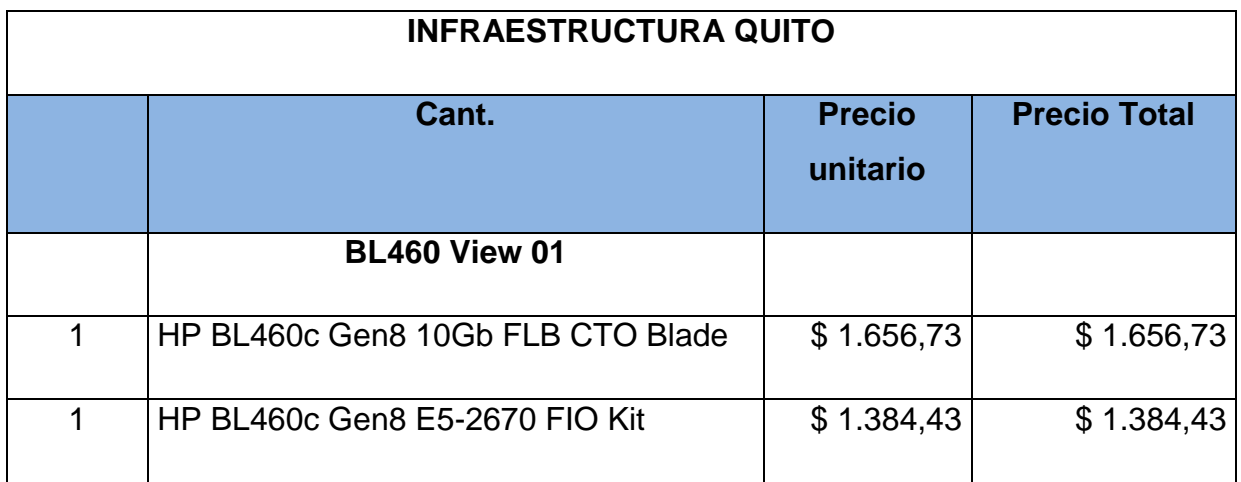

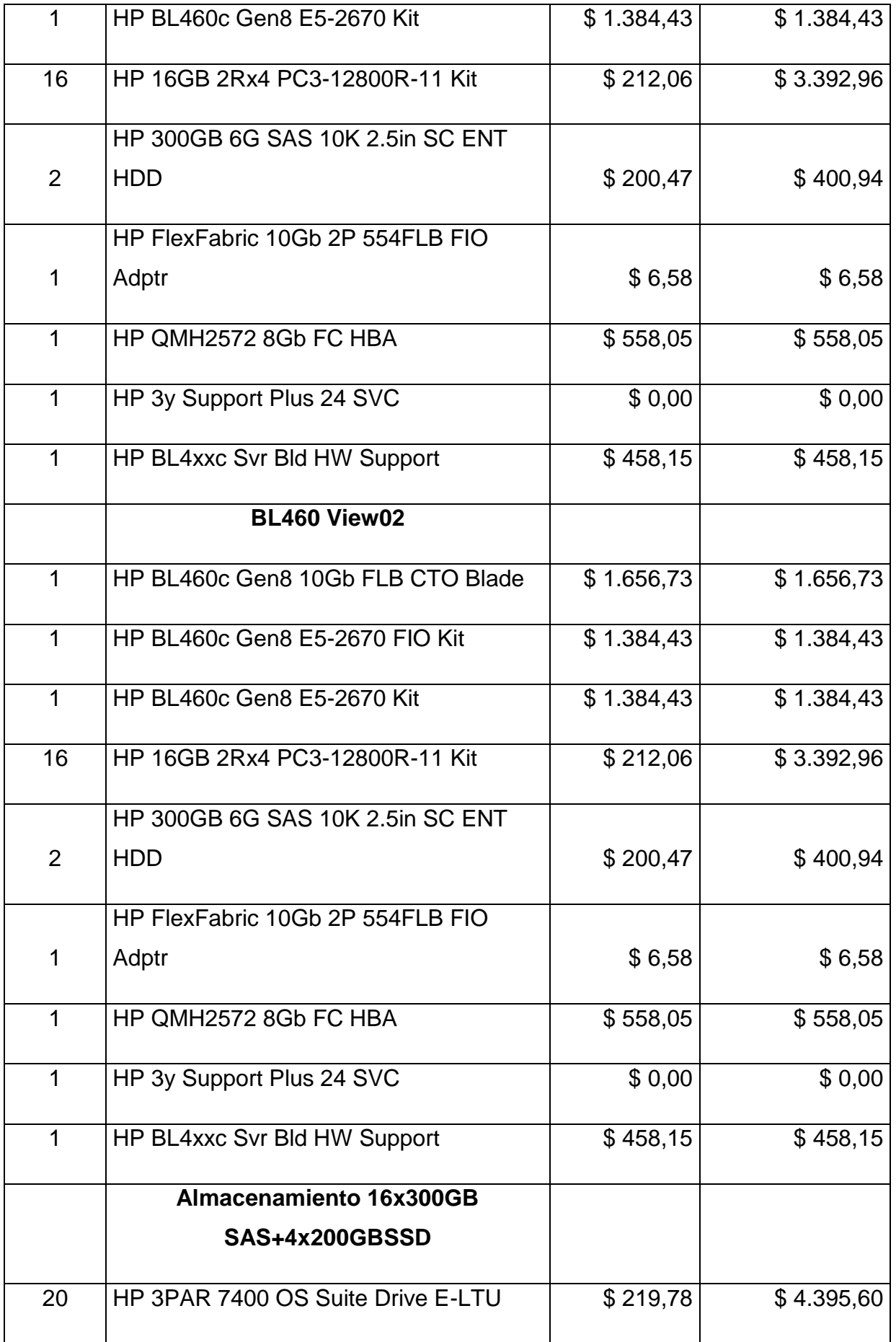

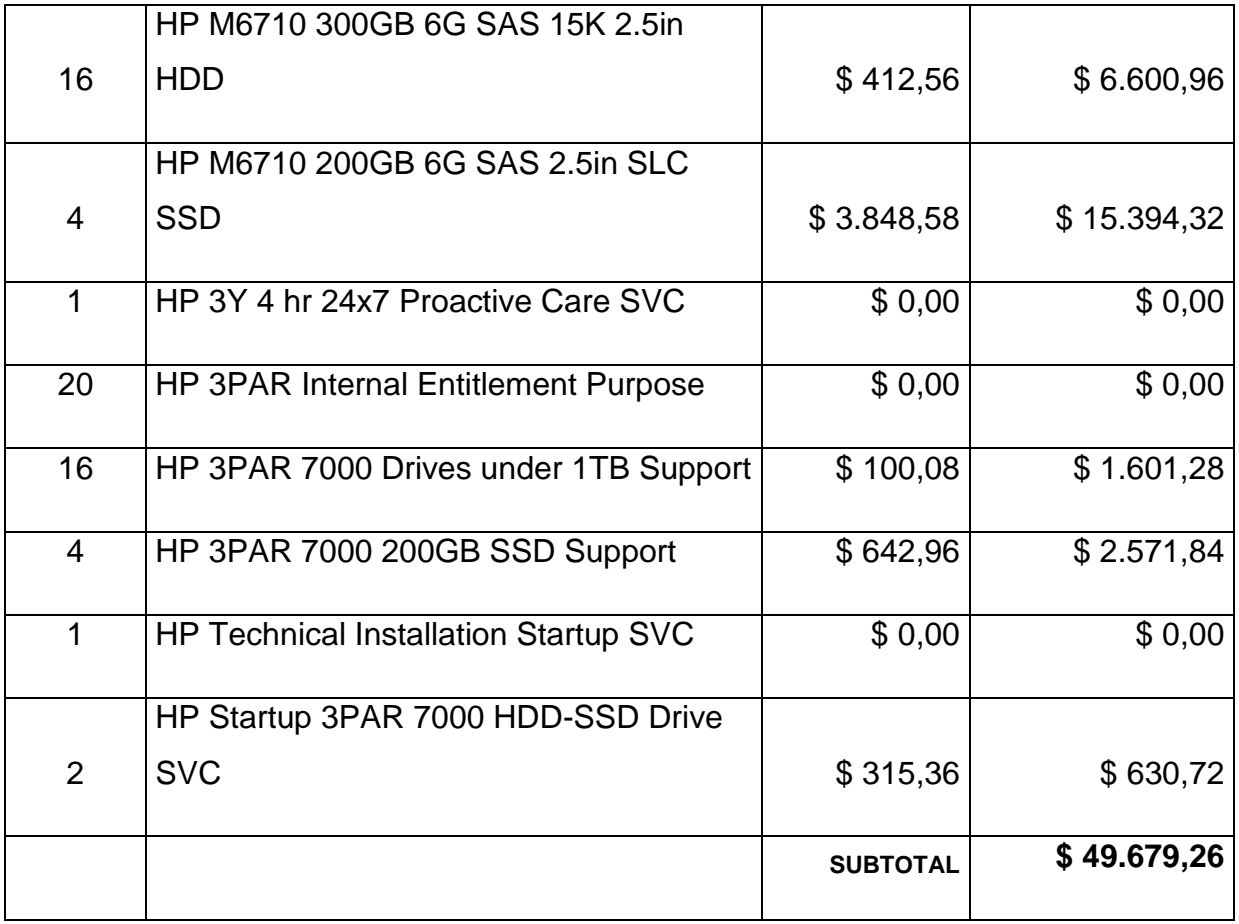

Tabla 9, Detalle Individual De Componentes Infraestructura Quito

## Costos de Licenciamiento

Se tiene las dos propuestas económicas en cuanto a licenciamiento de soluciones VDI.

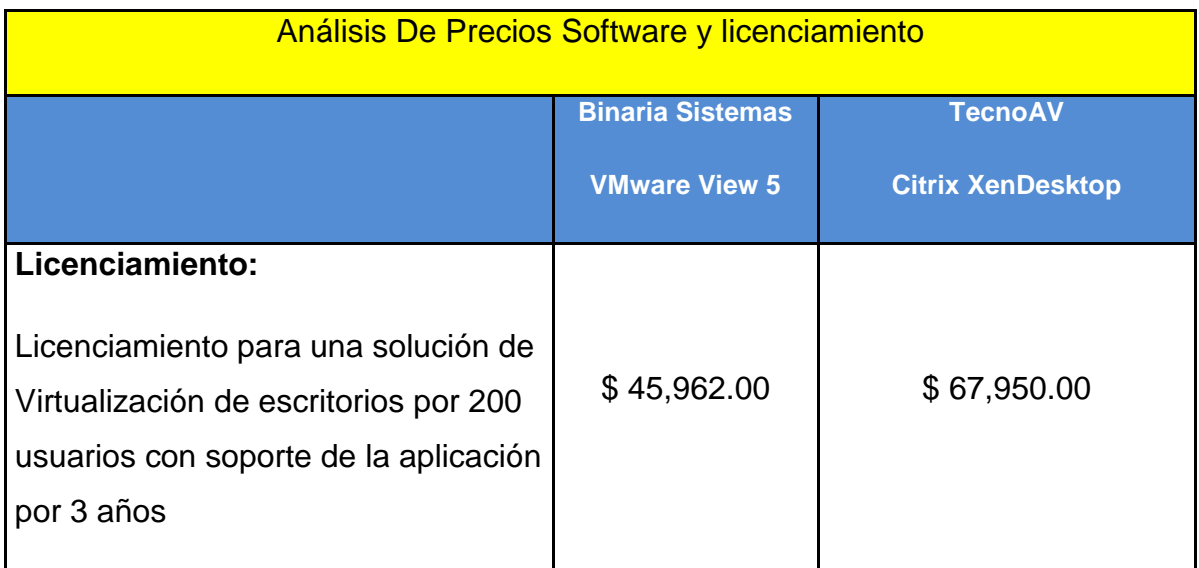

Tabla 10, Análisis De Precios Software y licenciamiento

Tomando como decisión utilizar el Sistema VMWare View 5 ofertado por la empresa Binaria Sistemas

## Costos de Servicios

Se analizó las dos ofertas económicas en el rubro de Servicios

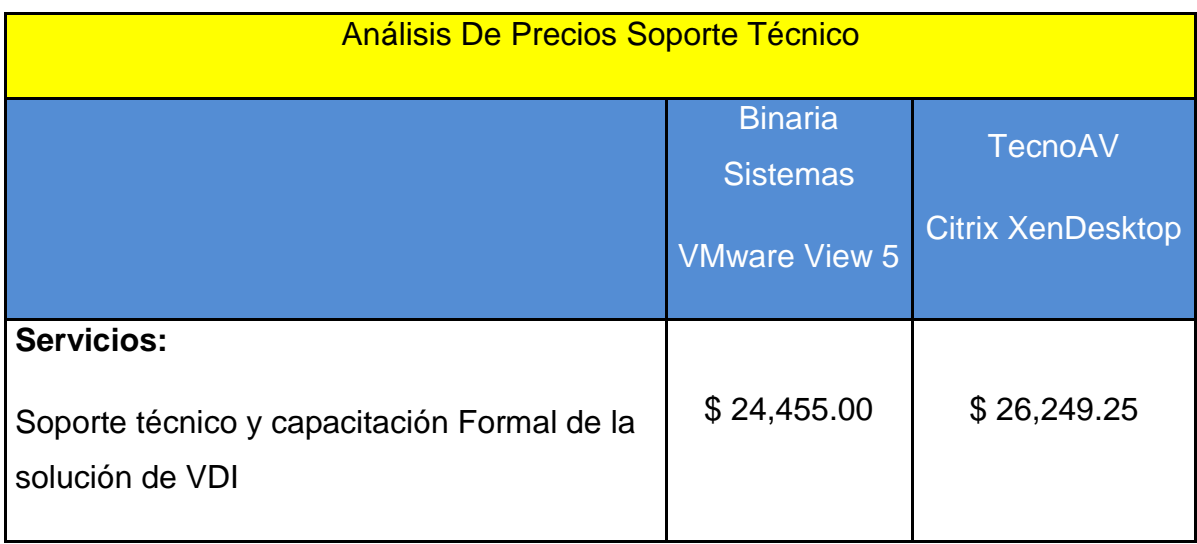

Tabla 11, Análisis De Precios Soporte Técnico

## ROI

El retorno de la inversión aproximado tendrá su punto de equilibrio a inicios del año 2015.

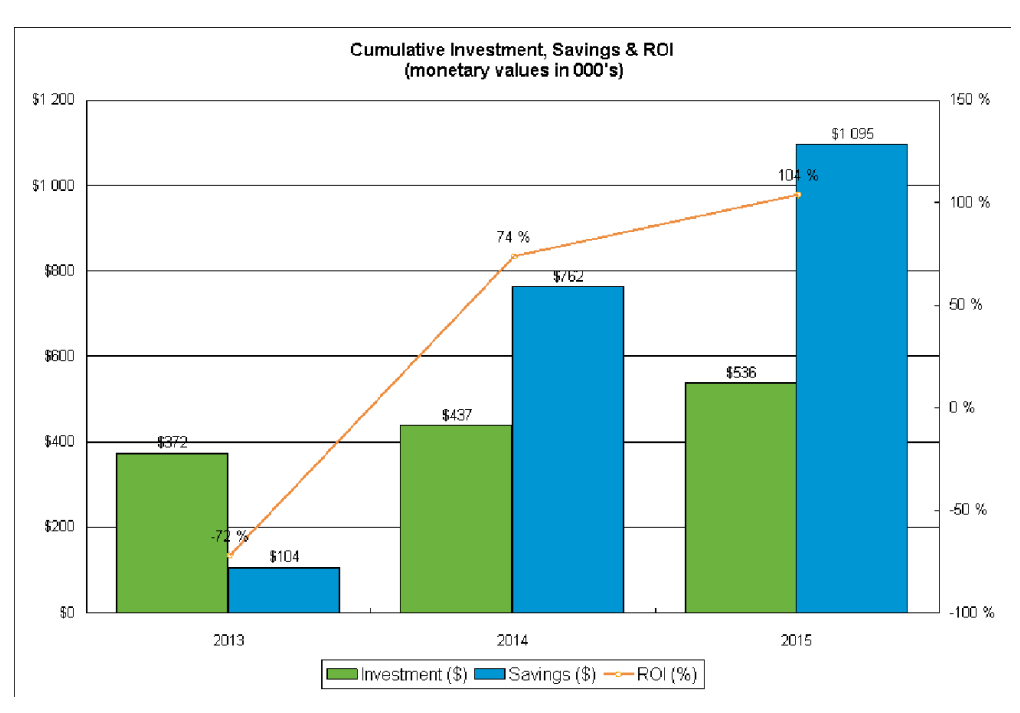

Figura 12, ROI

La solución que se va a utilizar por precios y Características técnicas es VMWare View 5.

## **3.5.1.2. Administración del portafolio de servicios**

A continuación se detallará el portafolio de Servicios para la solución de VDI

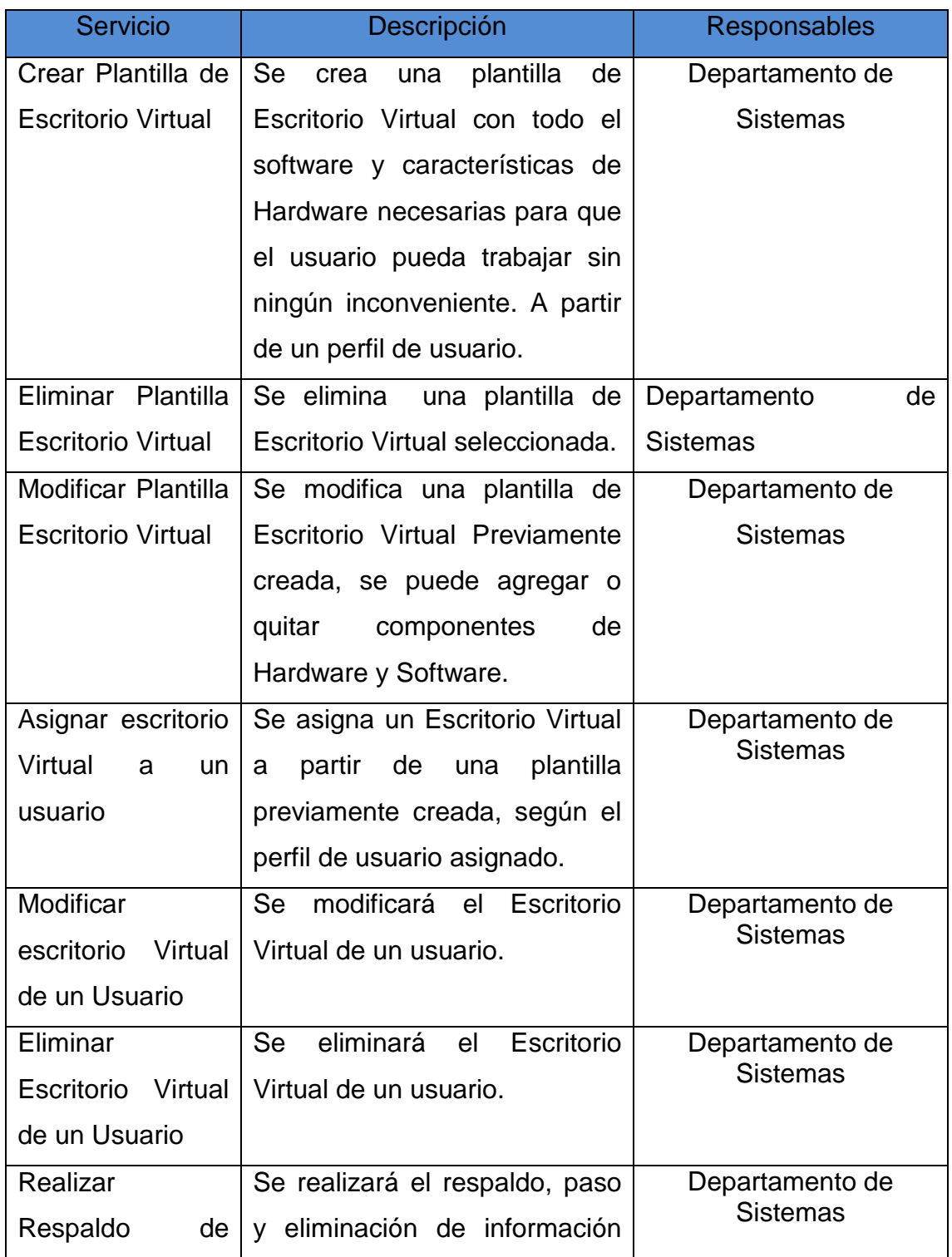

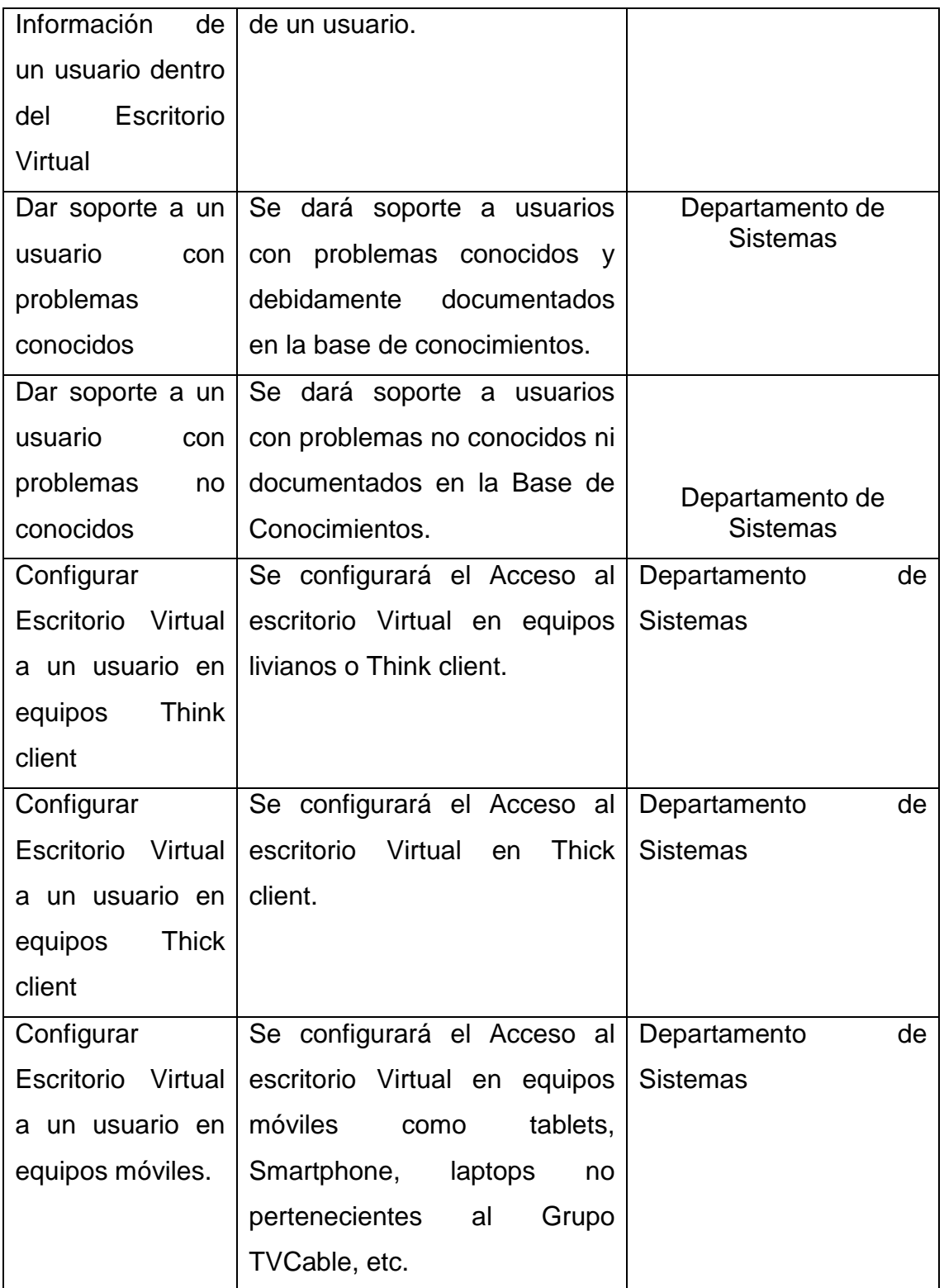

Tabla 12, portafolio de servicios

## **3.5.1.3. Administración de la demanda**

Demanda actual.

Se empezará con un plan piloto de 80 equipos distribuidos en el callcenter y atención al cliente de la ciudad de Quito, este plan piloto tendrá una durción de 6 meses

Demanda futura a 1 año

Se espera tener un crecimiento del 15% del parque informático durante un año, por lo que estos equipos entrarán en el servicio de Virtualización de Escritorios.

## 3.5.2. **Diseño del servicio de Virtualización de Escritorios**

## **3.5.2.1. Administración del Catálogo de Servicios**

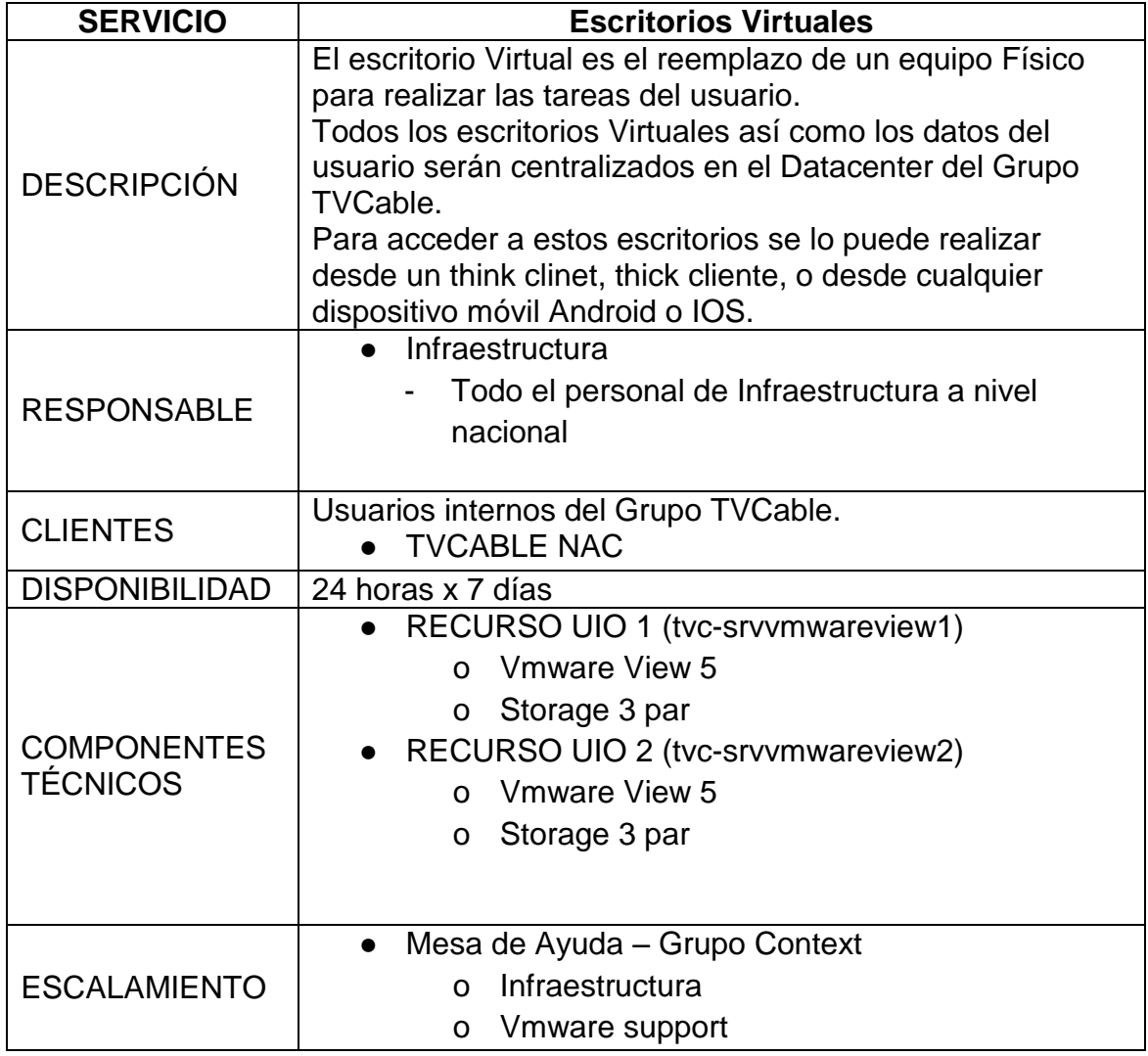
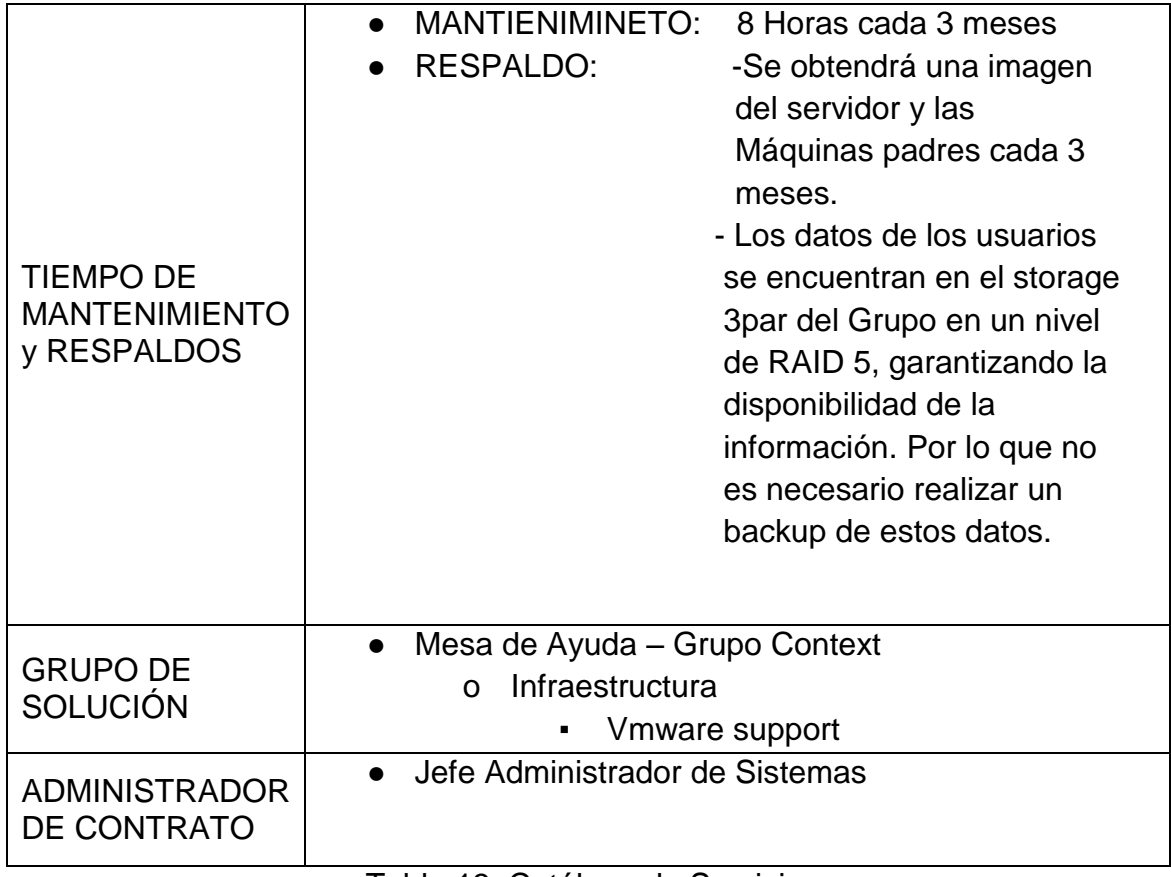

Tabla 13, Catálogo de Servicios

## **3.5.2.2. Administración de los Niveles de Servicio**

Los niveles de Servicios SLA definidos por el Grupo TVCable se determinan en la siguiente tabla:

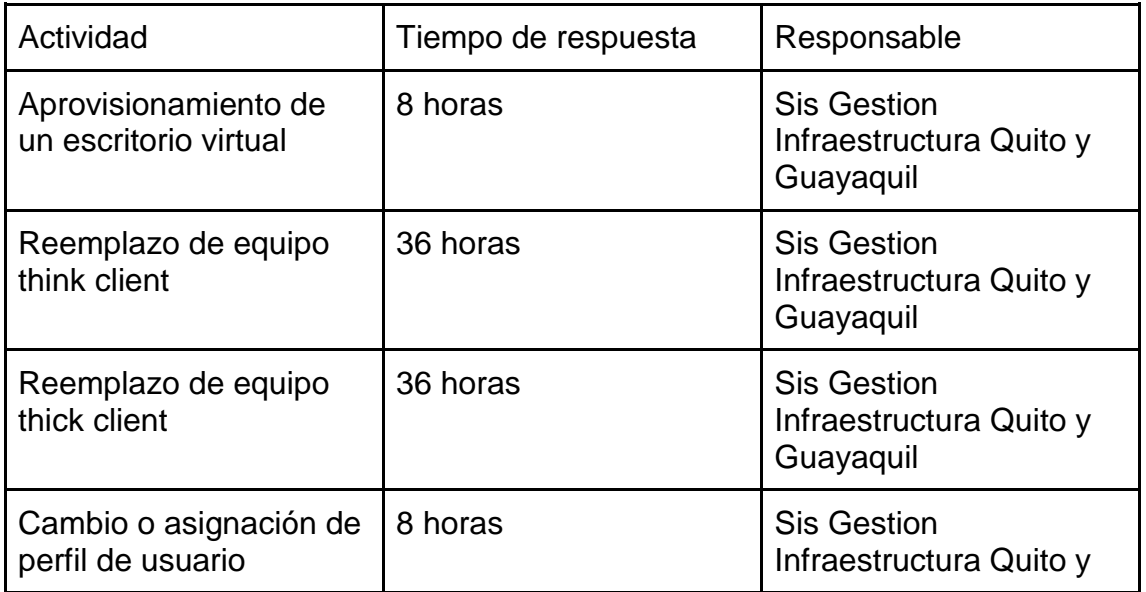

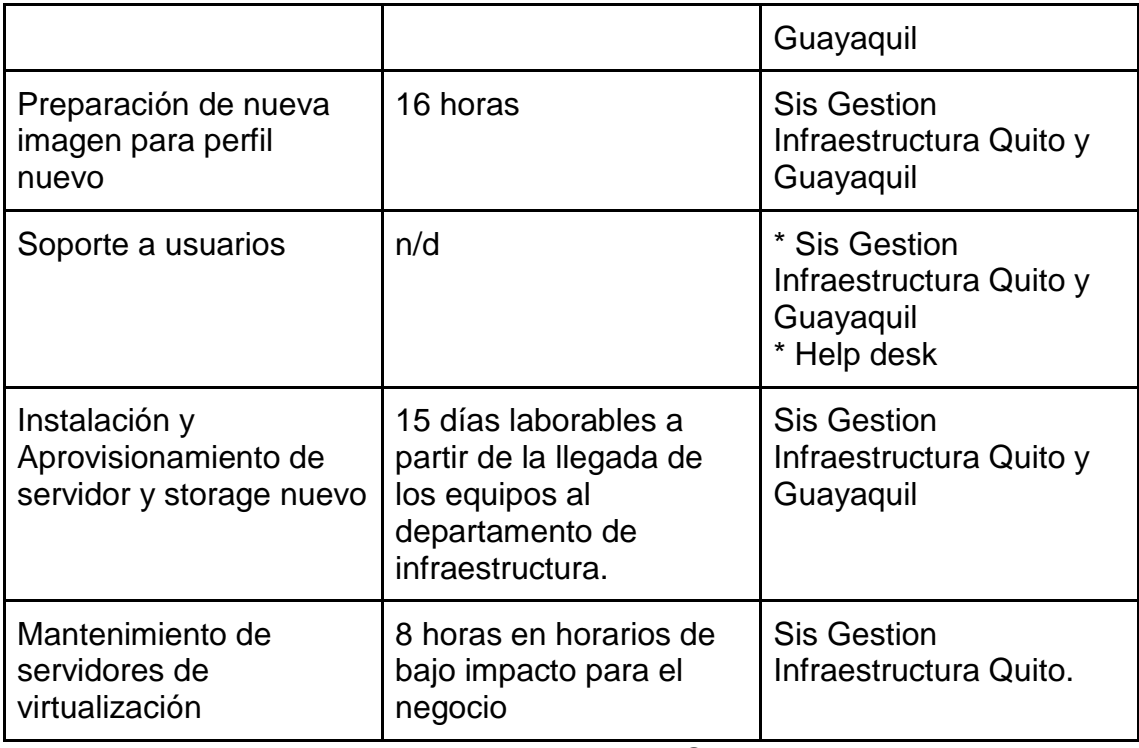

Tabla 14, Niveles de Servicio

Los SLA se revisarán cada 3 meses.

## **3.5.2.3. Administración de la Disponibilidad**

El servicio debe cumplir la siguiente tabla de disponibilidad:

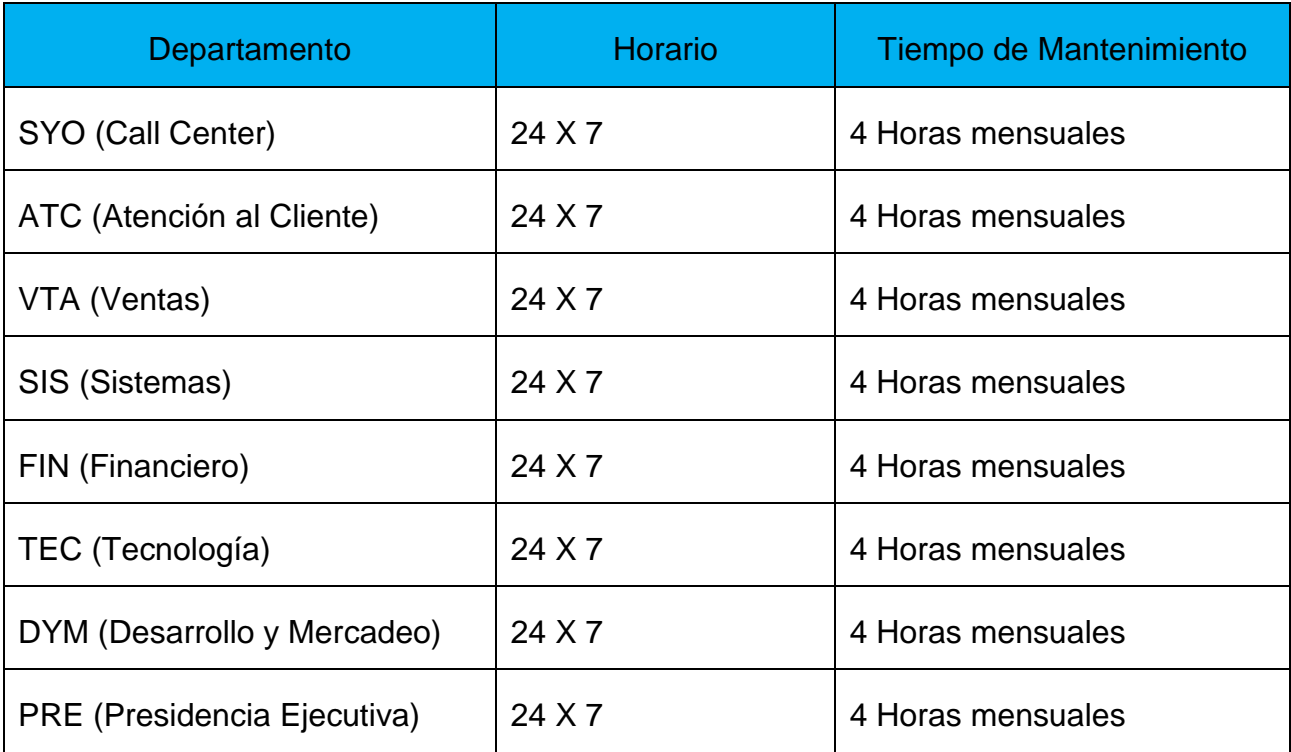

Tabla 15, tabla de disponibilidad

## **3.5.2.4. Administración de la Continuidad de los servicios**

Para garantizar la continuidad del servicio se han tomado en cuenta los siguientes aspectos:

- Servidores con redundancia de red, fuente de poder y disco duro.
- Dos servidores cargados con un máximo de utilización del 65% y configurados en cluster con esquema Activo-Activo para que en caso de una caída de uno de los servidores se pueda migrar los escritorios virtuales.
- Storage con redundancia a nivel de discos. Se maneja un RAID 5 el cual nos garantiza la integridad de los datos en caso de un daño a nivel de un disco duro, adicional se dispone de dos nodos 3 par HP, para garantizar la redundancia de discos.
- Dos switch capa tres Cisco con redundancia. Para garantizar la alta disponibilidad de la red.

## **3.5.2.5. Administración de la Seguridad de la Información**

Para garantizar la seguridad de la Información y de la transmisión de los datos el sistema de Virtualización de Escritorios cuenta con una encriptación AES-128, AES-192 o AES-256.

Adicional se cuenta con certificados de seguridad SSL, emitidos por una entidad certificadora local, instalada en el Directorio Activo de la Compañía.

Los datos viajan de forma segura desde el usuario hasta el servidor.

Para los usuarios que se conectan desde una ubicación externa a la red interna el Grupo TVCable se conectarán por una VPN dedicada atravesando por el firewall como lo explica el siguiente gráfico:

#### Gráfico de conexión usuarios

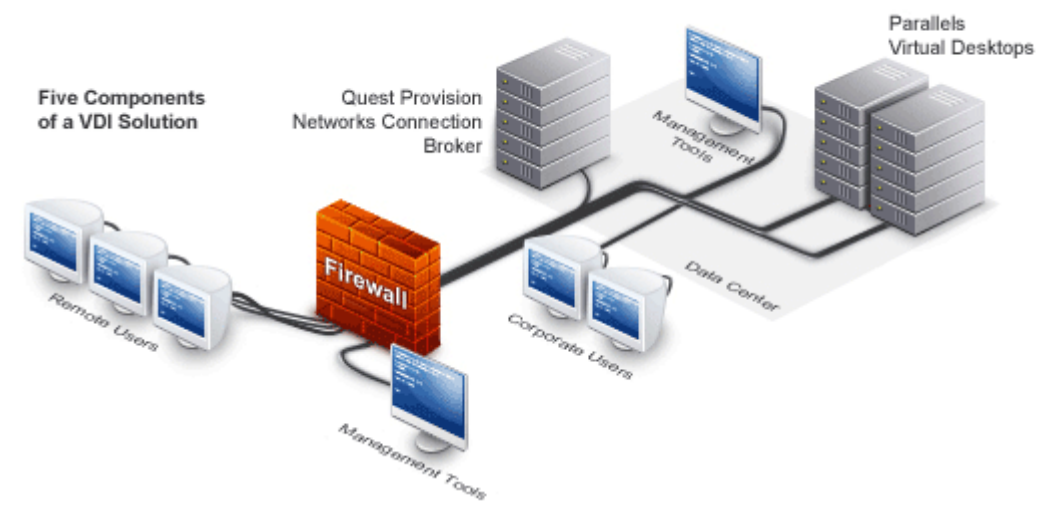

Figura 13, conexión de usuarios

## **3.5.2.6. Administración de los Proveedores**

El servicio cuenta con un solo proveedor que es la empresa Binaria Sistemas. Tanto para el licenciamiento de la solución y la provisión, garantía y soporte del Hardware necesario.

Los contratos con los proveedores serán administrados por la Gerencia de Infraestructura. Haciendo respetar los SLA's negociados.

## **PROVEEDOR DE HARDWARE**

El único proveedor de Hardware es la empresa Binaria Sistemas, aya que se tiene un contrato de 3 años para servidores HP y almacenamiento HP.

## **PROVEEDOR DE SOFTWARE**

El proveedor de Software y Licenciamiento es la empresa Binaria Sistemas como represéntate en Ecuador de VMWARE.

## **3.5.3. Transición del Servicio.**

## **3.5.3.1. Proceso de Administración del cambio.**

El impacto que el servicio tendrá sobre el usuario será asumido en etapas, ya que el cambio de los equipos tradicionales por escritorios virtuales se acogerá al siguiente cronograma:

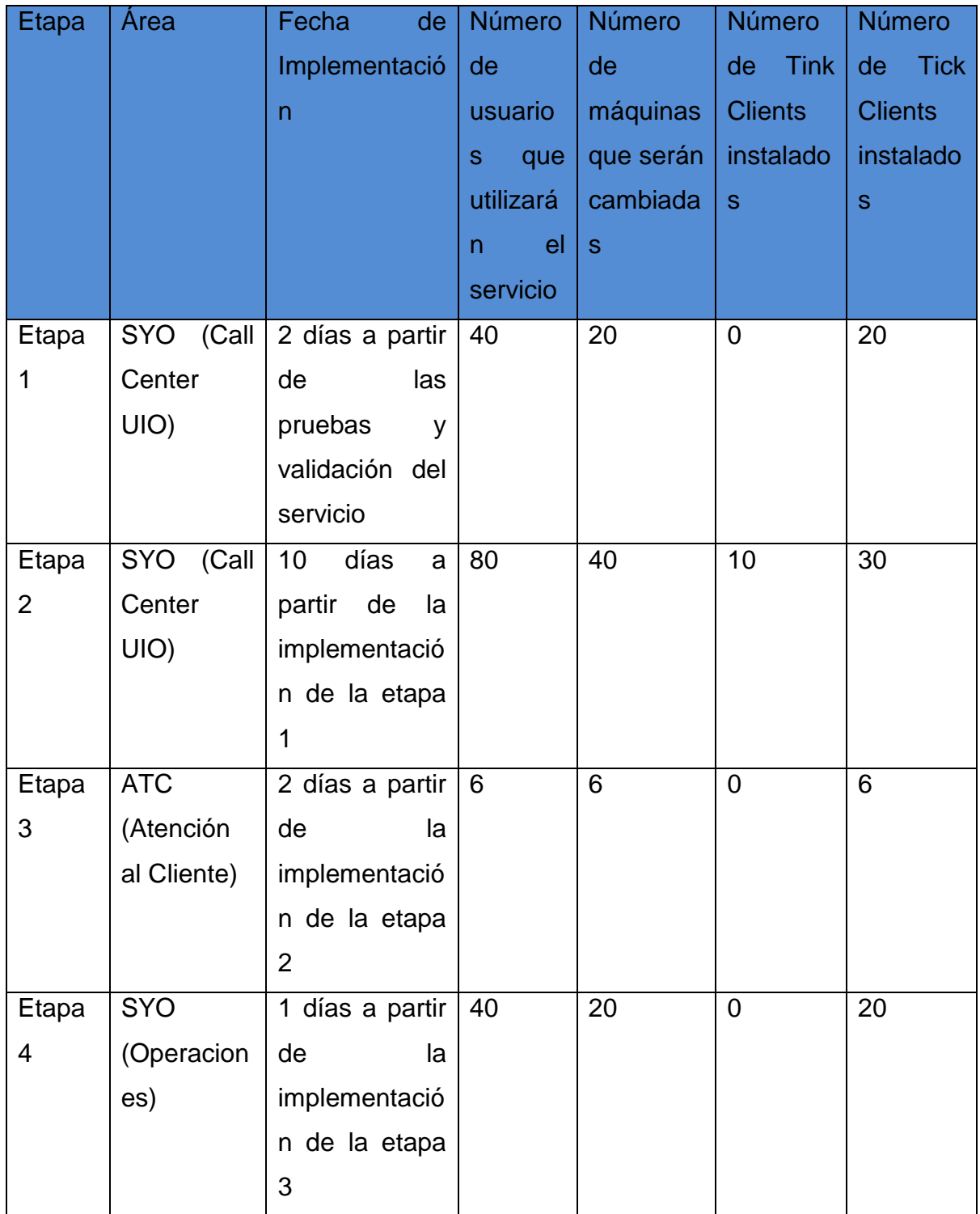

Tabla 16, Cronograma Administración del cambio.

**3.5.3.2. Proceso de la configuración y los activos de servicio (SACM).**

El diseño de la solución completa será el siguiente:

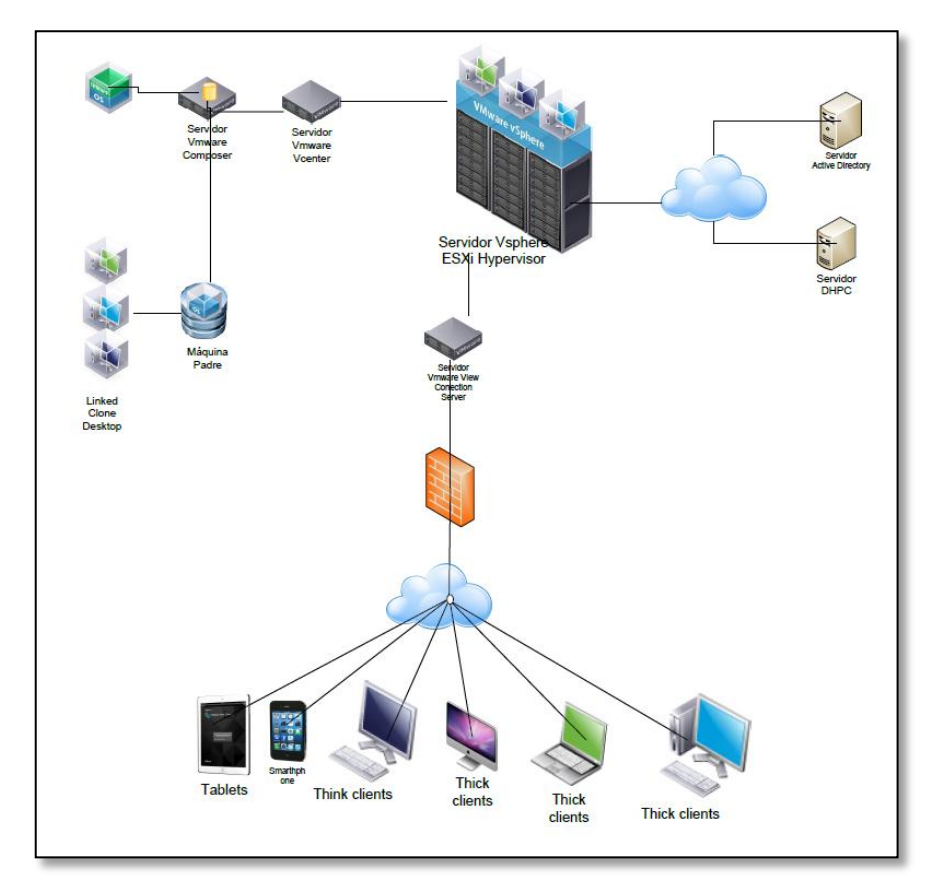

Figura 14, Solución de Virtualización

La configuración de todos los componentes serán los siguientes:

## **3.5.3.2.1. Configuración de hypervisor**

La configuración del hypervisor tiene dos puntos claves:

- Configuración de red
- Configuración de contraseña de acceso.
- Configuración de red
	- o Accedemos a la consola de Vmware server por Terminal o directamente conectándonos al servidor.

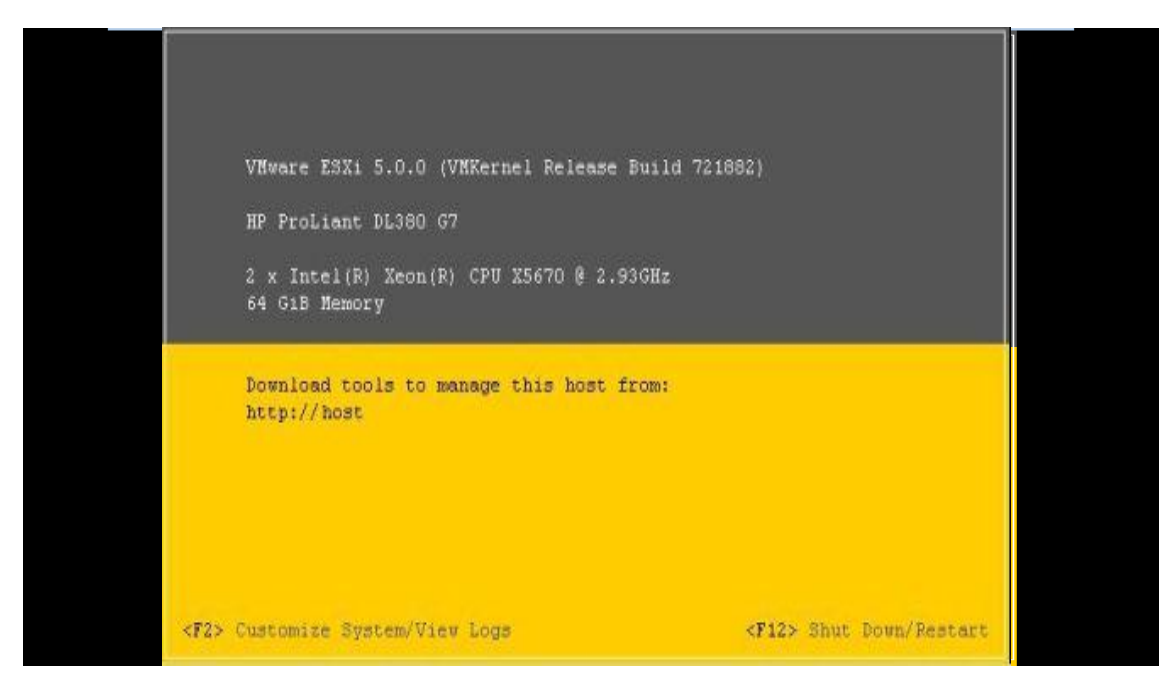

## Figura 15,Configuración de hypervisor

o Accedemos al panel de customization.

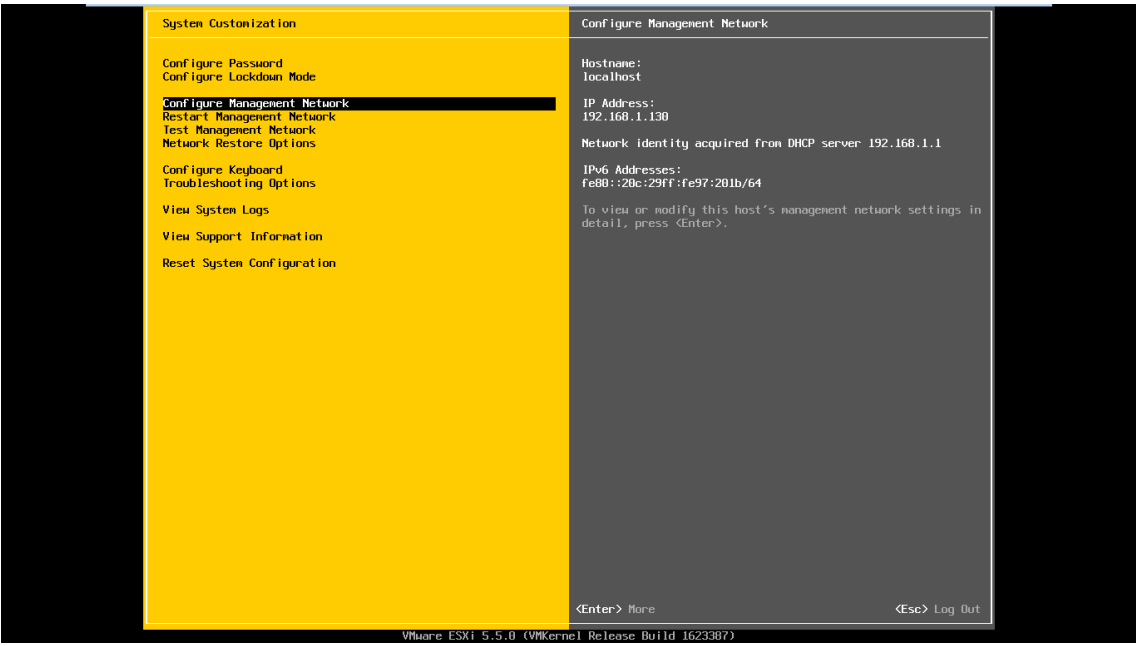

Figura 16,Configuración de hypervisor

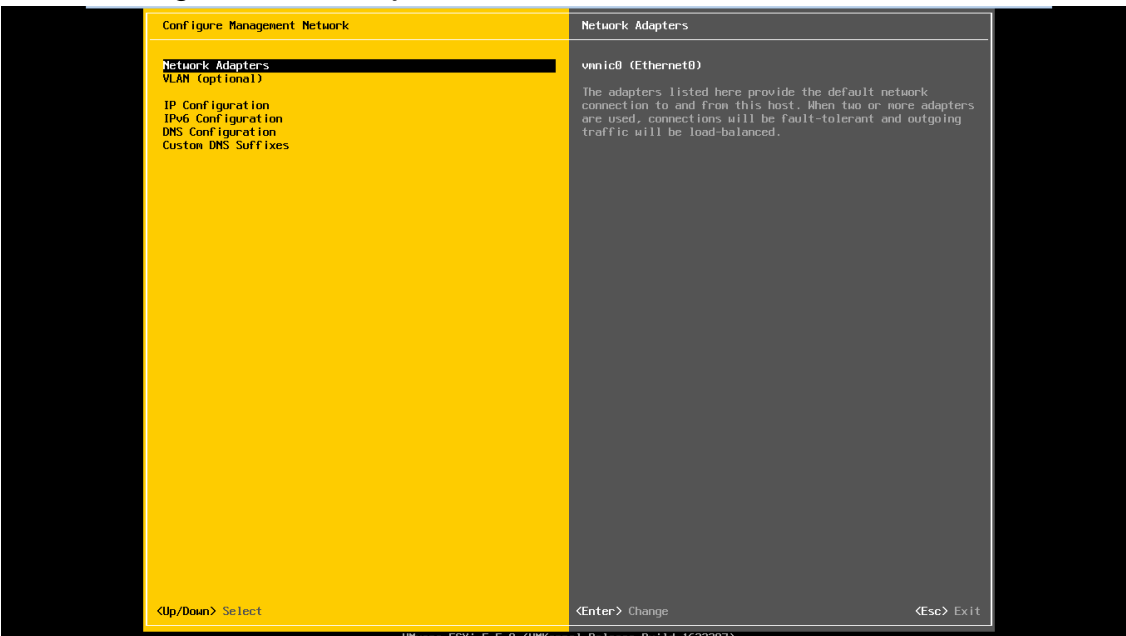

## o Configuramos las tarjetas de red existentes

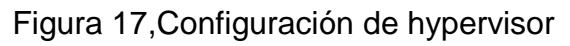

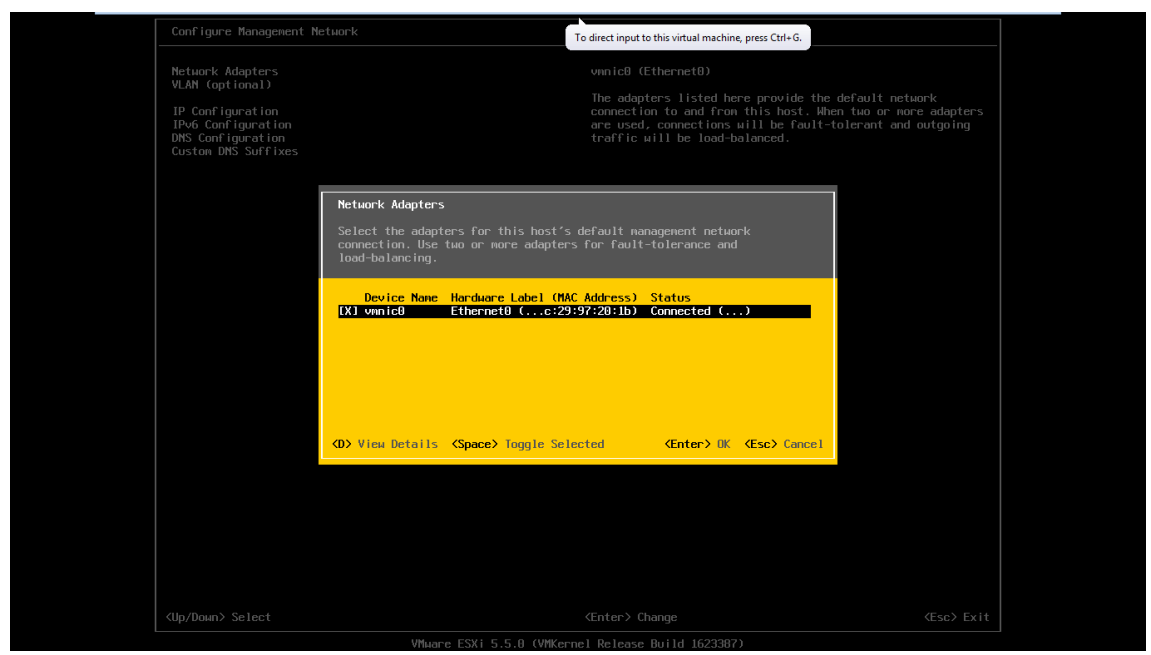

Figura 18,Configuración de hypervisor

o Configuramos la dirección IP y los servidores DNS así como el nombre del Servidor

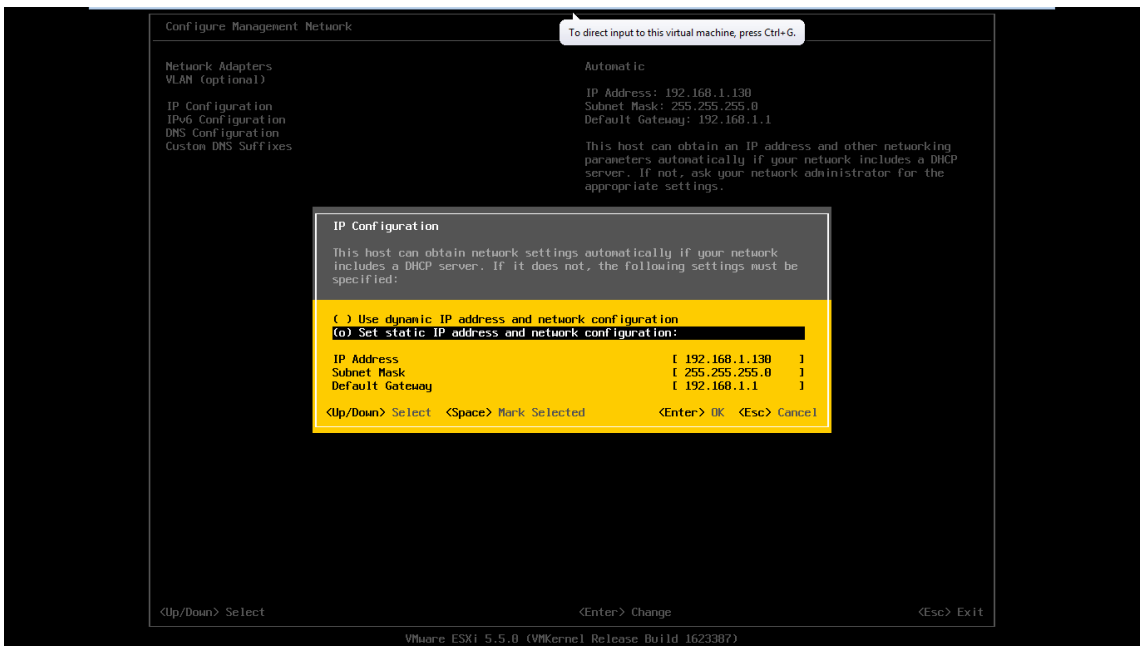

Figura 19,Configuración de hypervisor

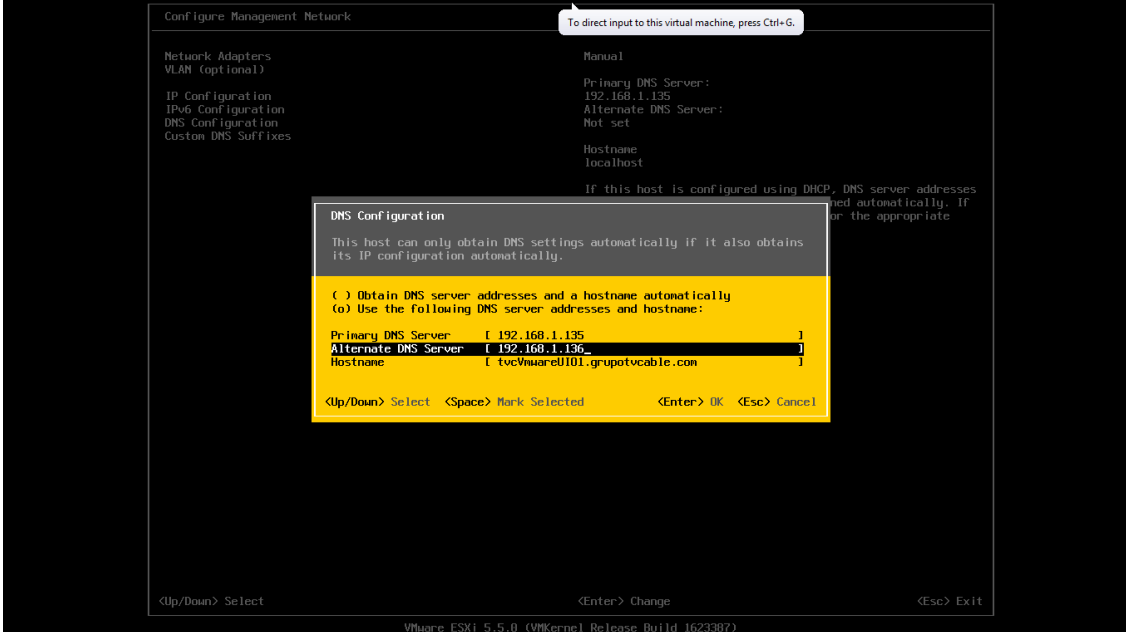

Figura 20,Configuración de hypervisor

Configuración de contraseña de acceso.

o Establecemos la contraseña de acceso al root, de Vmware

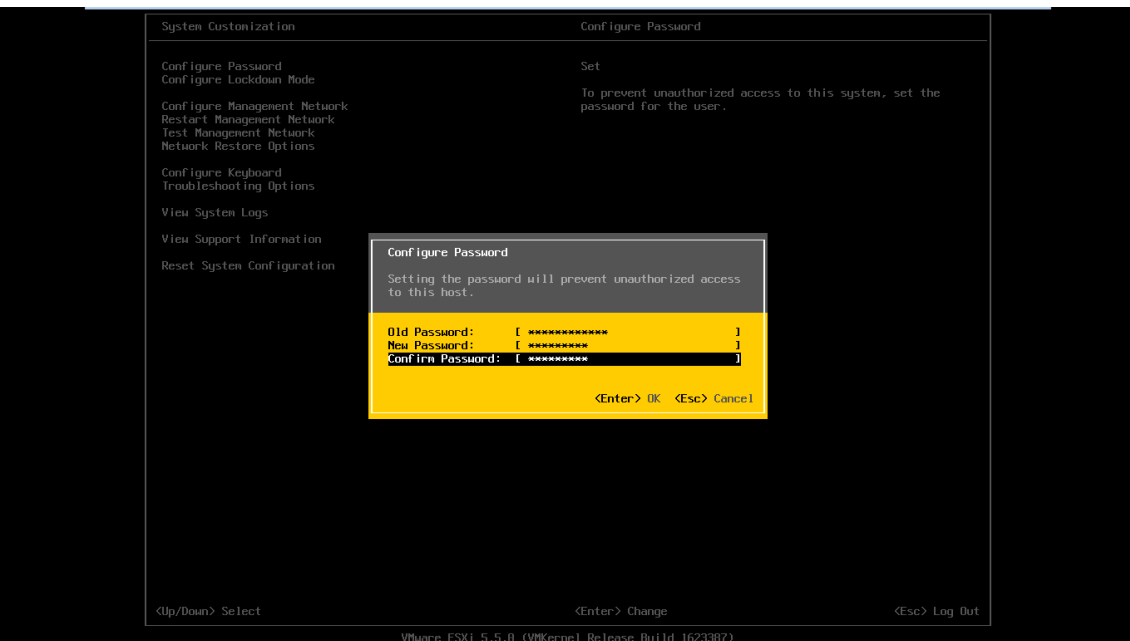

Figura 21,Configuración de hypervisor

## **3.5.3.2.2. Configuración de Vcenter Server**

El Vcenter Server es un equipo Virtual el cual controla todas las configuraciones del sistema y centraliza la comunicación entre el administrador y los servidores y máquinas virtuales.

Las configuraciones que deben estar presentes en este equipo son las siguientes:

Acceso a la consola web administrativa

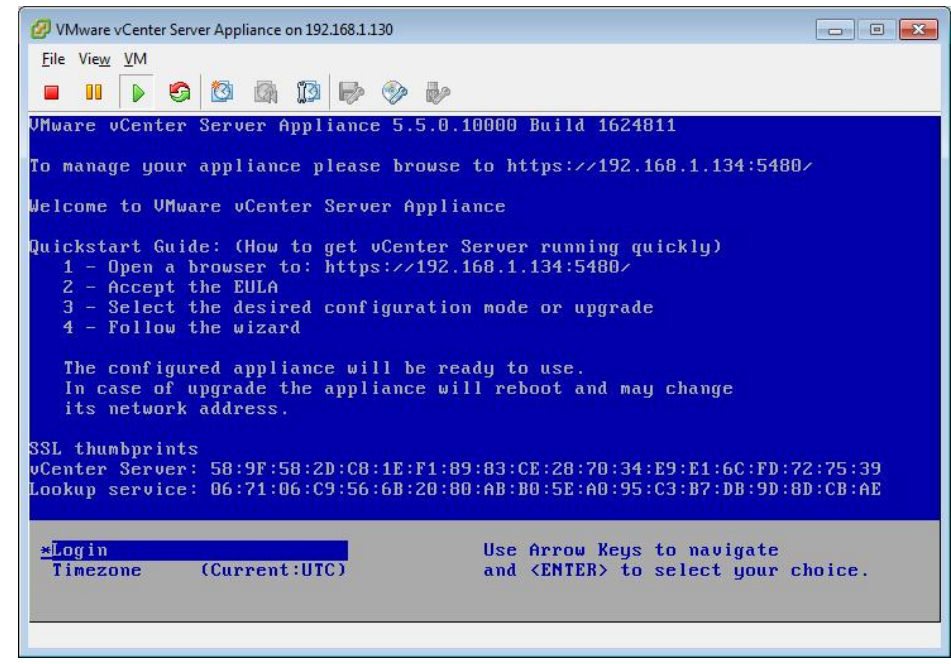

Figura 22, Configuración de Vcenter Server

Accedemos a la página web administrativa con la contraseña que se especificó en la instalación.

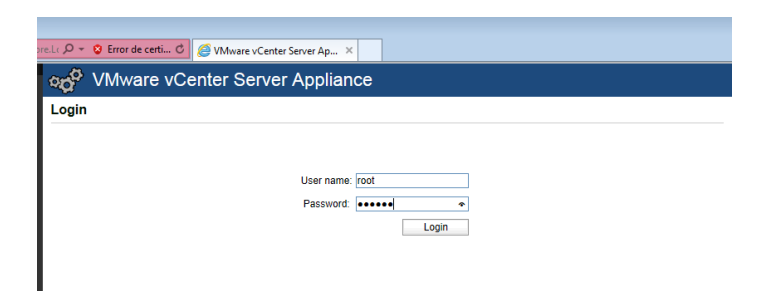

## Figura 23,Configuración de Vcenter Server

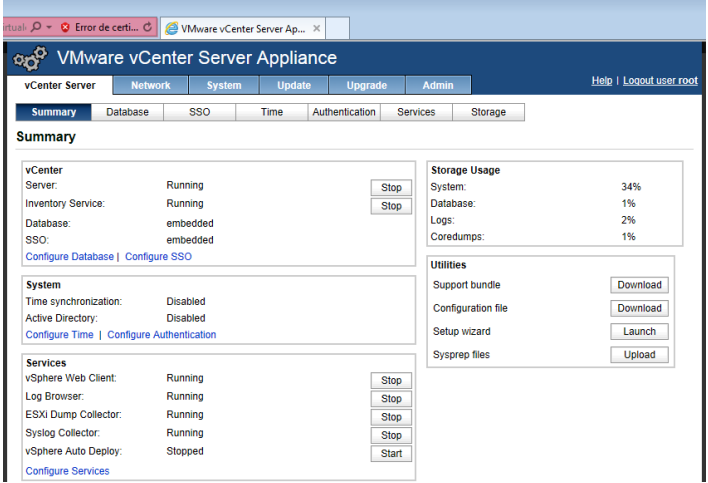

Figura 24,Configuración de Vcenter Server

- Configuración de Base de Datos

La base de datos configurada es la que está embebida en el virtual aplaince.

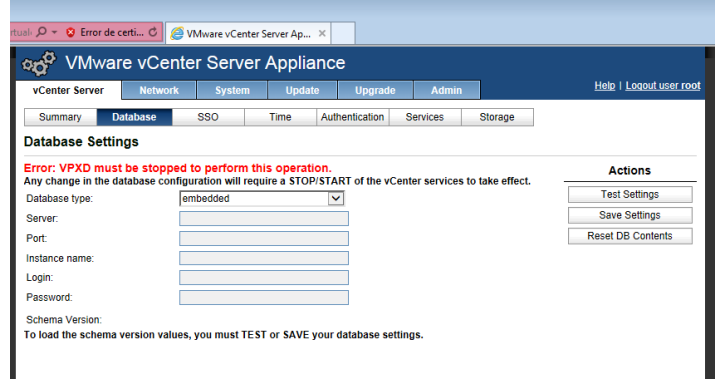

Figura 25,Configuración de Vcenter Server

- Configuración de SSO (**Single Sign On).**

**La configuración del acceso independiente debe realizarse de la forma nativa.**

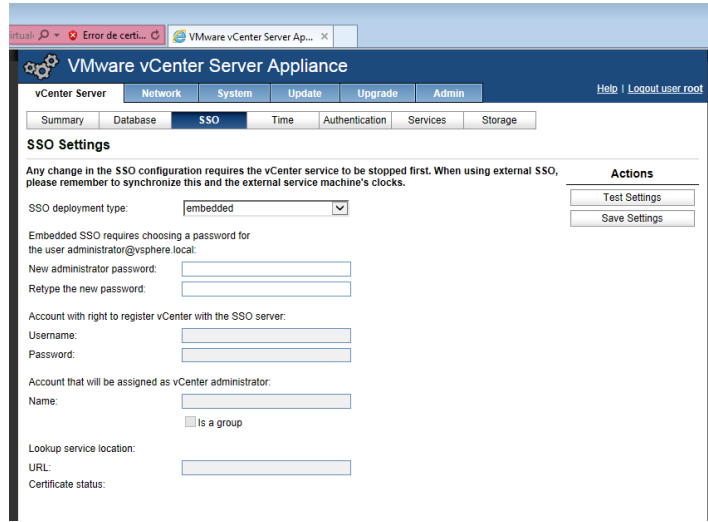

Figura 26,Configuración de Vcenter Server

- Autentificación por Active Directory

Configuramos los parámetros de conexión hacia el servidor AD de nuestro Dominio.

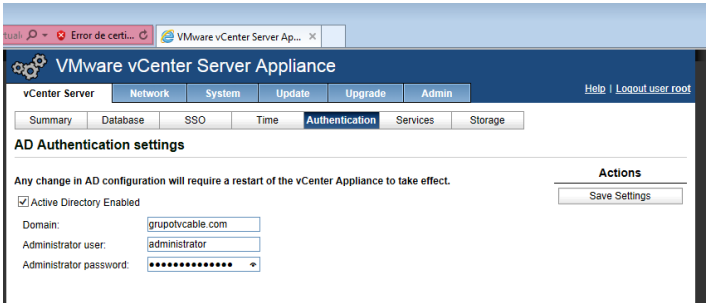

Figura 27,Configuración de Vcenter Server

- Configuración de Servicios

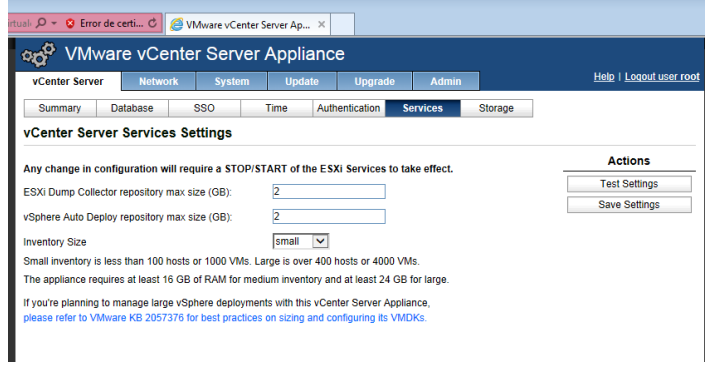

Figura 28,Configuración de Vcenter Server

- Configuración de Red

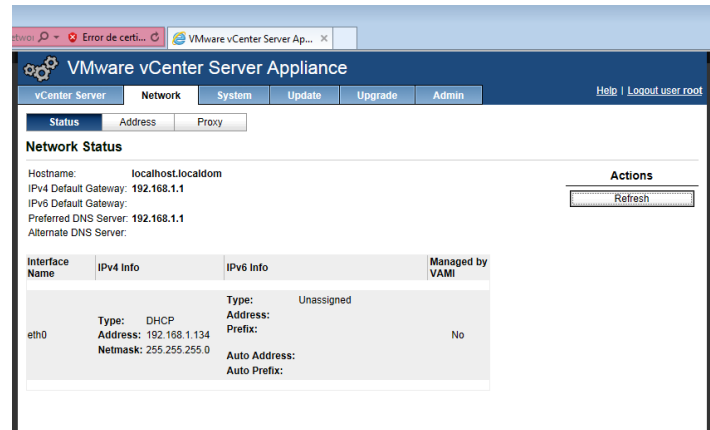

Figura 29,Configuración de Vcenter Server

## **3.5.3.2.3. Configuración de Vmware Composer**

Vmware Composer conseguiremos que las máquinas virtuales provengan de una sola imagen padre estos escritorios virtuales llamados link clones solo ocuparán memoria swap y no todo el espacio de disco de un escritorio normal.

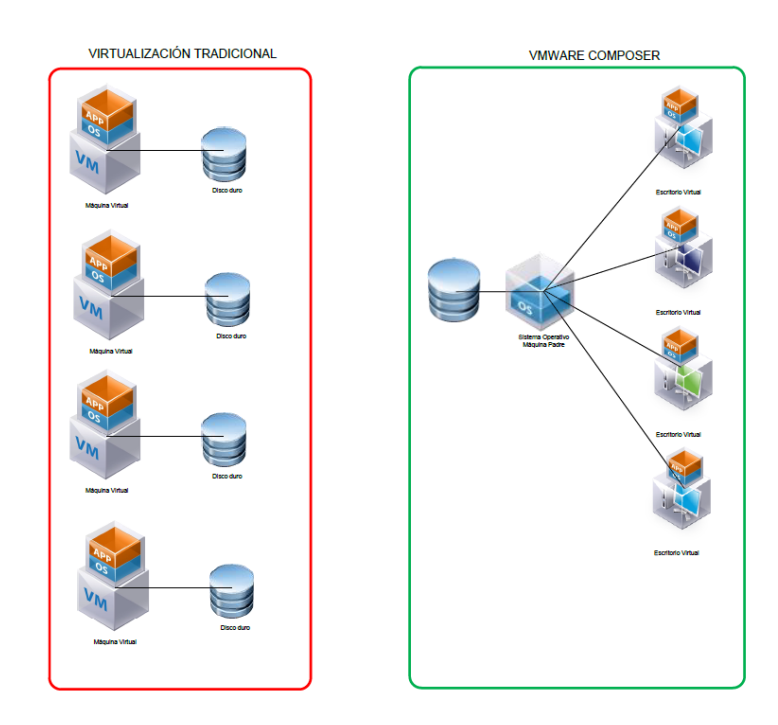

Figura 30,Configuración de Vmware Composer

Configuración de Base De Datos

Se utiliza una base de datos SQL Server 2008, la cual está instalado en el servidor de Composer, aquí se debe tener una base de datos que en nuestro caso se llamó vmware.

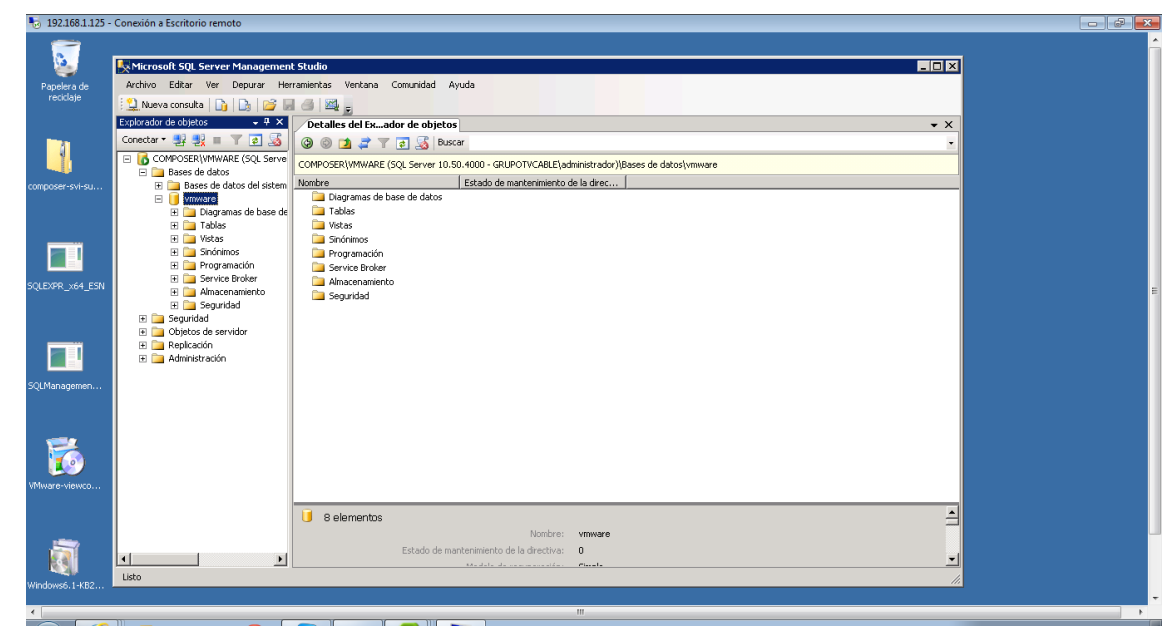

Figura 31,Configuración de Vmware Composer

La comunicación entre composer y SQL Server se la realiza mediante ODBC, el cual debe estar configurado de la siguiente forma:

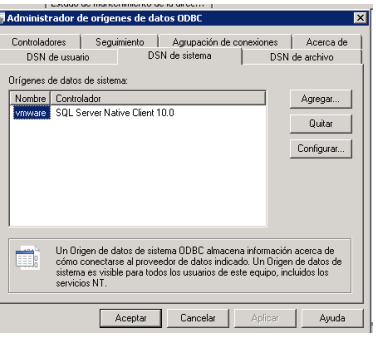

Figura 32,Configuración de Vmware Composer

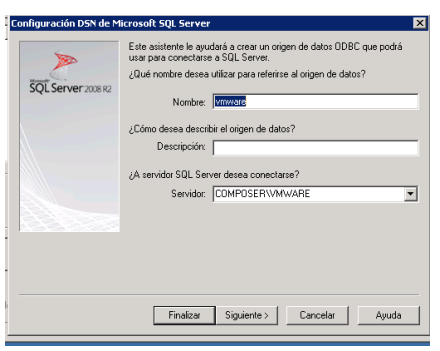

Figura 33,Configuración de Vmware Composer

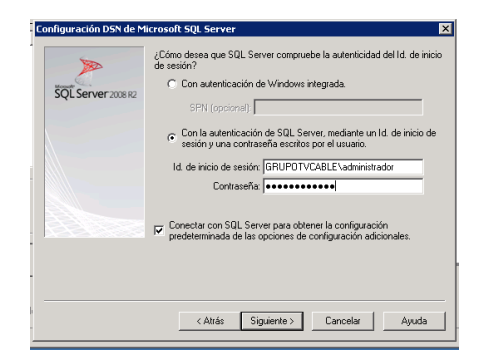

Figura 34,Configuración de Vmware Composer

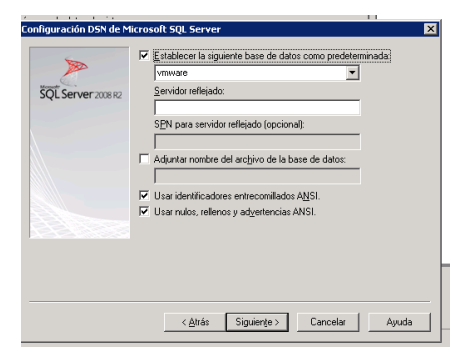

Figura 35,Configuración de Vmware Composer

La ultima configuración que debe existir son los servicios de vmware

Composer, deben estar activos

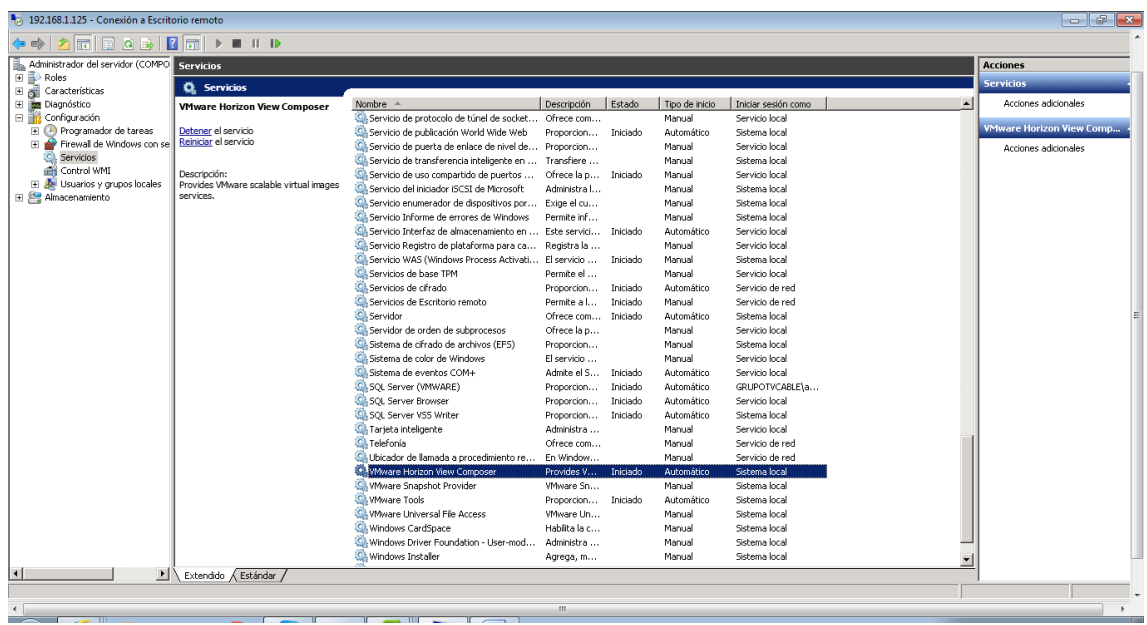

Figura 36,Configuración de Vmware Composer

#### **3.5.3.2.4. Configuración de Vmware View Conection**

View conection es la herramienta que nos permite comunicarnos entre nuestros clientes y el escritorio virtual.

Las configuraciones necesarias aquí son básicamente definir los servidores y credenciales.

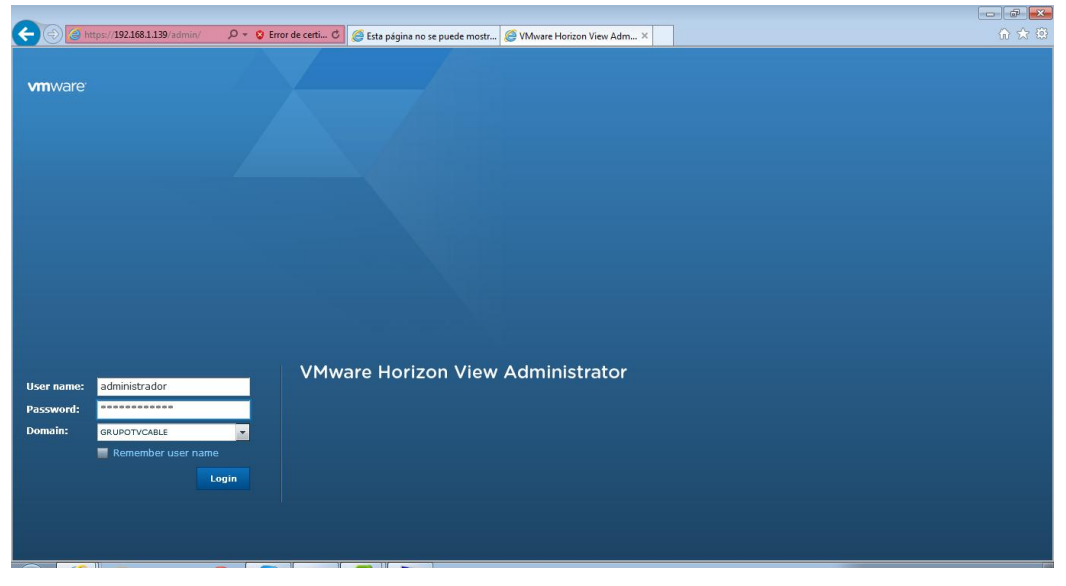

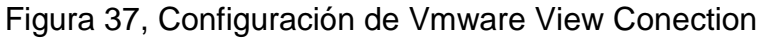

|                                                                                                    | A https://192.168.1.139/admin/ $Q = Q$ Error de certi C Esta página no se puede mostr C VMware Horizon View Adm X |                |                         |                                        |                                       | 介太好                                |  |  |
|----------------------------------------------------------------------------------------------------|----------------------------------------------------------------------------------------------------|----------------|-------------------------|----------------------------------------|---------------------------------------|------------------------------------|--|--|
| <b>VMware Horizon View Administrator</b>                                                             |                                                                                                    |                |                         |                                        | About   Help   Logout (administrador) |                                    |  |  |
| Updated 09/07/2014 13:33                                                                             | Dashboard                                                                                                    |                |                         |                                        |                                       |                                    |  |  |
| <b>Remote Sessions</b><br>$\Omega$<br>Local Sessions<br>$\mathbf{0}$<br>Problem Desktops<br>$\Omega$ |                                                                                                    |                |                         |                                        | Updated 09/07/2014 13:33:31           | æ                                  |  |  |
| Events<br>$\bigcirc$ 0 $\bigcirc$ 0                                                                  | System Health                                                                                                    |                | $\Box$                  | Desktop Status                         |                                       | 同                                  |  |  |
| System Health<br>$\blacksquare$<br>6210                                                              | ▼ View components                                                                                                 |                |                         | Desktops                               |                                       |                                    |  |  |
|                                                                                                    | Connection Servers                                                                                                |                |                         | $\blacktriangleright$ $\Box$ Preparing | $\circ$                               |                                    |  |  |
| Inventory                                                                                            | Event database                                                                                                    |                |                         | Problem Desktops                       | $\circ$                               |                                    |  |  |
| <b>A</b> Dashboard                                                                                   | ▶ View Composer Servers<br>▼ vSphere components                                                                   |                |                         |                                        | $\Omega$                              |                                    |  |  |
| Users and Groups                                                                                     | Datastores                                                                                                    |                |                         |                                        |                                       |                                    |  |  |
| <b>V</b> Inventory<br><b>ED</b> Pools                                                                | $\triangleright$ ESX hosts                                                                                        |                |                         |                                        |                                       |                                    |  |  |
| <b>Desktops</b>                                                                                      | ▶ vCenter Servers                                                                                                 |                |                         |                                        |                                       |                                    |  |  |
| Persistent Disks                                                                                     | ▼ Other components                                                                                                |                |                         |                                        |                                       |                                    |  |  |
| ThinApps<br>Monitoring                                                                               | $\triangleright$ Domains                                                                                          |                |                         |                                        |                                       |                                    |  |  |
| $\triangleright$ Policies                                                                            |                                                                                                    |                |                         |                                        |                                       |                                    |  |  |
| ▶ View Configuration                                                                                 |                                                                                                    |                |                         |                                        |                                       |                                    |  |  |
|                                                                                                    | Datastores<br>同                                                                                                   |                |                         |                                        |                                       |                                    |  |  |
|                                                                                                    |                                                                                                    |                |                         |                                        |                                       | $\mathbf{R}^!$ = Low on free space |  |  |
|                                                                                                    | Datastore                                                                                                    | vCenter Server |                         | Path                                   | Capacity (GB)                         | Free Space (GB)                    |  |  |
|                                                                                                    | datastore1                                                                                                    | 192.168.1.134  | /VDI-UIO/datastore1     |                                        | 392                                   | 322                                |  |  |
|                                                                                                    | datastore1(1)                                                                                                    | 192.168.1.134  | /VDI-UIO/datastore1 (1) |                                        | 92                                    | 73                                 |  |  |
|                                                                                                    |                                                                                                    |                |                         |                                        |                                       |                                    |  |  |
|                                                                                                    |                                                                                                    |                |                         |                                        |                                       |                                    |  |  |
|                                                                                                    |                                                                                                    |                |                         |                                        |                                       |                                    |  |  |

Figura 38, Configuración de Vmware View Conection

En la sección Servidores definimos el vcenter server y el compose server.

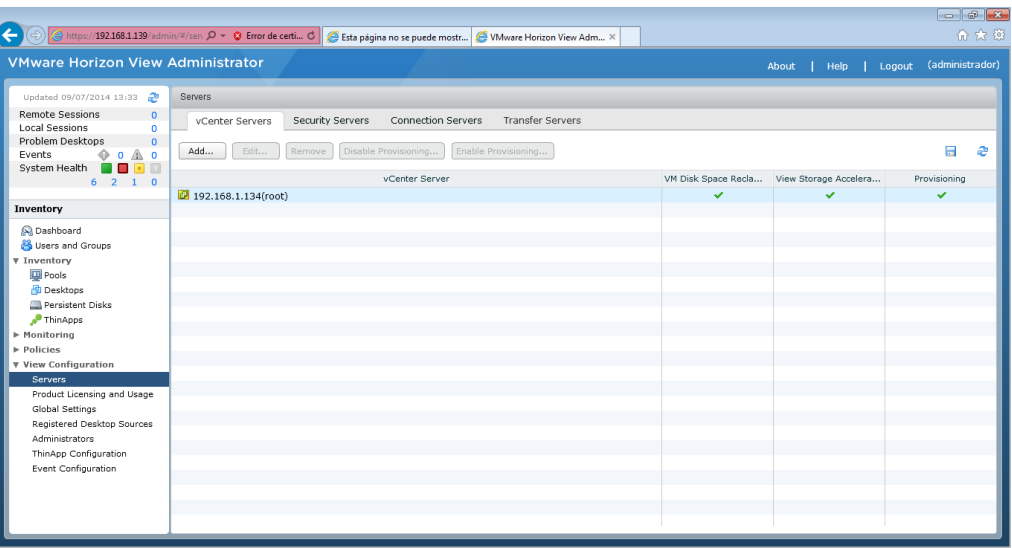

## Figura 39, Configuración de Vmware View Conection

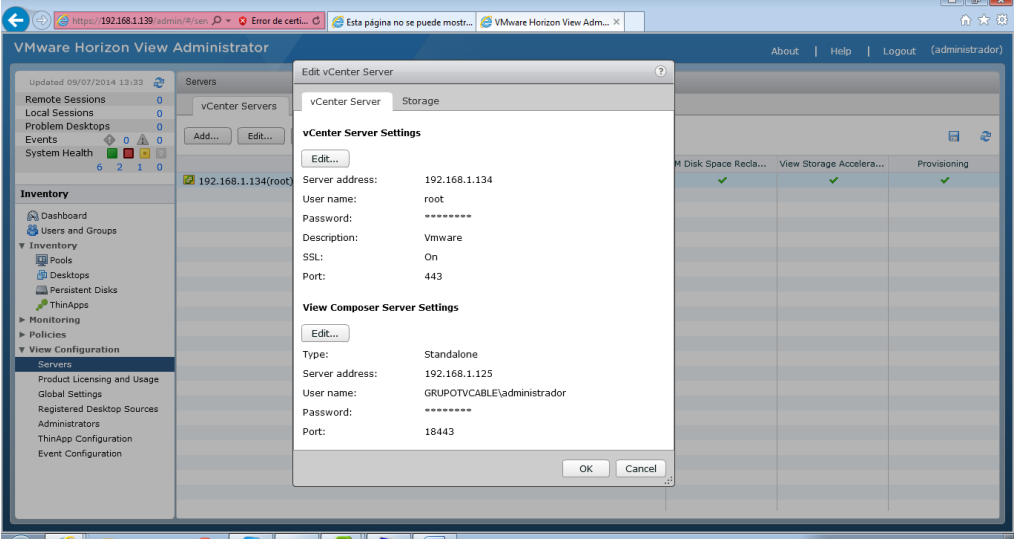

## Figura 40, Configuración de Vmware View Conection

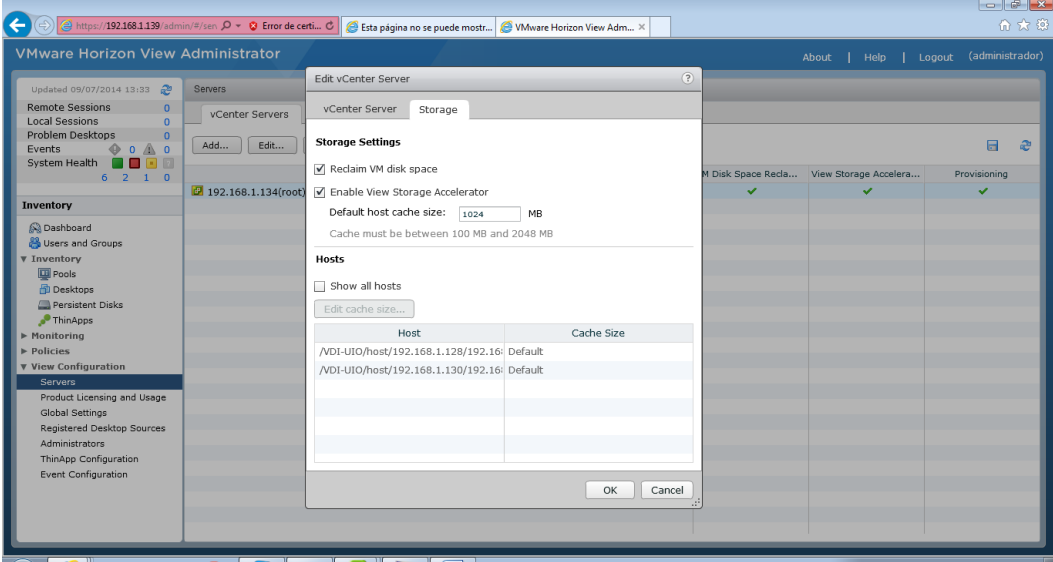

Figura 41, Configuración de Vmware View Conection

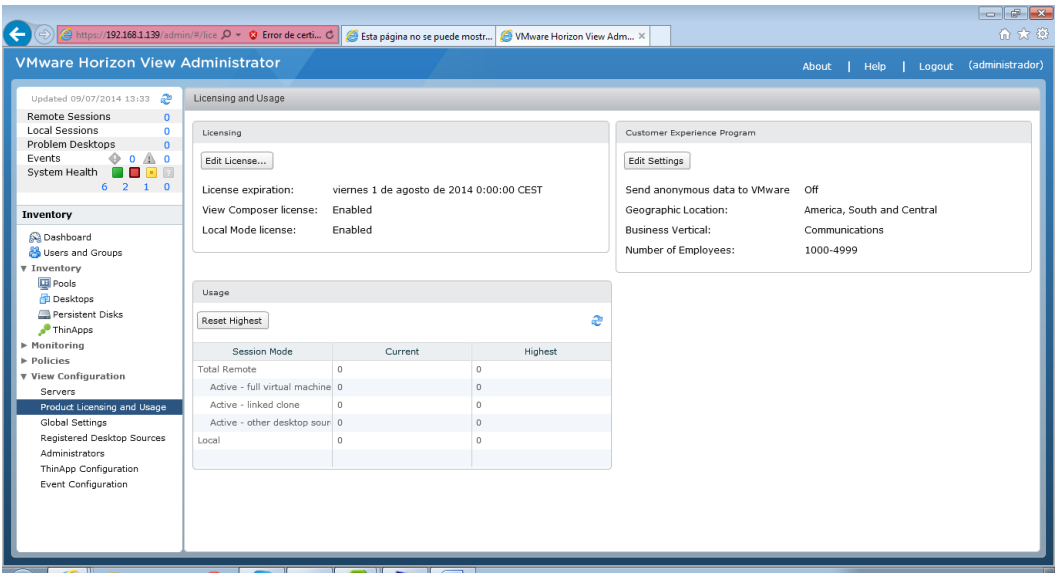

Figura 42, Configuración de Vmware View Conection

## **3.5.3.2.5. Configuración de think App**

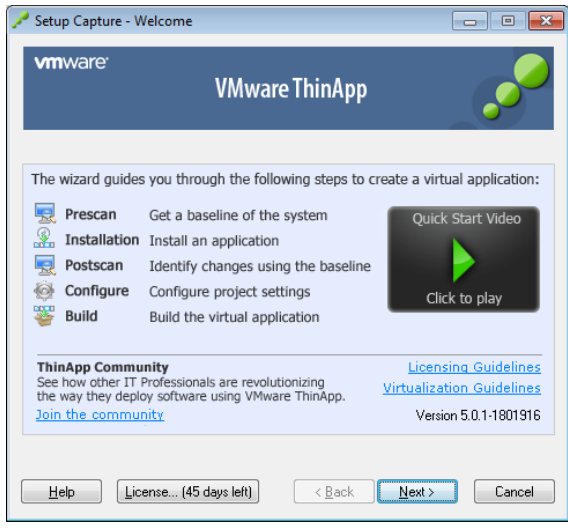

Figura 43, Configuración de think App

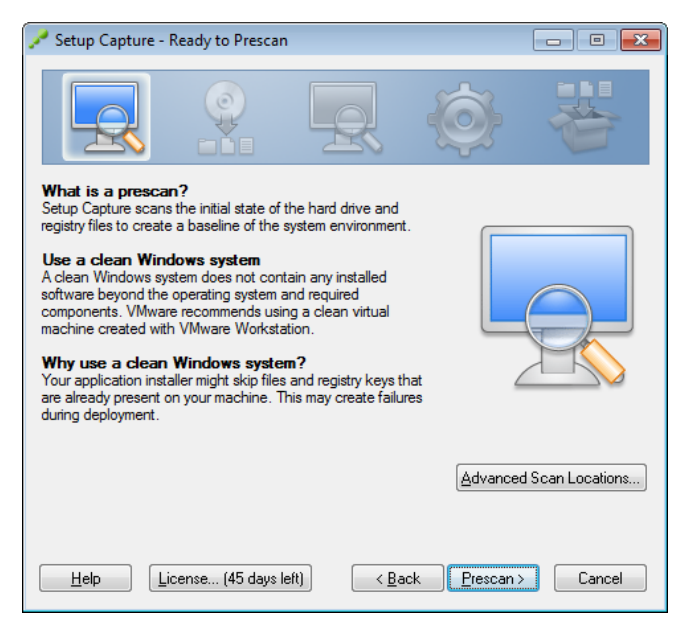

Figura 44, Configuración de think App

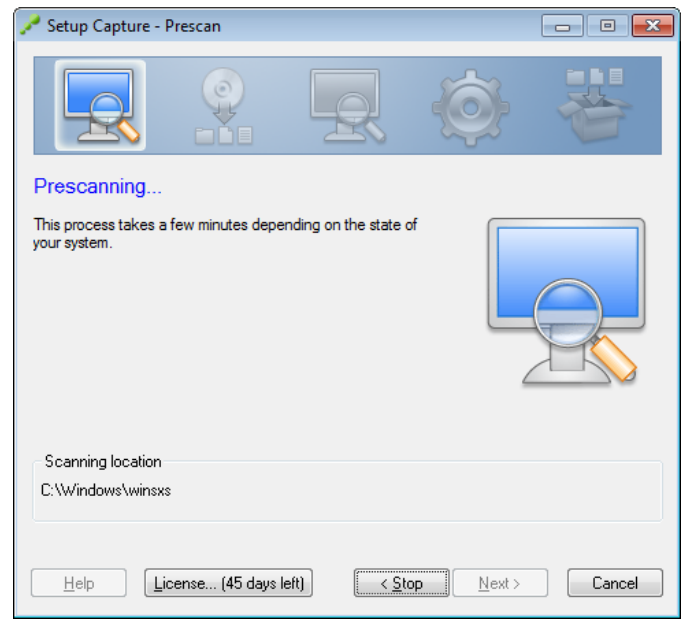

Figura 45, Configuración de think App

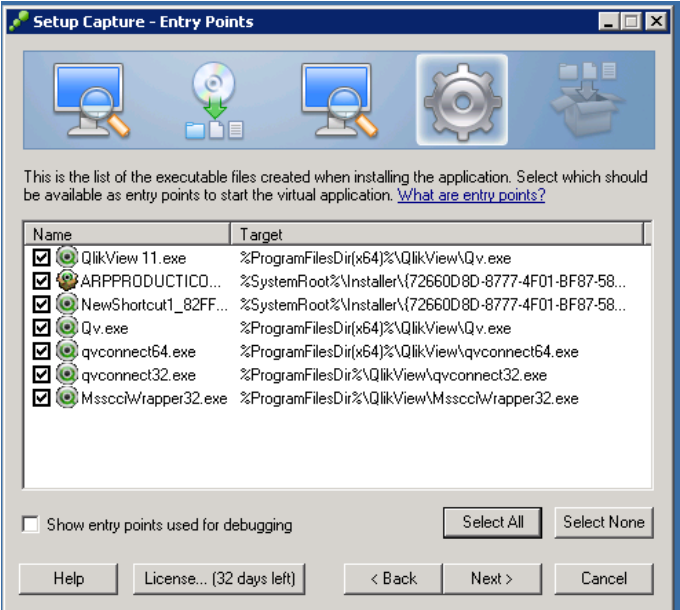

Figura 46, Configuración de think App

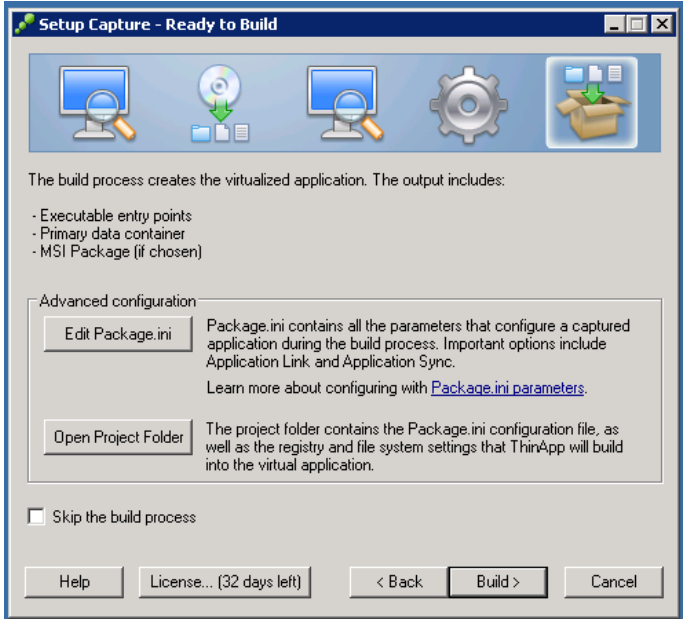

Figura 47, Configuración de think App

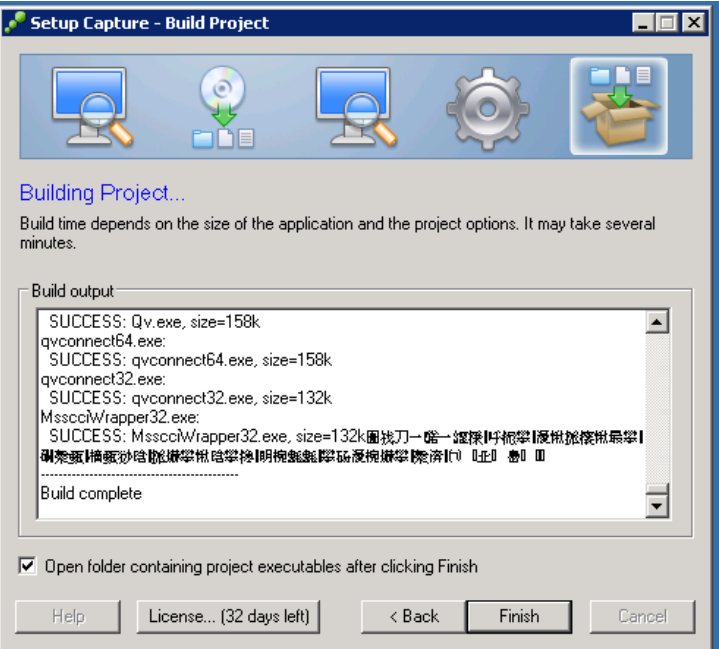

Figura 48, Configuración de think App

## **3.5.3.2.6. Configuración de Imagen Padre**

La imagen padre es una máquina virtual de Windows Cliente lo más perfecta posible es decir con todos los parques y software base que debe utilizar cada área.

Esta va a ser la imagen de la cual todos los link clones tomen el sistema operativo.

- Para esto instalaremos un Windows 7 con todos los complementos y parches necesarios.

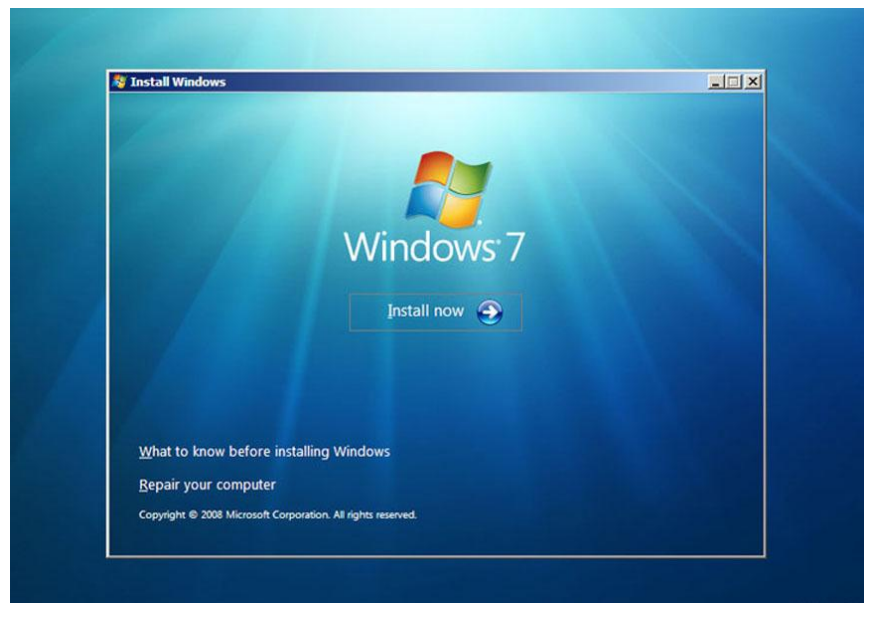

Figura 49, Configuración de think App

- Una vez instalada generamos un template de la máquina y un snapshot.

## **3.5.3.2.7. Configuración de link clones**

- Ingresamos a la pantalla de Vmware View Administrator y escogemos la opción pool.

| pdated 12/15/2011 15:22 PM<br>e                                                                                      | Pools                                                                            |              |                      |                |           |                |          |         |               |  |  |
|----------------------------------------------------------------------------------------------------|----------------------------------------------------------------------------------|--------------|----------------------|----------------|-----------|----------------|----------|---------|---------------|--|--|
| <b>Remote Sessions</b><br>o<br>Local Sessions<br>ö<br>Problem Desktops<br>5                                          | Delete<br>Entitiements<br>Add<br>Edit<br>• More Commands<br>- Folder<br>· Status |              |                      |                |           |                |          |         |               |  |  |
| $\mathbf{0}$ o $\mathbf{A}$<br>$\circ$<br>Events<br>會善<br>$\overline{\phantom{a}}$<br>Œ.<br>System Health<br>6 0 1 0 | Folder: All<br>Filter .<br>Clear<br>Find                                         |              |                      |                | $\bullet$ | æ<br>B         |          |         |               |  |  |
|                                                                                                    | ID.                                                                              | Display Name | Type                 | Source         | User Assi | vCenter Server | Entitled | Enabled | Sessions      |  |  |
| Q Dashboard                                                                                                    | win7demo                                                                         | win7demo     | Manual Pool          | <b>vCenter</b> | Dedicated | 10.16.72.142   | ✓        | ✓       | 0 Remote, 0 L |  |  |
| Users and Groups<br><b>v</b> Inventory                                                                               | 面<br>windows                                                                     |              | Automated Po vCenter |                | Dedicated | 10.16.72.142   | ✓        | v       | 0 Remote, 0 L |  |  |
| <b>Lill Pools</b>                                                                                                    |                                                                                  |              |                      |                |           |                |          |         |               |  |  |
| Desktops                                                                                                    |                                                                                  |              |                      |                |           |                |          |         |               |  |  |
| Persistent Disks                                                                                                    | ې                                                                                |              |                      |                |           |                |          |         |               |  |  |
| <sup>9</sup> ThinApps                                                                                                |                                                                                  |              |                      |                |           |                |          |         |               |  |  |
| ▶ Monitoring                                                                                                    |                                                                                  |              |                      |                |           |                |          |         |               |  |  |
| $\blacktriangleright$ Policies                                                                                       |                                                                                  |              |                      |                |           |                |          |         |               |  |  |
| > View Configuration                                                                                                 |                                                                                  |              |                      |                |           |                |          |         |               |  |  |
|                                                                                                    |                                                                                  |              |                      |                |           |                |          |         |               |  |  |
|                                                                                                    |                                                                                  |              |                      |                |           |                |          |         |               |  |  |

Figura 50, Configuración de link clones

- Escojemos "add" e inmediatamente escojemos " Automated Pool". Con esta opción debemos tener lista el snapshot de la máquina virtual padre.

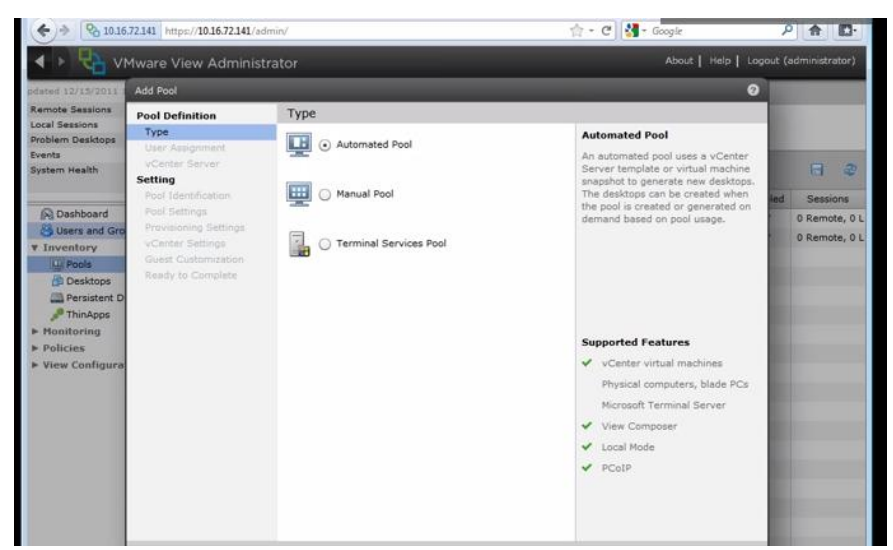

Figura 51, Configuración de link clones

- Escogemos la opción "floating" con el propósito de no asignar escritorios virtuales dedicados a cada uno de los usuarios.

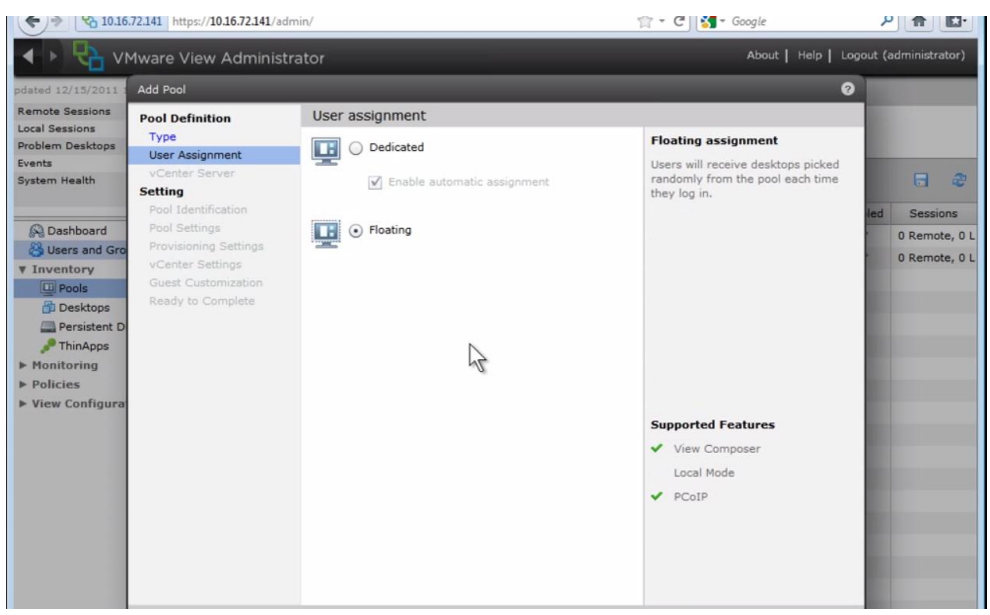

Figura 52, Configuración de link clones

- Escogemos la opción de linked clones

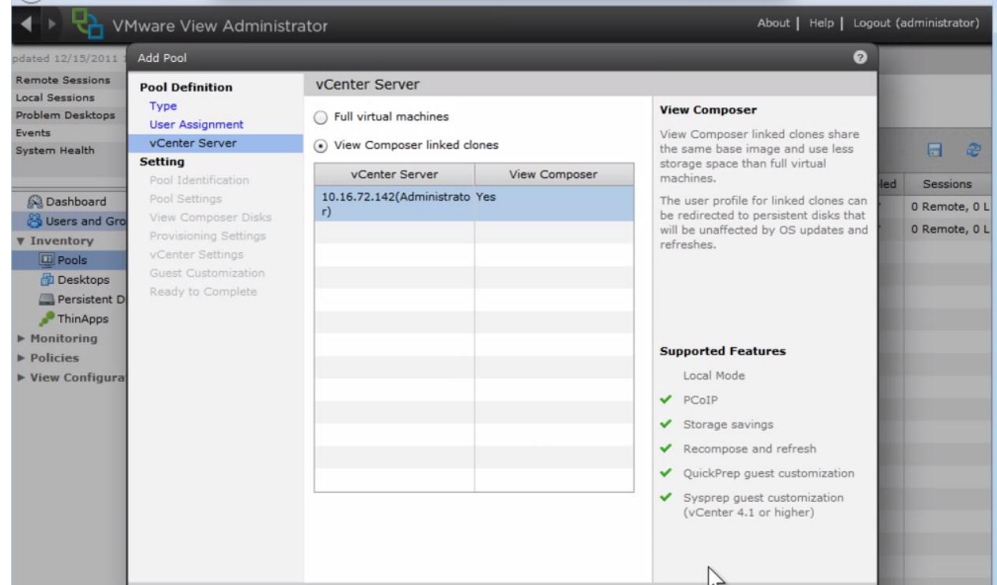

Figura 53, Configuración de link clones

- Definimos el nombre que va a tener el pool de escritorios remotos

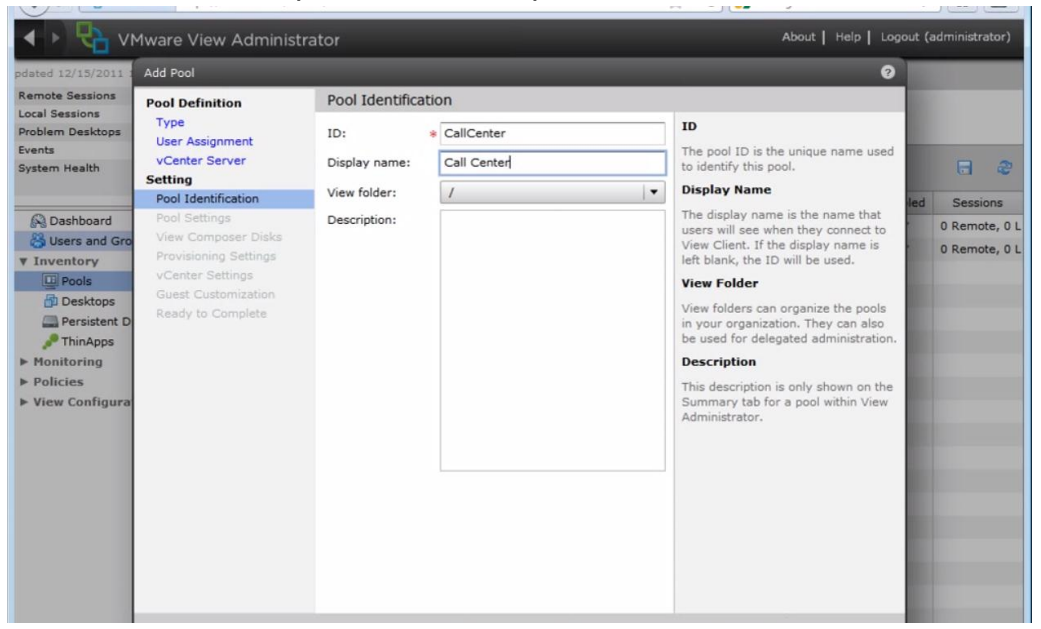

Figura 54, Configuración de link clones

Escogemos opciones de los escritorios. Como la acción de apagado y la conexión.

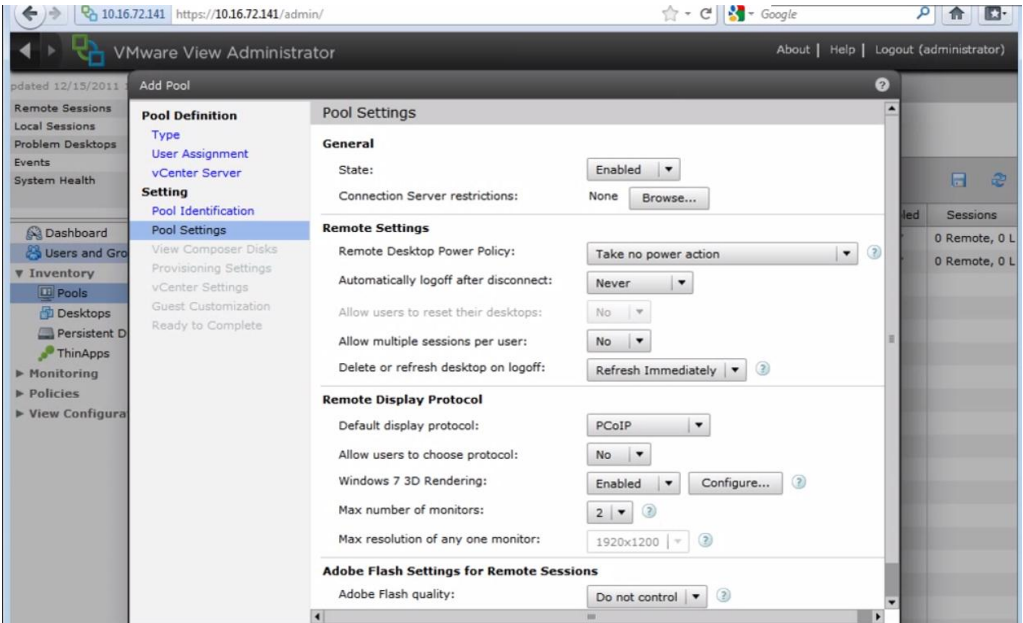

Figura 55, Configuración de link clones

Configuramos el espacio en disco

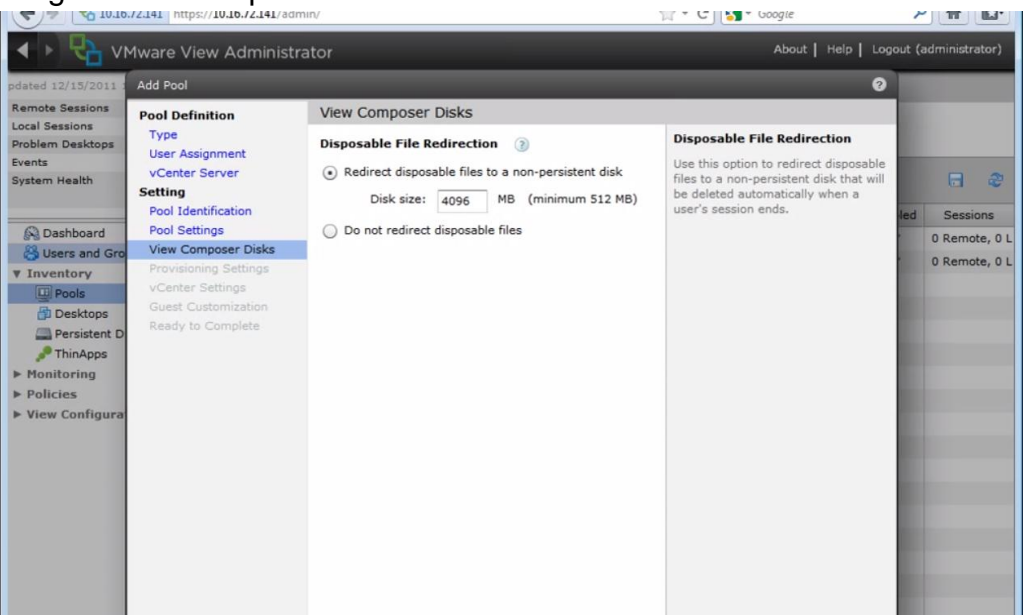

Figura 56, Configuración de link clones

Definimos el nombre y la cantidad de máquinas que vamos a tener.

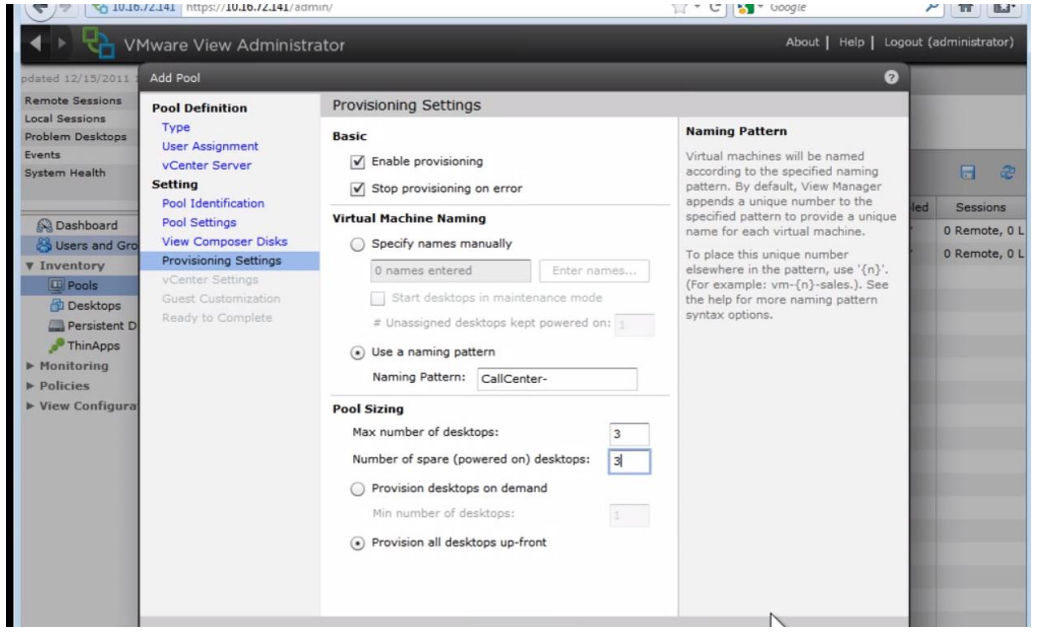

Figura 57, Configuración de link clones

- Escogemos la imagen Padre o imagen master de Windows 7 de la cual todos los link clones tomarán las configuraciones.

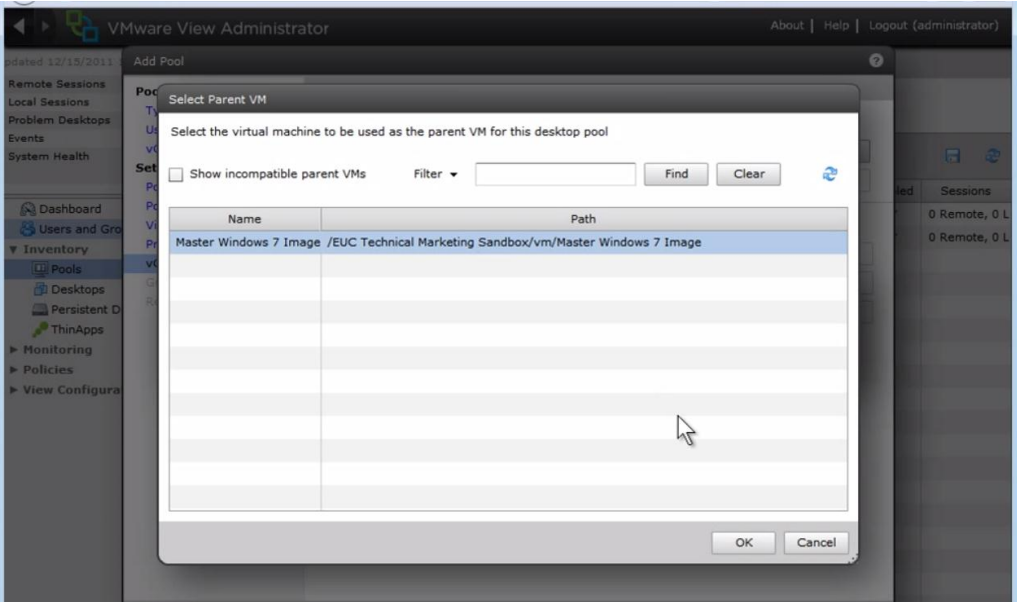

Figura 58, Configuración de link clones

| pdated 12/15/2011                                      | Add Pool                                                                                                    |                                 |                                                       |               |           | $\bullet$ |    |                                |
|--------------------------------------------------------|----------------------------------------------------------------------------------------------------|---------------------------------|-------------------------------------------------------|---------------|-----------|-----------|----|--------------------------------|
| <b>Remote Sessions</b><br><b>Local Sessions</b>        | <b>Pool Definition</b>                                                                                                    | vCenter Settings                |                                                       |               |           |           |    |                                |
| Problem Desktops<br>Events                             | Type<br><b>User Assignment</b><br>vCenter Server<br><b>Setting</b><br>Pool Identification<br><b>Pool Settings</b><br><b>View Composer Disks</b><br><b>Provisioning Settings</b><br>vCenter Settings<br>Guest Customization | <b>Virtual Machine Settings</b> |                                                       |               |           |           |    |                                |
| System Health<br><b>Q</b> Dashboard<br>& Users and Gro |                                                                                                    | Default image:<br>VM folder:    | Master Windows 7 Image - Final master image           |               |           | Browse    |    | н<br>æ                         |
|                                                        |                                                                                                    |                                 | /EUC Technical Marketing Sandbox/vm                   |               |           | Browse    | ed | Sessions                       |
|                                                        |                                                                                                    | <b>Resource Settings</b>        |                                                       |               |           |           |    | 0 Remote, 0 L<br>0 Remote, 0 L |
| <b>V</b> Inventory                                     |                                                                                                    | Host or cluster:                | /EUC Technical Marketing Sandbox/host/10.16.72.146    |               |           | Browse    |    |                                |
| <b>El Pools</b><br>Desktops                            |                                                                                                    | Resource pool:<br>Datastores:   | /EUC Technical Marketing Sandbox/host/10.16.72.146/Re |               |           | Browse    |    |                                |
| Persistent D                                           | Ready to Complete                                                                                                    |                                 | Name                                                  | Capacity (GB) | Free (GB) | Browse    |    |                                |
| ThinApps<br>Monitoring                                 |                                                                                                    |                                 | datastore1                                            | 553.25        | 129.59    |           |    |                                |
| $\triangleright$ Policies                              |                                                                                                    |                                 |                                                       |               |           |           |    |                                |
| ▶ View Configura                                       |                                                                                                    |                                 |                                                       |               |           |           |    |                                |
|                                                        |                                                                                                    |                                 |                                                       |               |           |           |    |                                |
|                                                        |                                                                                                    |                                 |                                                       |               |           |           |    |                                |
|                                                        |                                                                                                    |                                 |                                                       |               |           |           |    |                                |
|                                                        |                                                                                                    |                                 |                                                       |               |           |           |    |                                |
|                                                        |                                                                                                    |                                 |                                                       |               |           |           |    |                                |

Figura 59, Configuración de link clones

#### - Tenemos un resumen

|                                                                                                | <b>VMware View Administrator</b>                                                                                                    |                                         |                             |   |     | About   Help   Logout (administrator) |
|------------------------------------------------------------------------------------------------|----------------------------------------------------------------------------------------------------|-----------------------------------------|-----------------------------|---|-----|---------------------------------------|
| odated 12/15/2011                                                                              | Add Pool                                                                                                    |                                         |                             | 0 |     |                                       |
| <b>Remote Sessions</b><br><b>Local Sessions</b><br>Problem Desktops<br>Events<br>System Health | <b>Pool Definition</b>                                                                                                    | Ready to Complete                       |                             |   |     |                                       |
|                                                                                                | Type<br><b>User Assignment</b><br><b>vCenter Server</b><br><b>Setting</b><br><b>Pool Identification</b><br>Pool Settings<br><b>View Composer Disks</b><br><b>Provisioning Settings</b><br>vCenter Settings | Automated<br>Type:                      |                             |   |     |                                       |
|                                                                                                |                                                                                                    | User assignment:                        | Floating assignment         |   |     |                                       |
|                                                                                                |                                                                                                    | vCenter Server:                         | 10.16.72.142(Administrator) |   |     | A<br>$\mathbb{C}$                     |
|                                                                                                |                                                                                                    | Use View Composer:                      | Yes                         |   | led | <b>Sessions</b>                       |
| <b>Sa Dashboard</b>                                                                            |                                                                                                    | Unique ID:                              | CallCenter                  |   |     |                                       |
| & Users and Gro                                                                                |                                                                                                    | Display name:                           | Call Center                 |   |     | 0 Remote, 0 L                         |
| <b>V</b> Inventory                                                                             |                                                                                                    | View Folder:                            |                             |   |     | 0 Remote, 0 L                         |
| <b>El Pools</b>                                                                                |                                                                                                    | Desktop pool state:                     | Enabled                     |   |     |                                       |
| Desktops                                                                                       | <b>Guest Customization</b>                                                                                                    | Remote Desktop Power Policy:            | Take no power action        |   |     |                                       |
| Persistent D                                                                                   | Ready to Complete                                                                                                    | Automatic logoff after disconnect:      | Never                       |   |     |                                       |
| ThinApps                                                                                       |                                                                                                    | Connection Server restrictions:         | None                        |   |     |                                       |
| ▶ Monitoring<br>$\triangleright$ Policies<br>▶ View Configura                                  |                                                                                                    | Allow users to reset their desktop:     | No                          |   |     |                                       |
|                                                                                                |                                                                                                    | Allow multiple sessions per user:       | No                          |   |     |                                       |
|                                                                                                |                                                                                                    | Delete or refresh desktop on<br>logoff: | Refresh Immediately         |   |     |                                       |
|                                                                                                |                                                                                                    | Default display protocol:               | PCoIP                       |   |     |                                       |
|                                                                                                |                                                                                                    | Allow users to choose protocol:         | No                          |   |     |                                       |
|                                                                                                |                                                                                                    | Windows 7 3D Rendering:                 | Enabled                     |   |     |                                       |
|                                                                                                |                                                                                                    | <b>VRAM Size:</b>                       | 64 MB                       |   |     |                                       |
|                                                                                                |                                                                                                    | Max number of monitors:                 | $\overline{2}$              |   |     |                                       |
|                                                                                                |                                                                                                    | Max resolution of any one monitor:      | 1920×1200                   |   |     |                                       |
|                                                                                                |                                                                                                    | Adobe Flash quality:                    | Disabled                    |   |     |                                       |
|                                                                                                |                                                                                                    | Enable provisioning:                    | Yes                         |   |     |                                       |
|                                                                                                |                                                                                                    | Stop provisioning on error:             | Yes                         |   |     |                                       |

Figura 60, Configuración de link clones

- Podemos verificar que se han creado las máquina virtuales que definimos.

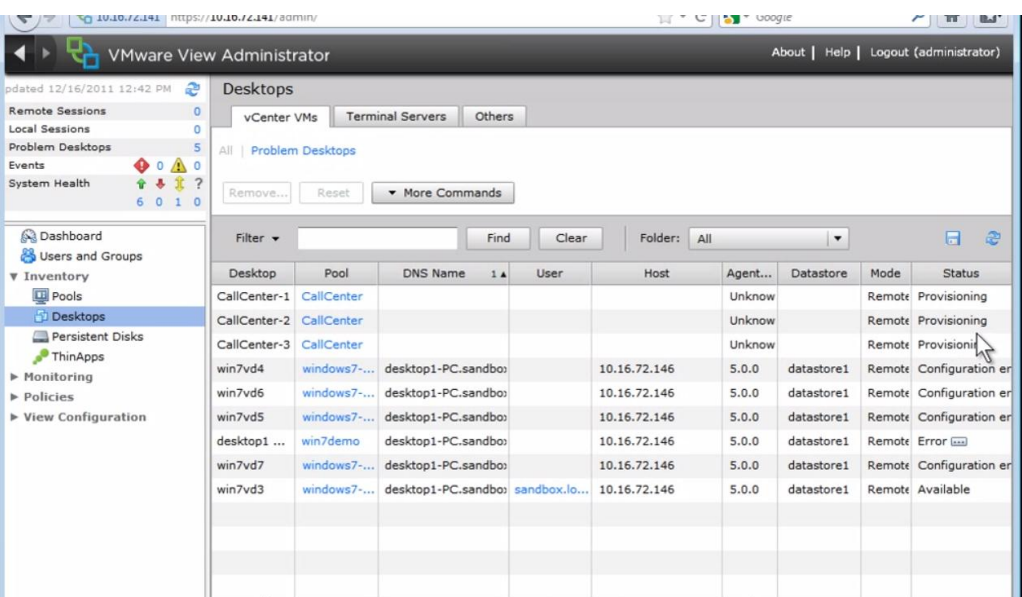

Figura 61, Configuración de link clones

**3.5.3.2.8. Configuración de agente de vmware para think, tick clients dispositivos móviles**

#### Windows

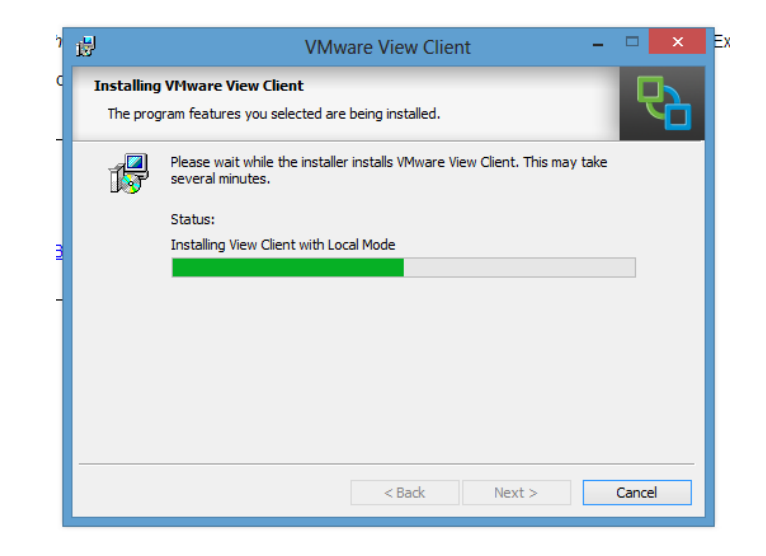

Figura 62, Configuración de Vmware View Client

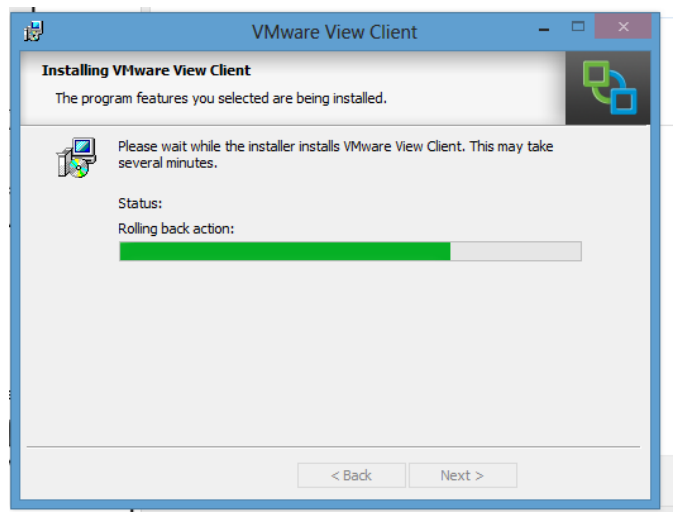

Figura 63, Configuración de Vmware View Client

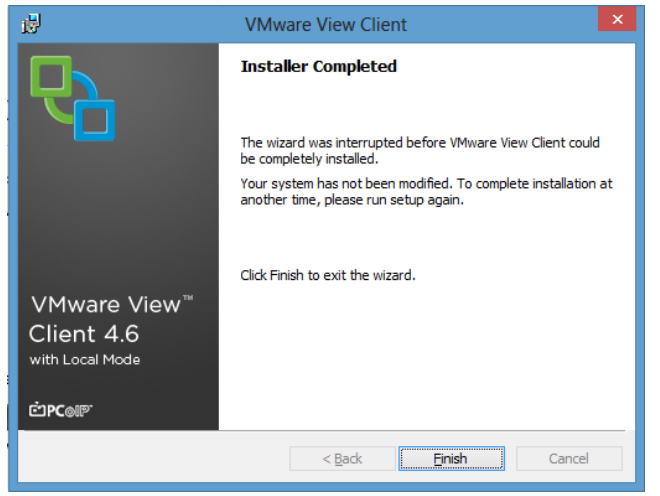

Figura 64, Configuración de Vmware View Client

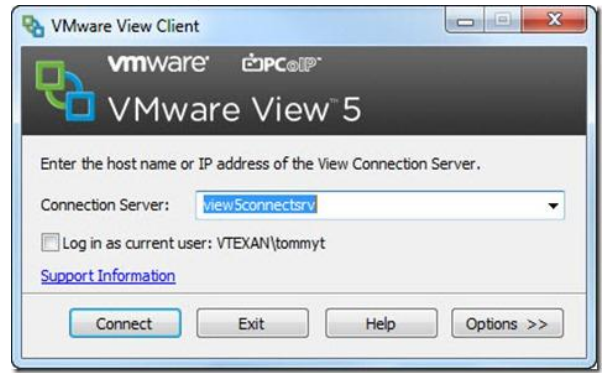

Figura 65, Configuración de Vmware View Client

Linux

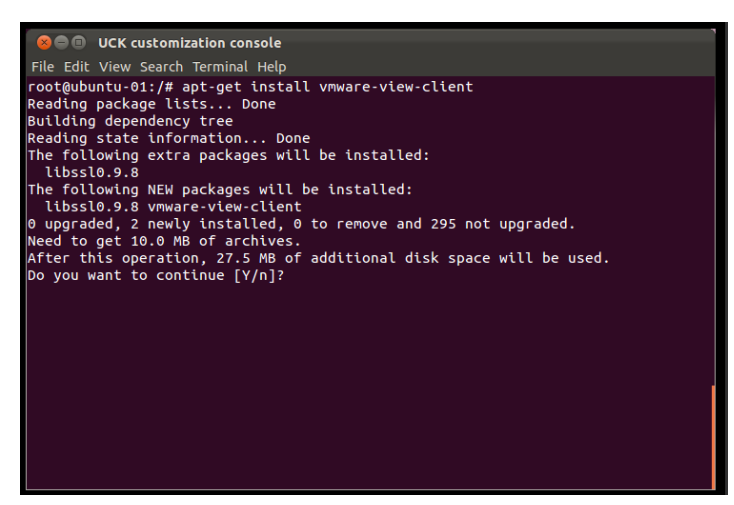

Figura 66, Configuración de Vmware View Client

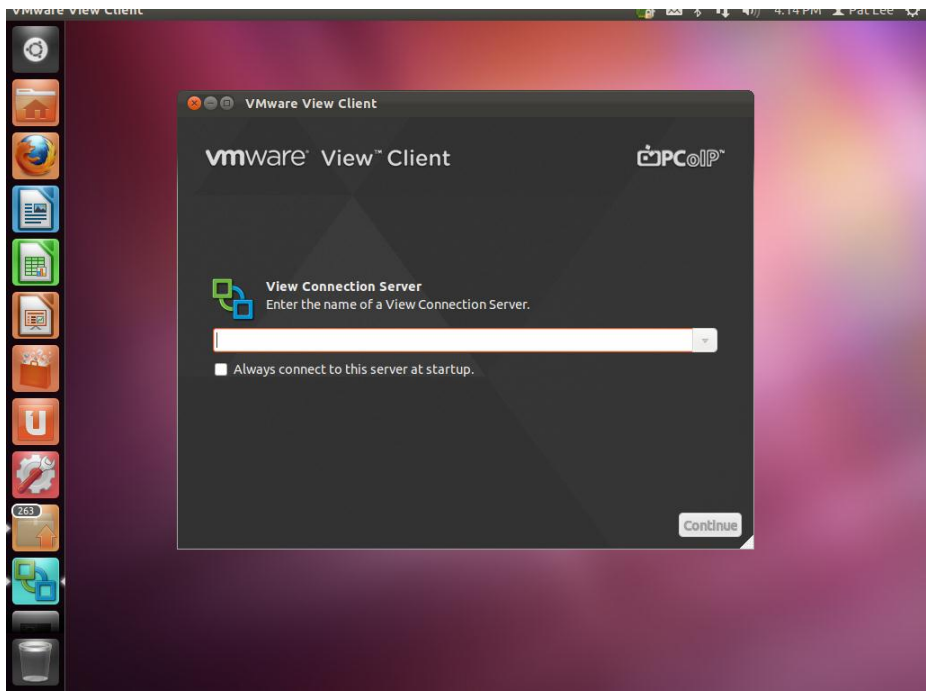

Figura 67, Configuración de Vmware View Client

Mac

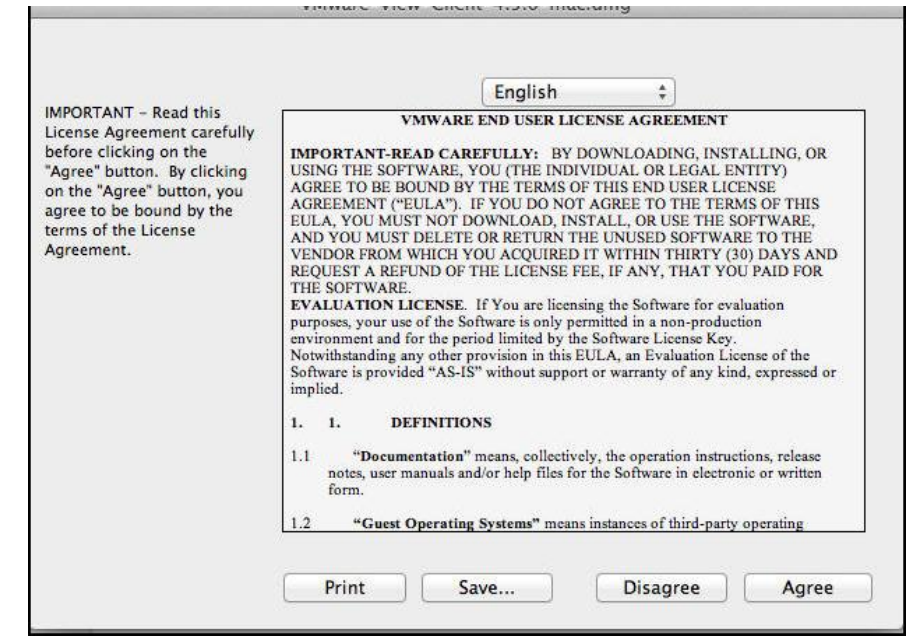

Figura 68, Configuración de Vmware View Client

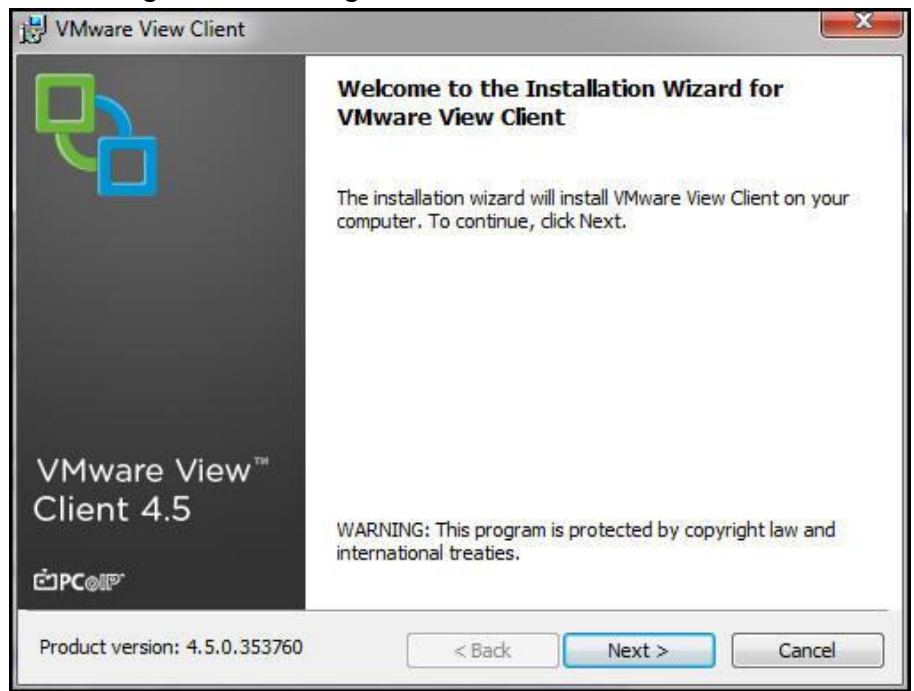

Figura 69, Configuración de Vmware View Client

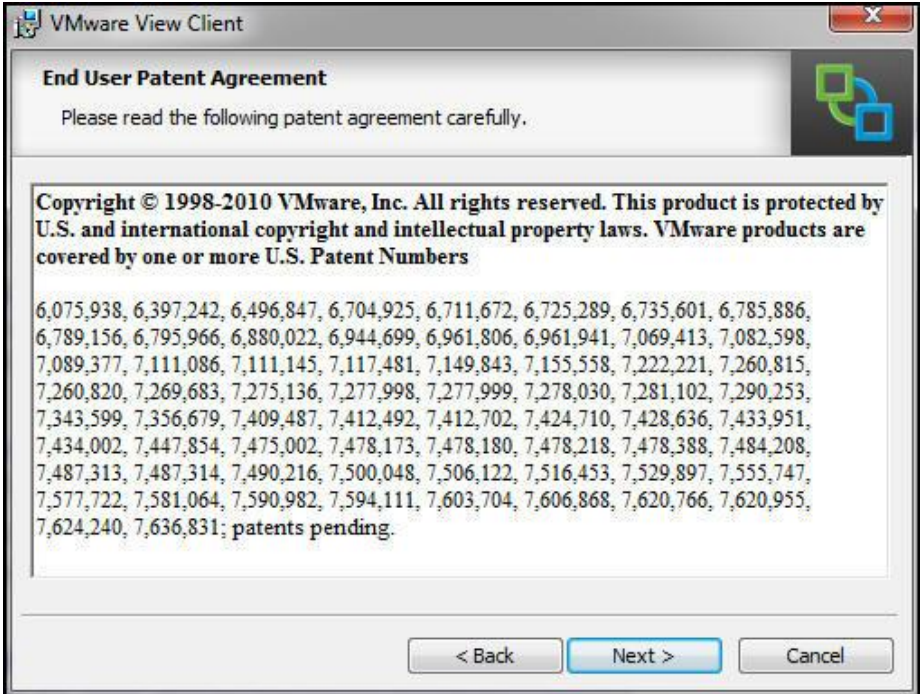

# Figura 70, Configuración de Vmware View Client

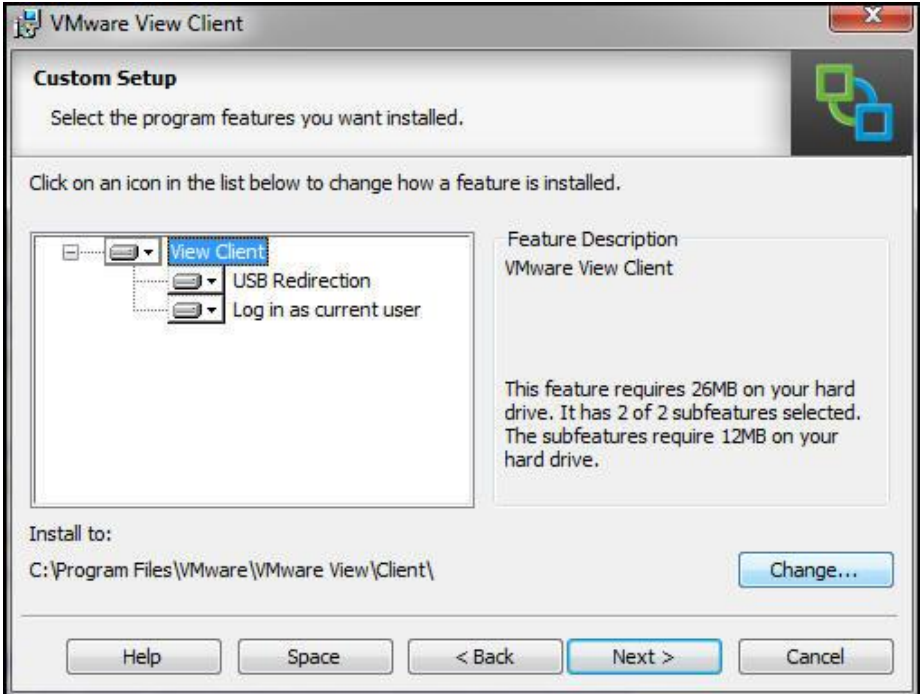

Figura 71, Configuración de Vmware View Client

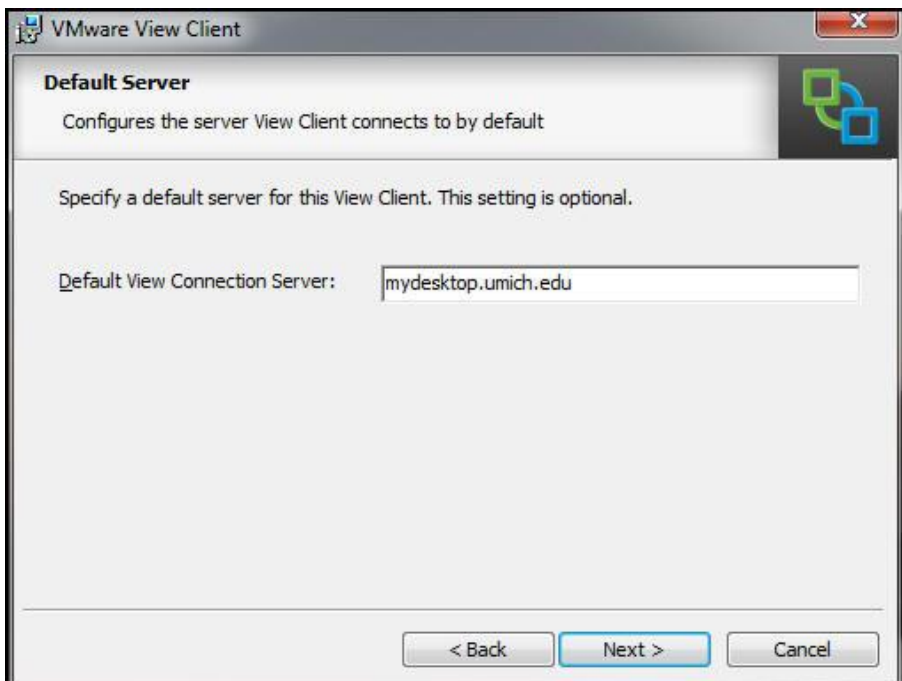

Figura 72, Configuración de Vmware View Client

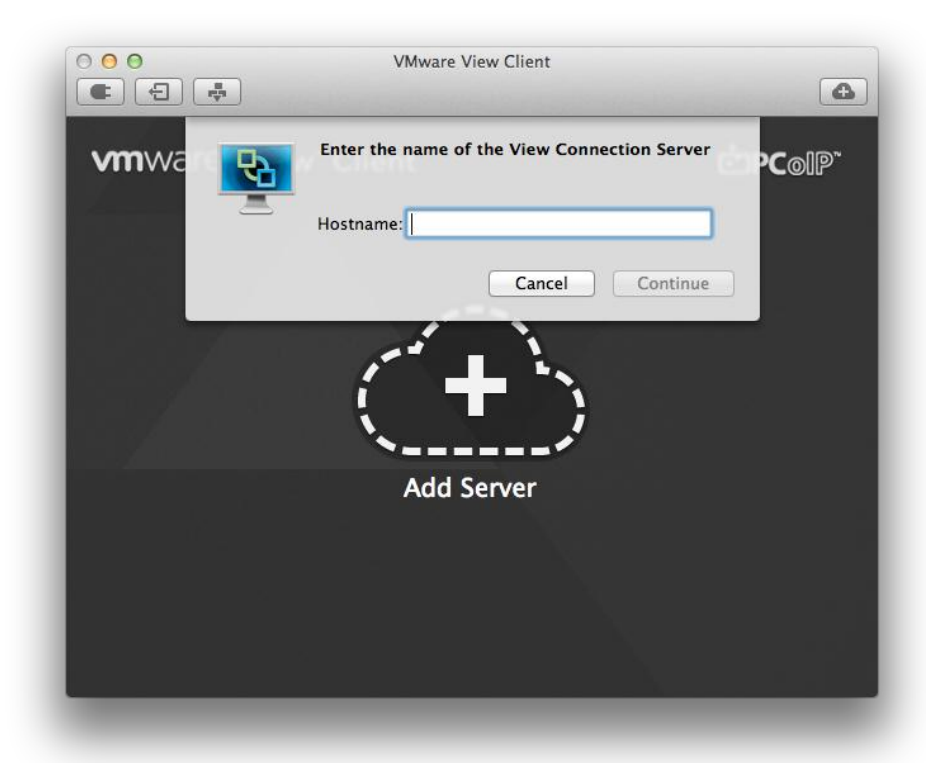

Figura 73, Configuración de Vmware View Client

## Android

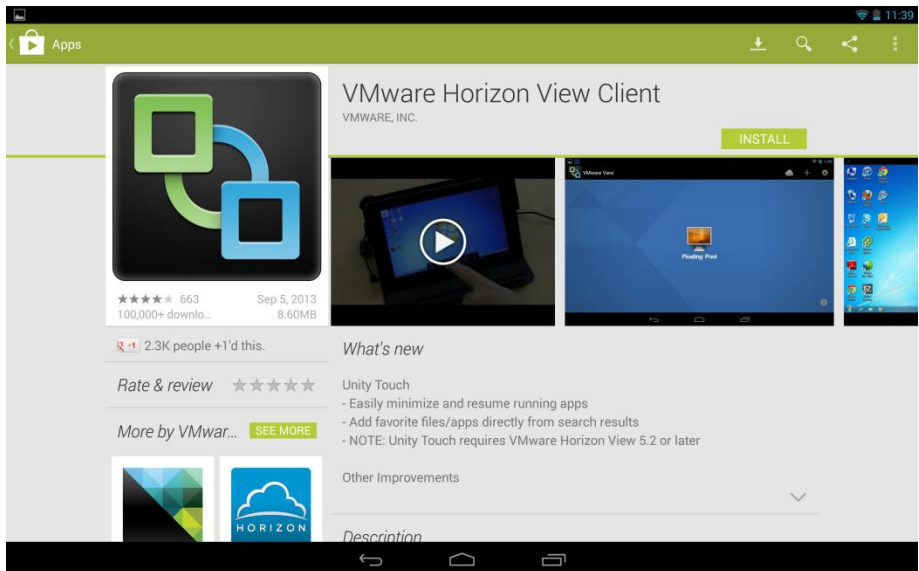

Figura 74, Configuración de Vmware View Client

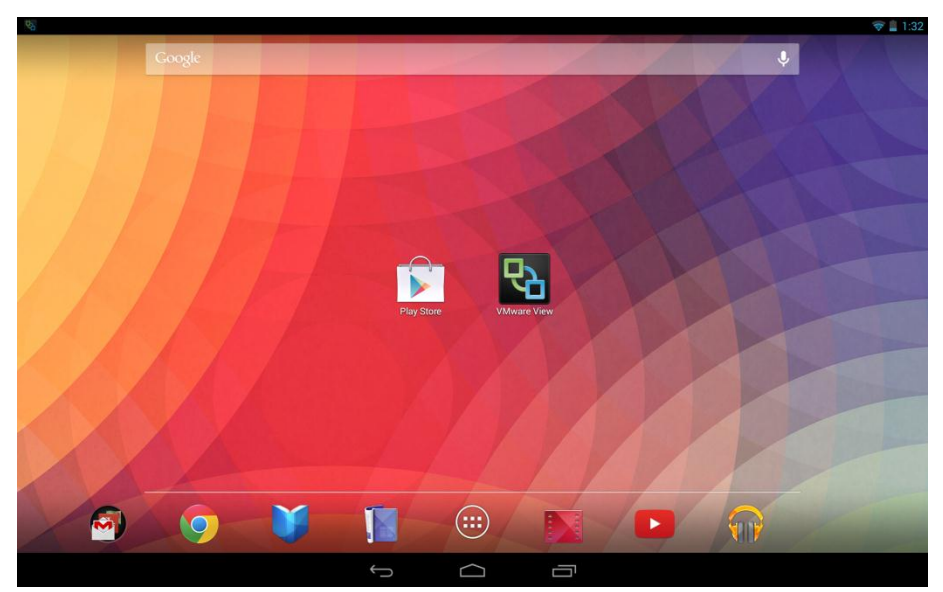

Figura 75, Configuración de Vmware View Client

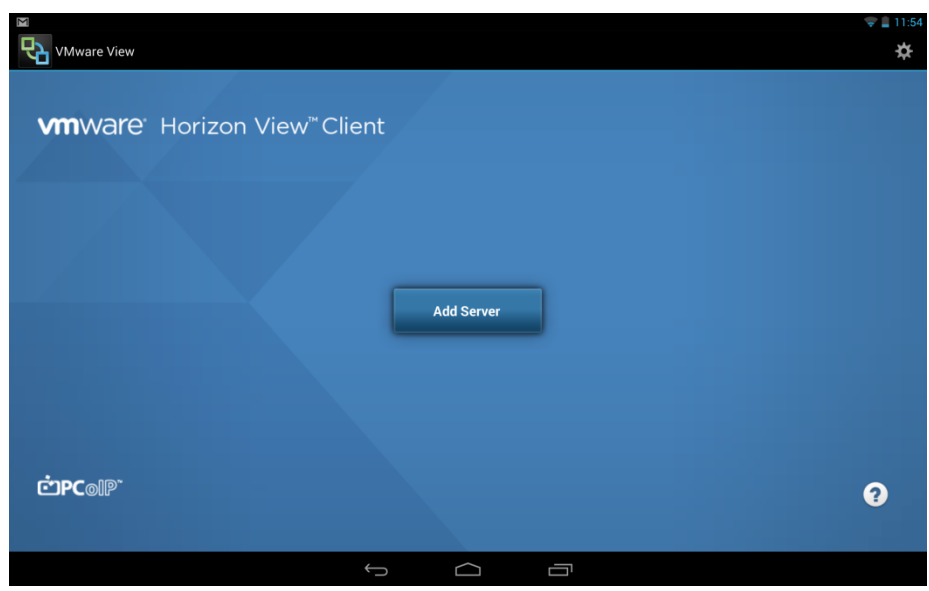

Figura 76, Configuración de Vmware View Client

## **3.5.3.3. Administración del Conocimiento.**

El conocimiento del servicio tiene dos puntos clave:

a) Manuales de instalación y configuración, y base de conocimientos.

Los manuales de instalación, configuración y uso son provistos por el departamento de Infraestructura, la Gerencia es la responsable de socializar a las áreas responsables de la operación del servicio.

La base de conocimientos será alimentada por los tres niveles de soporte:

- Mesa de Ayuda Grupo Context
	- o Infraestructura
		- Vmware support

b) Personal responsable de la solución.

La gerencia de Infraestructura será responsable del correcto funcionamiento de la solución tanto en Hardware como en Software y tendrá a su cargo el mantenimiento y actualizaciones del servico.

## **3.5.3.4. Planeación y soporte de la Transición de Servicios**

Para la transición del servicio se va a trabajar con las siguientes áreas del Grupo TVCbale:

- Sistemas Infraestructura (2 personas)
- Sistemas Producción (Mesa de Ayuda)
- SYO Callcenter
- SYO Operaciones
- Atención al cliente

En cada área existirá un responsable delegado por la Gerencia o Vicepresidencia según corresponda.

En el área de Sistemas – Producción se capacitará a todos los agentes que atenderán los requerimientos de soporte para la virtualización de la aplicación.

Para la Etapa 1 será necesario el siguiente cronograma de trabajo:

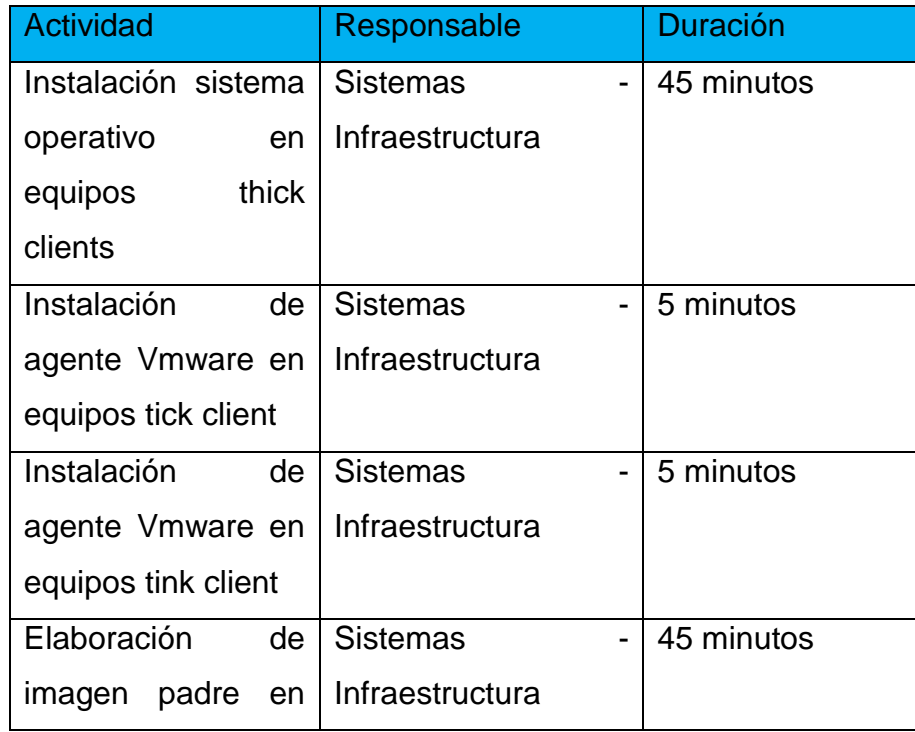

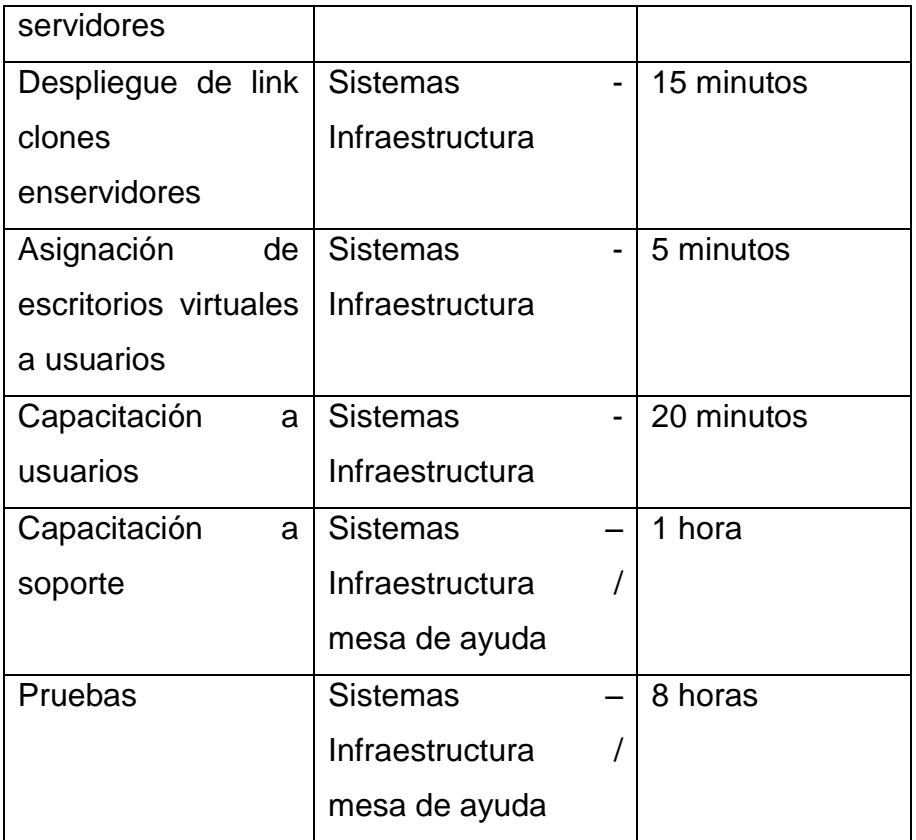

Tabla 17, Cronograma Planeación y soporte de la Transición de Servicios

## **3.5.3.5. Administración de la liberación de versiones**

Para que se libere una nueva versión del servicio se debe tomar en cuenta lo siguiente:

- La versión de vmware view esté en fase estable, es decir que Vmware haya liberado su versión BETA.
- La gerencia de Infraestructura debe realiza un laboratorio en el cual se realicen las pruebas necesarias para determinar que la nueva versión no afecte el normal desempeño de los usuarios.
- Para realizar la liberación de la nueva versión se debe tener una ventana de trabaja de 8 horas en las cuales el personal de Infraestructura implante la nueva versión.
- Las pruebas deben contar con al menos un usuario de cada área afectada.
La gerencia de Infraestructura debe realizar la documentación necesaria y la capacitación a la mesa de Ayuda para resolver todos los posibles incidentes.

## **3.5.4. Operación del Servicio.**

#### **3.5.4.1. Administración de eventos**

Para la atender todos los eventos deben ser registrados por la mesa de ayuda e identificado en el sistema Remedy, el cual es un Service Management Suite, y el nivel de escalamiento será el siguiente:

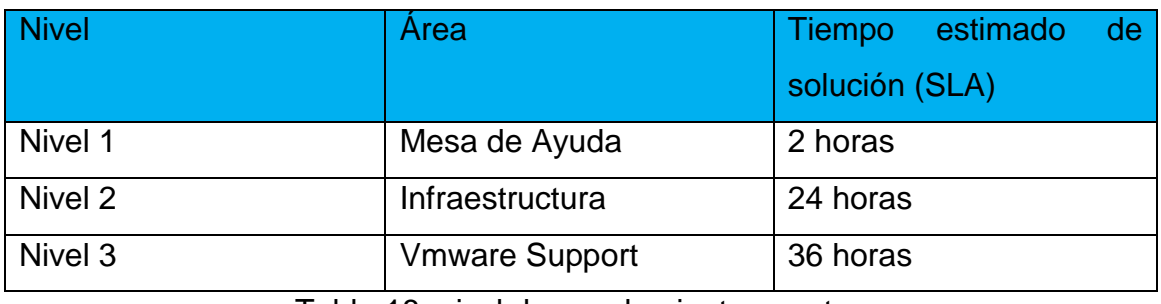

Tabla 18, nivel de escalamiento eventos

Los eventos tienen una criticidad media ya que no provocan una indisponibilidad del servicio de Escritorios Virtuales.

# **3.5.4.2. Cumplimiento de requerimientos**

Todos los requerimientos serán atendidos por la mesa de ayuda y registrados en el software Remedy.

Los requerimientos serán atendidos con el siguiente nivel de escalamiento:

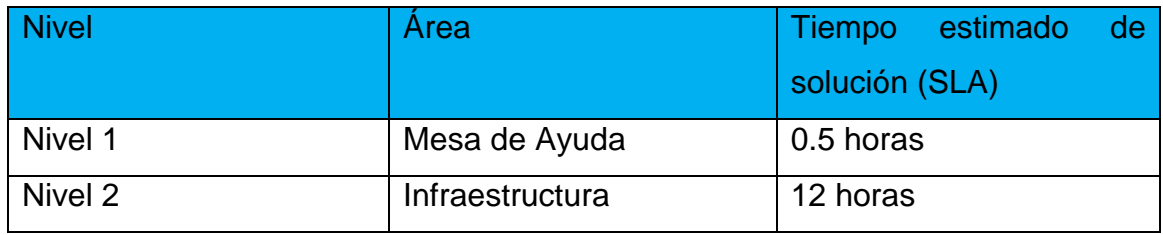

Tabla 19, nivel de escalamiento requerimientos

# **3.5.4.3. Administración de incidentes**

Los incidentes tienen una criticidad alta ya que provocan una indisponibilidad del servicio de Escritorios Virtuales.

Los incidentes tienen que ser registrados en la herramienta Remedy por parte de la mesa de ayuda e inmediatamente comunicado a la gerencia de Infraestructura, o a la persona de turno.

Los incidentes serán resueltos por el área de Infraestructura según el siguiente escalamiento:

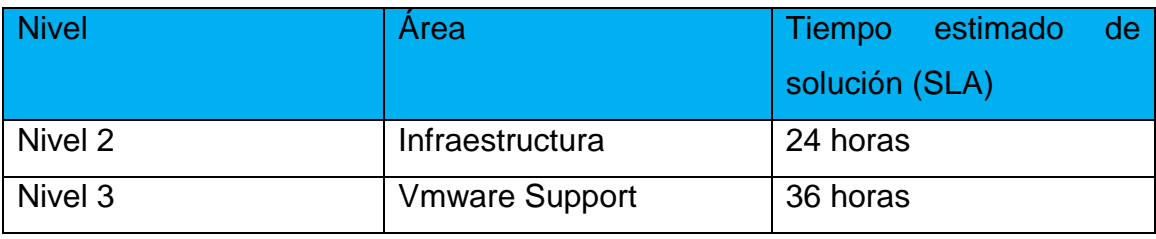

Tabla 20, nivel de escalamiento Incidentes

## **3.5.4.4. Administración de problemas**

Los problemas tienen una criticidad alta.

Los problemas tienen que ser registrados en la herramienta Remedy por parte de la mesa de ayuda e inmediatamente comunicado a la gerencia de Infraestructura, o a la persona de turno.

Los problemas serán resueltos por el área de Infraestructura según el siguiente escalamiento:

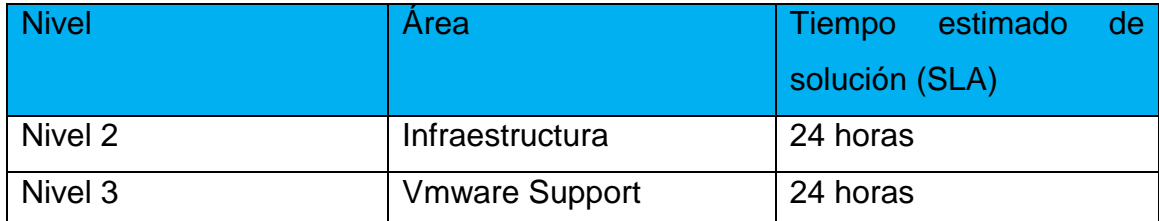

Tabla 21, nivel de escalamiento Problemas

#### **3.5.4.5. Administración de accesos**

Los accesos serán otorgados a cada cliente en base a una solicitud de acceso a la red firmada por el usuario, vicepresidente del área solicitante, gerente Comercial y Vicepresidente de Sistemas.

Una vez entregado este formulario con las aprobaciones el área de Infraestructura procederá con la creación del usuario.

Ver Anexo 1

## **3.5.4.6. Service Desk**

El Service desk está siendo provisto por la empresa Contex la cual tomará todas las actividades relacionadas con la mesa de ayuda.

# **3.5.4.7. Administración de aplicaciones**

Las aplicaciones desarrolladas internamente o adquiridas por la empresa deberán ser validadas por la gerencia de Infraestructura, para ejecutarlas en un ambiente de pruebas dentro de los escritorios virtuales.

Estas aplicaciones deberán ser desarrolladas para Windows 7 o superior.

# **3.5.5. Mejora Continua (SCI).**

## **3.5.5.1. Medición de los servicios.**

Para la medición del servicio utilizaremos las siguientes herramientas que están disponibles en el Grupo TVCable:

- Software Whatsup Gold de la empresa ipswitch, utilizado para monitorear servidores, enlaces y red en general del grupo TVCable.
- Software Remmedy, utilizado por la mesa de ayuda para registrar y gestionar las solicitudes de los usuarios.
- Software Qlikview, utilizado para Toma de decisiones y reportería.

# **3.5.5.2. Los 7 pasos del proceso de mejora.**

Paso 1.- definir lo que se debería medir:

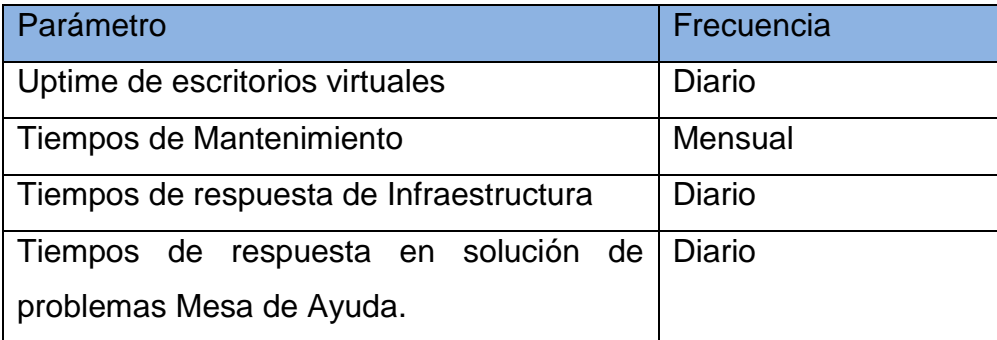

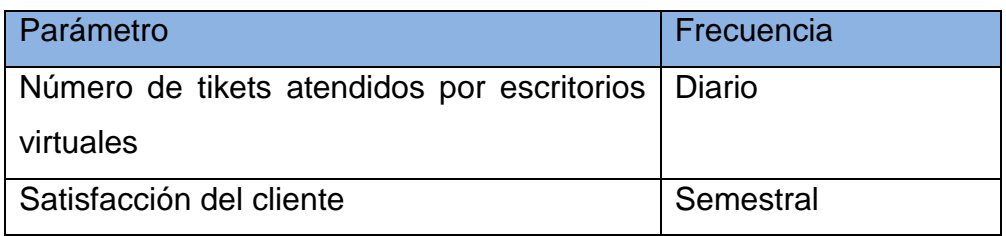

Tabla 22, Parámetros de medición

Paso 2.- definir lo que puede ser medido:

Todos los parámetros antes definidos pueden y deben ser medidos.

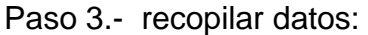

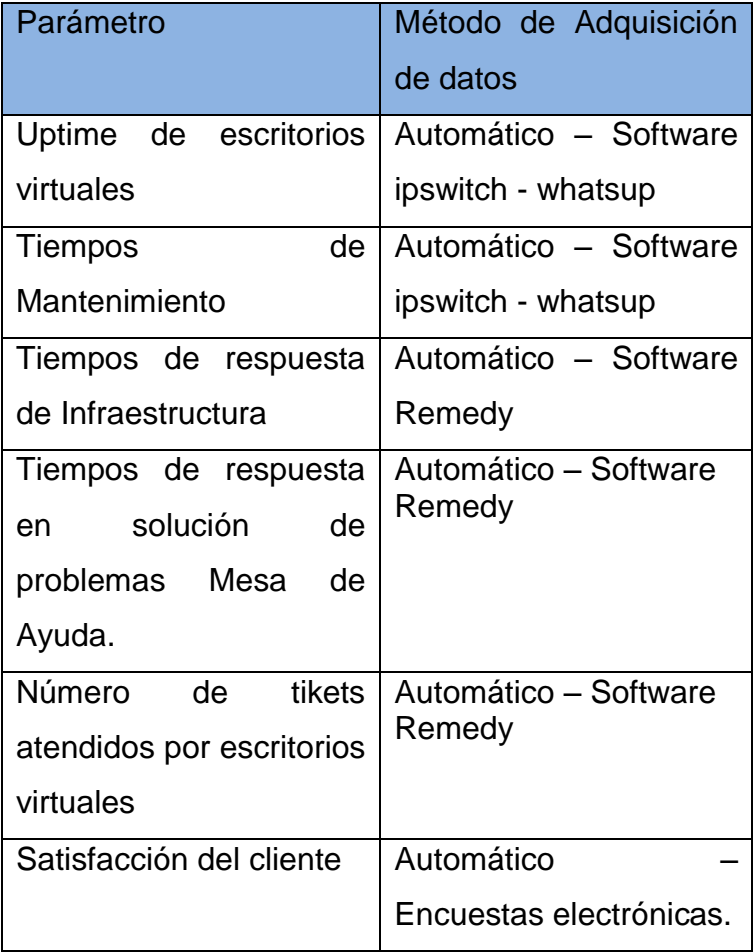

Tabla 23, parámetros de datos

Paso 4.- procesar los datos:

Para procesar los datos se generarán tableros de control en Qlick view:

| <b>Share</b><br><b>More Demos</b>                                                                                                    |                                                        |                                                       | C Download Olik View Free:      | <sup>12</sup> Contact Sales   | Combact Dama Team                                                                             |
|----------------------------------------------------------------------------------------------------|--------------------------------------------------------|-------------------------------------------------------|---------------------------------|-------------------------------|-----------------------------------------------------------------------------------------------|
| <b>NOOTPOT</b><br>Select Bookmark                                                                                                    | - Select Report                                        | $-188$                                                |                                 |                               |                                                                                               |
| Introduction<br>How To<br>Dashboard                                                                                                    | Opportunities                                          | Opportunity Details                                   | Croiss Sell & Upsell<br>Account | Trends<br>Sales Person        | Leads<br>Capes                                                                                |
| <b>QlikView</b>                                                                                                    | Opp.<br>3005<br>o<br>Cose<br>3005<br>Ē<br>Date<br>2007 | 2008<br>$\alpha$<br>$\circ$<br>n<br>3009<br>2210<br>ю | C ICOTTO<br>2011                | Jan D Mar                     | D May O 34<br>C Nov<br>$\mathbb{C} \mathbb{C}$<br>Sen.<br>The The The The The The The The The |
| D Search                                                                                                    |                                                        |                                                       |                                 |                               |                                                                                               |
| Current Selections                                                                                                    | Won's                                                  |                                                       | Monthly Wins                    |                               | East %                                                                                        |
| 921<br>Opportunity Status<br>O OPEN<br>22<br>24IB<br>50.0370<br>P21<br>Opportunity Word out<br><b>WON</b><br>932 1<br>LUST<br>12<br>U.<br>P<br>Opportunity Currency Code<br>O EJR.<br>2050<br>CLGDP | 20.2%<br>Woo FY vs LY %<br>156.7%                      |                                                       | Monthly Losses                  |                               | 0.7%<br>Lost TV vs LY %<br>$-12.5%$                                                           |
| Opportunties                                                                                                    | Win/Loss                                               |                                                       |                                 |                               |                                                                                               |
| Probability<br>۰<br>٠<br>Lead Source<br>Type                                                                                                    | Opportunity<br>Currency Code                           | Won %<br>Won TV<br>we i V %                           | Win Trend                       | Lost %<br>Lost TY<br>will V % | Lost                                                                                          |
| Account Billing C.T.<br>E<br>Account Name: *                                                                                                    | <b>HR</b>                                              | 0%<br>40%                                             |                                 | 60%<br>100%                   |                                                                                               |
| 8<br>Opportunity Nav *<br>a<br>Lisar Pull Name Y                                                                                                    | GB <sub>2</sub>                                        | 38%<br>200%                                           | den dinn                        | 9%<br>0%                      |                                                                                               |
|                                                                                                    | (15)                                                   | 20%<br>380%                                           |                                 | $0\%$<br>-40%                 | <b>EL 1111</b>                                                                                |
|                                                                                                    |                                                        |                                                       |                                 |                               |                                                                                               |
| Data Last Refrected on 5/11/2011                                                                                                    |                                                        |                                                       |                                 |                               |                                                                                               |

Figura 77, Configuración de think App

Paso 5.- analizar los datos

Paso 6.- presentar y usar la información

Paso 7.- implementar acciones correctivas

Los pasos 5,6y7, serán generados por la gerencia de infraestructura, al finalizar un año de la implementación del servicio de Escritorios Virtuales.

#### **CONCLUSIONES**

- El proyecto logró el Ahorro de costos ya que si bien es cierto al principio es una inversión fuerte, al cabo de poco tiempo resulta ser más conveniente económicamente, tomando en cuenta el ahorro en costos operativos (OPEX) y Ahorro en costos de capital (CAPEX).
- El departamento de TI logró una administración automatizada de escritorios Virtuales y aplicaciones controladas por la gerencia de infraestructura así como control y seguridad de la información al lograr tener la información en un ambiente centralizado y con seguridades propias de un Datacenter y elevar los niveles de servicio generando reducción de los costos operativos a nivel de TI.
- El usuario, al tener una reducción del tiempo de inactividad y la simplificación del uso de aplicaciones y backups, es más productivo genera valor al Grupo TVCable.
- Se puede utilizar esta tecnología para implantar en universidades o centros de educación así los alumnos pueden tener disponible su escritorio en cualquier parte y con el software disponible. Así mismo se puede generar un negocio rentable para empresas como el Grupo TVCable los cuales pueden ofrecer a sus clientes un valor agregado al servicio de internet.

#### **RECOMENDACIONES**

- Una de las desventajas de la virtualización es el tener un punto único de fallas, por lo que se recomienda mantener un sitio alterno para mitigar el impacto que podría tener la caída del Datacenter principal.
- Realizar capacitación a los usuarios para el buen uso de la virtualización asi como las bondades y posibilidades de uso del servicio de Virtualización de Escritorios.
- Mantener procedimientos organizados para atender cualquier problema y aumentar el requerimiento de los usuarios.

# **BIBLIOGRAFÍA**

- Crespo, A. (2008). ITIL V3, la versión más estratégica de este código de buenas prácticas. Obtenido de http://www.techweek.es/estandares/informes/1003446002901/itil-v3 version-mas-estrategica.2.html
- García, T. A. (2009). Planeación estratégica y planeación tecnológica. Colección Ciencia y Tecnología. Santiago: CINDA.
- ITIL. (s.f.). estrategia de servicios. Obtenido de http://www.itil.com.mx/strategy.html
- kioskea. (Julio de 2014). Redes Cliente pesado. Obtenido de http://es.kioskea.net/contents/145-redes-cliente-pesado
- Novillo, J. R., & Vásquez Vanegas , B. (2012). ESTUDIO DE FACTIBLILIDAD DE APLICACIÓN DE TECNOLOGÍAS DE VIRTUALIZACIÓN DE ESCRITORIOS. Cuenca, Azuay, Ecuador.
- Osiatis. (2008). ITIL® v3 estructura la gestión de los servicios TI . Obtenido de http://itilv3.osiatis.es/ciclo\_vida\_servicios\_TI.php
- Ros, J. (2009). Virtualización Corporativa con VMware. España: Ncora Information Technology S.L.
- Smaldone, J. (2006). SITIO PERSONAL. Obtenido de http://www.smaldone.com.ar/

96

#### **ANEXOS**

## **Anexo 1**

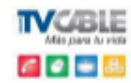

# SOLICITUD DE CREACION DE USUARIOS PARA EL AREA COMERCIAL, RED INTERNA Y SOFTWARE<br>DEL GRUPO TVCABLE

Fecha de la Solicitud:

 $\overline{\phantom{a}}$ 

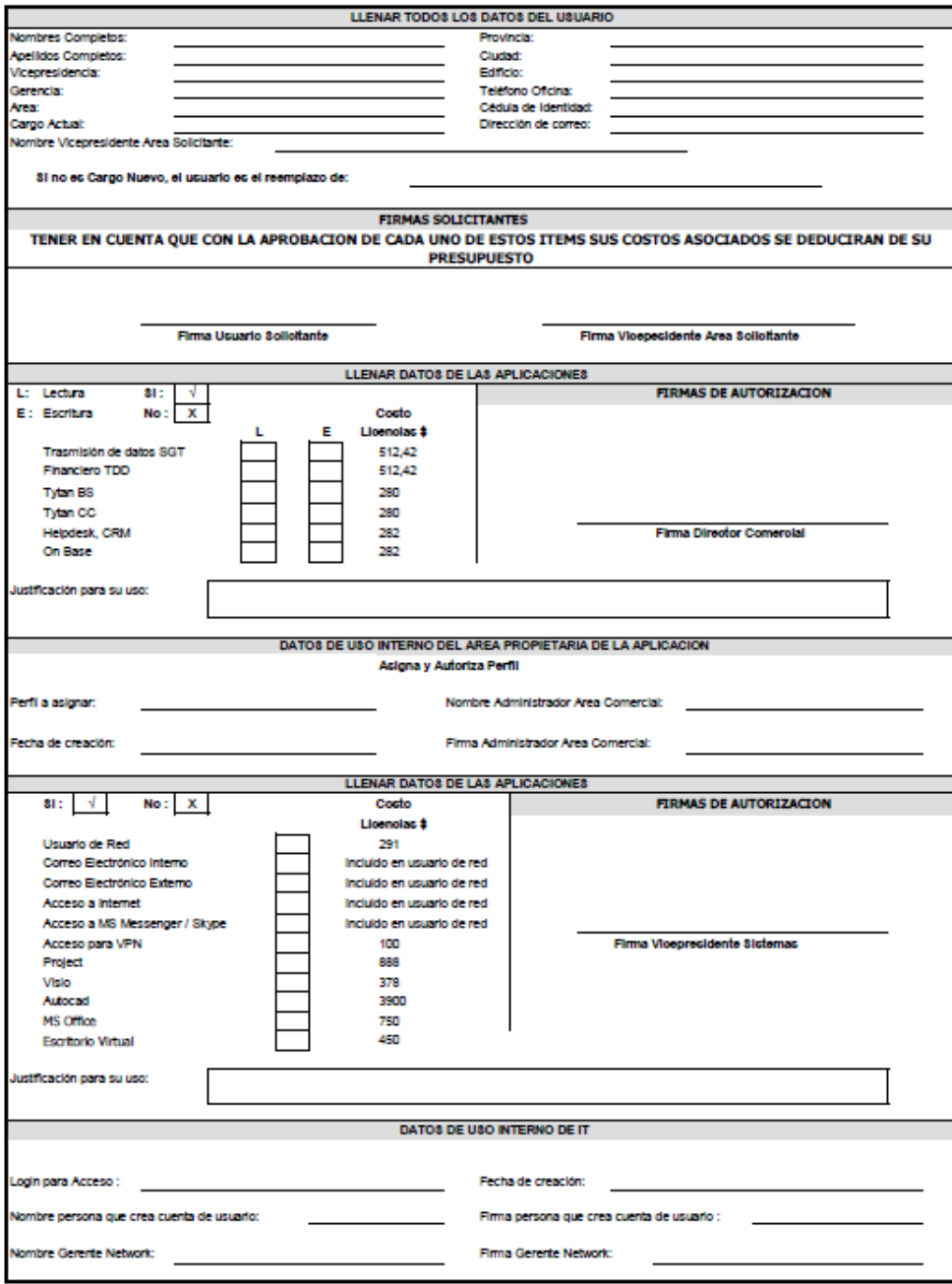